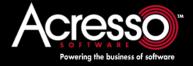

# License Administration Guide

FLEXnet Publisher Licensing Toolkit 11.6.1 FNP-1161-LA02

### **Legal and Contact Information**

Part Number: FNP-1161-LA02
Product Release Date: December 2008

### **Contacting Acresso Software**

You may contact us from anywhere in the world by visiting the Acresso Web site at http://www.acresso.com/company.htm.

### **Copyright Notice**

Copyright © 2007-2008 Acresso Software Inc. and/or InstallShield Co. Inc. All Rights Reserved.

This product contains proprietary and confidential technology, information and creative works owned by Acresso Software Inc. and/or InstallShield Co. Inc. and their respective licensors, if any. Any use, copying, publication, distribution, display, modification, or transmission of such technology in whole or in part in any form or by any means without the prior express written permission of Acresso Software Inc. and/or InstallShield Co. Inc. is strictly prohibited. Except where expressly provided by Acresso Software Inc. and/or InstallShield Co. Inc. in writing, possession of this technology shall not be construed to confer any license or rights under any Acresso Software Inc. and/or InstallShield Co. Inc. intellectual property rights, whether by estoppel, implication, or otherwise.

All copies of the technology and related information, if allowed by Acresso Software Inc. and/or InstallShield Co. Inc., must display this notice of copyright and ownership in full.

#### **Trademarks**

Acresso, FLEXnet Manager, FLEXnet, FLEXnet, FLEXnet Connect, FLEXnet Connector, FLEXnet Manager, FLEXnet Publisher, Globe*trotter*, InstallShield, InstallShield Developer, InstallShield DevStudio, InstallShield Professional, are registered trademarks or trademarks of Acresso Software Inc. and/or InstallShield Co. Inc. in the United States of America and/or other countries. All other brand and product names mentioned herein are the trademarks and registered trademarks of their respective owners.

### **Restricted Rights Legend**

The software and documentation are "commercial items," as that term is defined at 48 C.F.R. §2.101, consisting of "commercial computer software" and "commercial computer software documentation," as such terms are used in 48 C.F.R. §12.212 or 48 C.F.R. §227.2702, as applicable. Consistent with 48 C.F.R. §12.212 or 48 C.F.R. §227.2702-1 through 227.7202-4, as applicable, the commercial computer software and commercial computer software documentation are being licensed to U.S. government end users (A) only as commercial items and (B) with only those rights as are granted to all other end users pursuant to the terms and conditions set forth in the Acresso Software standard commercial agreement for this software. Unpublished rights reserved under the copyright laws of the United States of America.

# **Contents**

|   | Legal and Contact Information                                                                                                    | 2               |
|---|----------------------------------------------------------------------------------------------------|-----------------|
|   | What's New in this Document                                                                                                    | 9               |
| 1 | Selecting Systems to Run the License Server                                                                                                    | 11              |
|   | Resources Used by the License Server                                                                                                    | 11              |
|   | Sockets                                                                                                    | 11              |
|   | CPU Time                                                                                                    | 11              |
|   | Disk Space                                                                                                    | 12              |
|   | Memory                                                                                                    |                 |
|   | Network Bandwidth                                                                                                    | 12              |
|   | Remote Mounted Disks                                                                                                    | 13              |
| 2 | Imadmin - GUI-based License Server Manager                                                                                                    | 15              |
|   | Downloading and Installing Imadmin License Server                                                                                                    |                 |
|   | System Requirements for Imadmin                                                                                                    |                 |
|   | Using the License Server Installer                                                                                                    |                 |
|   | <u> </u>                                                                                                    |                 |
|   | License Server Directory Structure                                                                                                    | 19              |
|   | License Server Directory Structure                                                                                                    |                 |
|   | ·                                                                                                    | 19              |
|   | Upgrading Imadmin                                                                                                    | 19<br><b>20</b> |
|   | Upgrading Imadmin                                                                                                    |                 |
|   | Upgrading Imadmin.  Using Imadmin  Manually Starting the License Server Manager                                                                                                    |                 |
|   | Upgrading Imadmin.  Using Imadmin.  Manually Starting the License Server Manager  Manually Stopping the License Server Manager.                                                                                                    |                 |
|   | Upgrading Imadmin.  Using Imadmin.  Manually Starting the License Server Manager  Manually Stopping the License Server Manager.  Accessing the License Server Management Interface                                                                         |                 |
|   | Upgrading Imadmin.  Using Imadmin.  Manually Starting the License Server Manager.  Manually Stopping the License Server Manager.  Accessing the License Server Management Interface  Viewing the Imadmin Log Files.                                        |                 |
|   | Upgrading Imadmin.  Using Imadmin.  Manually Starting the License Server Manager  Manually Stopping the License Server Manager.  Accessing the License Server Management Interface  Viewing the Imadmin Log Files.  Managing Imadmin from the Command Line |                 |

#### Contents

| In                                 | nadmin Command-line Arguments                                                                                                    | 26                                                                                             |
|------------------------------------|----------------------------------------------------------------------------------------------------|------------------------------------------------------------------------------------------------|
| Exte                               | ending Imadmin License Server Capability                                                                                                    | 29                                                                                             |
| U                                  | sing the Imadmin Web Service Interface                                                                                                    | 29                                                                                             |
| С                                  | reating an Imadmin Alerter Service                                                                                                    | 29                                                                                             |
| Mig                                | grating from Imgrd to Imadmin                                                                                                    | . 31                                                                                           |
| A Fı                               | ındamental Mode Change                                                                                                    | 31                                                                                             |
|                                    | nmand Changes                                                                                                    |                                                                                                |
|                                    | dmin License Administration Functions                                                                                                    |                                                                                                |
| lmg                                | grd - License Server Manager                                                                                                    | . 35                                                                                           |
| lmg                                | rd Command-Line Syntax                                                                                                    | 35                                                                                             |
|                                    | ting the License Server Manager on UNIX Platforms                                                                                                    |                                                                                                |
| M                                  | lanual Start                                                                                                    | 37                                                                                             |
| Α                                  | utomatic Start                                                                                                    | 37                                                                                             |
| Star                               | ting the License Server Manager on Windows                                                                                                    | 38                                                                                             |
| M                                  | lanual Start from the Command Line                                                                                                    | 38                                                                                             |
| С                                  | onfiguring the License Server Manager as a Windows Service                                                                                                    | 39                                                                                             |
| С                                  | onfiguring the License Server Manager Service for a Delayed Start                                                                                                    | 40                                                                                             |
| M                                  | lanually Start the License Server Using the Imtools Utility                                                                                                    | 40                                                                                             |
|                                    |                                                                                                    | 4.0                                                                                            |
| A                                  | utomatically Start the License Server when System Starts                                                                                                    | 42                                                                                             |
| Usi                                | ng License Administration Tools                                                                                                    | . 43                                                                                           |
| <mark>Usi</mark><br>Con            | ng License Administration Tools                                                                                                    | . <b>43</b><br>43                                                                              |
| Usi<br>Con                         | ng License Administration Tools                                                                                                    | . <b>43</b><br><b>43</b><br>44                                                                 |
| Usi<br>Con                         | ng License Administration Tools nmand-Line Utilities                                                                                                    | . <b>43</b><br><b>43</b><br>44                                                                 |
| Usi<br>Con                         | ng License Administration Tools  nmand-Line Utilities  ommon Arguments for Imutil  nborrow  Initiating Borrowing                                                                                                    | . 43<br>43<br>44<br>45                                                                         |
| Usi<br>Con                         | ng License Administration Tools nmand-Line Utilities ommon Arguments for Imutil nborrow Initiating Borrowing Clearing the Borrowed License Setting.                                                                                                    | . 43<br>43<br>44<br>45<br>45                                                                   |
| Usi<br>Con                         | ng License Administration Tools nmand-Line Utilities. ommon Arguments for Imutil nborrow. Initiating Borrowing. Clearing the Borrowed License Setting. Determining Borrowed License Status.                                                                                                    | . 43<br>43<br>45<br>45<br>46                                                                   |
| Usi<br>Con<br>C<br>In              | ng License Administration Tools  nmand-Line Utilities ommon Arguments for Imutil nborrow  Initiating Borrowing  Clearing the Borrowed License Setting  Determining Borrowed License Status  Returning a Borrowed License Early.                                                                                           | . 43<br>43<br>45<br>46<br>46<br>46                                                             |
| Usi<br>Con<br>C<br>In              | ng License Administration Tools nmand-Line Utilities. ommon Arguments for Imutil nborrow. Initiating Borrowing. Clearing the Borrowed License Setting. Determining Borrowed License Status Returning a Borrowed License Early. ndiag.                                                                                     | . 43<br>44<br>45<br>45<br>46<br>46                                                             |
| Usi<br>Con<br>In                   | ng License Administration Tools nmand-Line Utilities ommon Arguments for Imutil nborrow Initiating Borrowing Clearing the Borrowed License Setting Determining Borrowed License Status Returning a Borrowed License Early ndiag ndown                                                                                     | . 43<br>. 44<br>. 45<br>. 45<br>. 46<br>. 46<br>. 46<br>. 47                                   |
| Con<br>C<br>In<br>In               | ng License Administration Tools  nmand-Line Utilities ommon Arguments for Imutil nborrow  Initiating Borrowing  Clearing the Borrowed License Setting  Determining Borrowed License Status  Returning a Borrowed License Early ndiag ndown nhostid.                                                                       | . 43<br>43<br>45<br>46<br>46<br>46<br>48<br>48                                                 |
| Usi<br>Con<br>C<br>In              | ng License Administration Tools nmand-Line Utilities ommon Arguments for Imutil nborrow Initiating Borrowing Clearing the Borrowed License Setting Determining Borrowed License Status Returning a Borrowed License Early ndiag nhostid ninstall                                                                          | . 43<br>. 44<br>. 45<br>. 46<br>. 46<br>. 46<br>. 47<br>. 48<br>. 49                           |
| Usi<br>Con<br>In<br>In<br>In       | ng License Administration Tools nmand-Line Utilities. ommon Arguments for Imutil nborrow Initiating Borrowing. Clearing the Borrowed License Setting. Determining Borrowed License Status Returning a Borrowed License Early ndiag ndown nhostid. ninstall nnewlog                                                        | . 43<br>44<br>45<br>46<br>46<br>46<br>48<br>48<br>51                                           |
| Usi<br>Con<br>In<br>In<br>In<br>In | ng License Administration Tools nmand-Line Utilities ommon Arguments for Imutil nborrow Initiating Borrowing Clearing the Borrowed License Setting Determining Borrowed License Status Returning a Borrowed License Early ndiag ndown nhostid ninstall nnewlog npath                                                      | . 43<br>43<br>45<br>46<br>46<br>47<br>48<br>51<br>51                                           |
| Usi<br>Con<br>In                   | ng License Administration Tools nmand-Line Utilities ommon Arguments for Imutil nborrow Initiating Borrowing Clearing the Borrowed License Setting Determining Borrowed License Status Returning a Borrowed License Early ndiag ndown nhostid ninstall nnewlog npath nremove.                                             | . 43<br>43<br>45<br>46<br>46<br>47<br>48<br>49<br>51<br>51                                     |
| Usi<br>Con<br>In                   | ng License Administration Tools nmand-Line Utilities ommon Arguments for Imutil nborrow Initiating Borrowing Clearing the Borrowed License Setting Determining Borrowed License Status Returning a Borrowed License Early ndiag ndown nhostid ninistall nnewlog npath nremove nreread                                     | . 43<br>44<br>45<br>46<br>46<br>46<br>48<br>49<br>51<br>51<br>52<br>53                         |
| Usi<br>Con<br>In                   | ng License Administration Tools nmand-Line Utilities ommon Arguments for Imutil nborrow Initiating Borrowing Clearing the Borrowed License Setting Determining Borrowed License Status Returning a Borrowed License Early ndiag ndown nhostid ninstall nnewlog npath nremove nreread nstat                                | . 43<br>43<br>45<br>46<br>46<br>46<br>48<br>49<br>51<br>51<br>52<br>53<br>54                   |
| Usi: Con C In                      | ng License Administration Tools nmand-Line Utilities ommon Arguments for Imutil nborrow  Initiating Borrowing  Clearing the Borrowed License Setting  Determining Borrowed License Status  Returning a Borrowed License Early  Indiag Indown Inhostid Inninistall Innewlog Inpath Incernerove Incerneread Instat Inswitch | . 43 44 45 46 46 46 47 48 51 51 52 53 54 55                                                    |
| Usin Conn                          | ng License Administration Tools nmand-Line Utilities ommon Arguments for Imutil nborrow.  Initiating Borrowing.  Clearing the Borrowed License Setting.  Determining Borrowed License Status  Returning a Borrowed License Early ndiag ndown nhostid ninistall nnewlog npath nremove. nreread nstat nswitch nswitchr      | . 43<br>43<br>45<br>46<br>46<br>46<br>48<br>49<br>51<br>51<br>52<br>53<br>54<br>55             |
| Usi<br>Con<br>In                   | ng License Administration Tools nmand-Line Utilities ommon Arguments for Imutil nborrow  Initiating Borrowing  Clearing the Borrowed License Setting  Determining Borrowed License Status  Returning a Borrowed License Early  Indiag Indown Inhostid Inninistall Innewlog Inpath Incernerove Incerneread Instat Inswitch | . 43<br>43<br>45<br>46<br>46<br>46<br>47<br>48<br>51<br>51<br>52<br>53<br>54<br>55<br>58<br>59 |

| 6 | IPv6 Support                                                  | . 61 |
|---|---------------------------------------------------------------|------|
|   | Capabilities that Support IPv6                                | 61   |
|   | Deploying License Servers in Mixed Protocol Environments      | 62   |
|   | Using Wildcards in an IPv6 Address                            | 64   |
| 7 | Using Three-Server Redundancy                                 | . 65 |
|   | Overview of Three-Server Redundancy                           | 65   |
|   | Managing License Servers in this Configuration                |      |
|   | Configuring License Servers for Three-Server Redundancy       |      |
|   | Using Other Capabilities with Three-Server Redundancy         |      |
|   | Troubleshooting Tips and Limitations                          | 71   |
| 8 | Reading a License File                                        | . 73 |
|   | Specifying the Location of the License File                   |      |
|   | Setting the License Search Path using an Environment Variable |      |
|   | License File Format Overview                                  |      |
|   | License File Syntax.                                          |      |
|   | SERVER Lines.                                                 |      |
|   | VENDOR Lines                                                  |      |
|   | USE_SERVER Line                                               |      |
|   | FEATURE and INCREMENT Lines                                   |      |
|   | Sort Rules                                                    |      |
|   | Changes in FEATURE and INCREMENT Line Format                  |      |
|   | PACKAGE Lines                                                 |      |
|   | UPGRADE Lines                                                 |      |
|   | Feature Lines in Decimal Format.                              |      |
|   | Order of Lines in the License File                            |      |
|   |                                                               |      |
| 9 | License Models                                                | . 87 |
|   | Floating (Concurrent) Licenses                                | 87   |
|   | Node-Locked Licenses                                          | 87   |
|   | Mixed Node-Locked and Floating Licenses                       | 88   |
|   | Counted vs. Uncounted Licenses                                | 88   |
|   | Mobile Licensing                                              | 89   |
|   | Node-Locked to a Laptop Computer                              | 89   |
|   | Node-locked to a FLEXnet ID dongle                            | 89   |
|   | Node-Locked to a FLEXnet ID dongle with FLOAT_OK              | 89   |
|   | Initiating FLEXnet ID dongle with FLOAT_OK                    | 90   |
|   | Returning a FLEXnet ID dongle with FLOAT_OK License           | 90   |
|   | FLEXnet ID dongle with FLOAT_OK Example                       | 91   |
|   | License Borrowing with BORROW                                 | 91   |
|   | Initiating License Borrowing                                  | 92   |
|   | Application Interface                                         | 92   |

|    | Running the Imborrow Utility                                  | 92  |
|----|---------------------------------------------------------------|-----|
|    | Setting the LM_BORROW Environment Variable Directly           | 92  |
|    | Borrowing a License                                           | 93  |
|    | Clearing the Borrow Period                                    | 93  |
|    | Checking Borrow Status                                        | 94  |
|    | Returning a Borrowed License Early                            | 94  |
|    | Support for License Borrowing                                 | 94  |
|    | Node-locked to a User Name                                    | 95  |
|    | Fulfilled from a Prepaid License Pool                         | 95  |
| 10 | Managing Licenses from Multiple Software Publishers           | 97  |
|    | Overview of Multiple License Management Strategies            |     |
|    | Multiple Systems                                              |     |
|    | Starting the License Server                                   |     |
|    | One System with Multiple License Server Instances             |     |
|    | Starting the License Server                                   |     |
|    | One System with One License Server and Multiple License Files |     |
|    | Starting the License Server                                   |     |
|    | Managing Multiple License Files                               |     |
|    | Additional Considerations                                     |     |
|    | Combining license files                                       |     |
|    | Starting the License Server                                   |     |
|    | Criteria for Combining License Files                          |     |
|    | How to Combine License Files                                  |     |
|    | Version Component Compatibility                               |     |
| 11 | Hostids for Supported Platforms                               | 107 |
|    | Hostid Formats                                                |     |
|    | Obtaining System Hostids                                      |     |
|    | Special Hostids.                                              |     |
| 12 | Troubleshooting                                               | 111 |
|    | General Troubleshooting Hints                                 |     |
|    | FLEXLM DIAGNOSTICS                                            |     |
|    | Level 1 Content                                               |     |
|    |                                                               |     |
|    | Level 2 Content                                               |     |
| 13 | Managing the Options File                                     | 115 |
| -0 |                                                               |     |
|    | Creating an Options File                                      |     |
|    | Options File Syntax                                           |     |
|    | BORROW_LOWWATER                                               |     |
|    | DEBUGLOG                                                      | 120 |

| EXCLUDE                                     |     |
|---------------------------------------------|-----|
| EXCLUDE_BORROW                              |     |
| EXCLUDE_ENTITLEMENT                         |     |
| EXCLUDEALL                                  |     |
| FQDN_MATCHING                               |     |
| GROUP                                       |     |
| GROUPCASEINSENSITIVE                        |     |
| HOST_GROUP                                  |     |
| INCLUDE                                     |     |
| INCLUDE_BORROW                              |     |
| INCLUDE_ENTITLEMENT                         |     |
| INCLUDEALL                                  |     |
| LINGER                                      |     |
| MAX                                         |     |
| MAX_BORROW_HOURS                            |     |
| MAX_OVERDRAFT                               |     |
| NOLOG                                       |     |
| REPORTLOG                                   |     |
| Reporting on Projects with LM_PROJECT       |     |
| RESERVE                                     |     |
| TIMEOUT                                     |     |
| TIMEOUTALL                                  |     |
| How the Vendor Daemon Uses the Options File |     |
| Rules of Precedence in Options Files        |     |
| Options File Examples.                      |     |
| Simple Options File Example                 |     |
| Limiting Access for Multiple Users          |     |
| EXCLUDE Example                             |     |
| EXCLUDE_ENTITLEMENT Example                 |     |
| INCLUDE Example                             |     |
| INCLUDE_ENTITLEMENT Example                 |     |
| Environment Variables                       | 127 |
|                                             |     |
| How to Set Environment Variables            |     |
| Windows Registry                            |     |
| Precedence                                  |     |
| Environment Variables                       | 138 |
|                                             | 100 |
| Error Codes                                 |     |
| Error Message Format                        |     |
| Format 1 (short)                            |     |
| Format 2 (long—version 6.0 and later)       |     |
| Frror Code Descriptions                     |     |

License Administration Guide FNP-1161-LA02 7

14

15

| 16 | Report Log File                                           | 149 |
|----|-----------------------------------------------------------|-----|
|    | Managing Report Log Output                                | 149 |
|    | Enabling Report Log Output for a Vendor Daemon            |     |
|    | Redirecting Report Log Output for a Vendor Daemon         | 150 |
| 17 | Debug Log File                                            |     |
|    | Managing Debug Log Output                                 | 151 |
|    | Capturing Debug Log Output for a License Server           |     |
|    | Capturing Debug Log Output for a Particular Vendor Daemon | 152 |
|    | Redirecting Debug Log Output for a Running Vendor Daemon  | 152 |
|    | Limiting Debug Log Output for a Vendor Daemon             | 152 |
|    | Debug Log Messages                                        | 152 |
|    | Informational Messages                                    | 153 |
|    | Configuration Problem Messages                            | 154 |
|    | Daemon Software Error Messages                            | 155 |
| 18 | Identifying FLEXnet Licensing Versions                    | 157 |
|    | Version Compatibility between Components                  | 157 |
|    | Determining the License File Version                      |     |
|    | Version Summary                                           |     |
|    | Index                                                     | 165 |

# What's New in this Document

This section describes the areas of this document that have been updated for this release.

### **New License Server Manager, Imadmin**

Information previously provided in the *License Server Manager (lmadmin) Installation Guide* is included in this document. See the following sections in this document: lmadmin - GUI-based License Server Manager and Migrating from lmgrd to lmadmin.

Additions have been made to Using License Administration Tools to indicate where Imadmin functionality can be used instead of these utilities.

#### **Imadmin supported on more platforms**

1 madmin is provided on additional platforms, see Supported Platforms for details.

#### Imadmin installation

For instructions on using the Imadmin installer, see:

- Using the License Server Installer if you are installing \text{\text{madmin}} for the first time.
- Upgrading lmadmin if you have installed the previous version of lmadmin.

A new section, License Server Manager Not Starting, provides troubleshooting information when <code>lmadmin</code> will not start.

A new section, Configuring the License File Upload Directory, describes how to configure the location where Imadmin stores the license files it uses.

#### Using Imadmin from the command-line

A new section, lmadmin Command-line Arguments, describes the lmadmin command-line arguments.

#### Imadmin default behavior

The default setting for -allowStopServer has been changed. In 11.6 the default behavior of lmadmin when this argument was not specified was -allowStopServer No, in which case the license server cannot be stopped from the GUI. For this release the default behavior is to allow the license server to be stopped from the GUI: A **Stop Server** button is provided. The default setting is -allowStopServer Yes.

### **Changes to Options File Keywords**

The following options file keyword changes are introduced in this release.

#### **INCLUDE and INCLUDE BORROW**

The behavior of the options file keywords INCLUDE and INCLUDE\_BORROW has changed, with respect to using them with user- or host-based licenses.

- To check out a license, users (or predefined groups of users) must be listed with the INCLUDE
  options file keyword.
- To borrow a license, users (or predefined groups of users) must be listed with both the INCLUDE and the INCLUDE BORROW options file keywords.

#### **RESERVE and SUITE RESERVED**

The RESERVE keyword should not be used on packages and package suites that also use the SUITE\_RESERVED option.

### **Imtools Path Length Limit**

Limitation on File Path Lengths, describes the file path length limit in Imtools.

### **Three-Server Redundancy**

A new section, Specifying Three-Server Redundancy in the License Finder, has been added to the section Using Three-Server Redundancy.

### **Change in Vendor Daemon Operation when MAX and Queuing Requested**

The behavior of the vendor daemon has changed. In previous versions of the vendor daemon, when a license checkout was received and no licenses were available because the limit defined by MAX in the options file had been reached, the license request was always denied even if the application had requested queuing of the checkout request. In this release this behavior is changed: When the application allows license queuing and the limit defined by MAX has been reached, the license request is queued.

#### **Limitation on License File Location**

A location that includes an @ symbol in its path cannot be used for license files.

#### **Spaces not Allowed in User Names**

User names as defined in the options file cannot contain spaces.

#### **Ethernet Hostids on Windows platforms**

lmhostid and lmtools report only the hostids of physical ethernet adapters. Devices identified as virtual ethernet adapters are not reported, as these identities are not permanent.

# Selecting Systems to Run the License Server

This chapter helps you decide which systems to use as license server systems.

# Resources Used by the License Server

This section discusses the resources used by the license server. When you select a system, you may need to consider the system limits on these resources. For small numbers of licenses (under about 100), most of these system limits are not a problem on any workstation.

### Sockets

When using TCP/IP ports, each FLEXenabled application connected to a license server uses one or more sockets. Depending on how the software publisher implemented FLEXnet Publisher Licensing Toolkit, the FLEXenabled application may need one or more sockets. Consult with the software publisher for this information. The per-process system limit for file descriptors determines the number of sockets available to the license server. The total number of sockets that the license server uses is slightly larger than the total number needed by the FLEXenabled applications that connect to it.

If the number of sockets required by the license server on a single system becomes excessive, then it's probably good to split the license file into more than one file, onto different servers, to lighten the networking traffic (which requires the software publisher to agree to issue new licenses). FLEXenabled applications then check out licenses from multiple servers using a license search path via the LM LICENSE FILE environment variable.

### **CPU Time**

For small numbers of clients, the license servers use very little CPU time. The servers might have consumed only a few seconds of CPU time after many days.

For a large number of clients (where each are exchanging heartbeat messages with the license server), or for high checkout and checkin activity levels (hundreds per second), the amount of CPU time consumed by the server may start to become significant; although, even here, CPU usage is normally not high. In this case, you may need to ensure that the system you select has enough CPU cycles to spare.

# **Disk Space**

The only output files created by the license servers are the debug and report log files. FLEXnet Manager, Acresso's Web-based software license management system, uses the report log files to generate accurate usage reports. If there is a lot of license activity, these log files grow very large. You need to consider where to put these files and how often to rotate and archive them. You have the option to suppress log file output if disk space is at a premium.

It is recommended that the log files are local files on the server systems to avoid networking dependencies.

#### See Also

Setting the License Search Path using an Environment Variable Starting the License Server Manager on UNIX Platforms Report Log File Debug Log File

# **Memory**

The license server uses little memory. The vendor daemons use approximately 2 MB each, although memory usage increases in the vendor daemon with the size of the license file, size of the options file, and the number of concurrent users. The GUI-based license server manager, <code>lmadmin</code>, uses between 7 and 10 MB of memory during typical usage. On Solaris, the command-line license server manager, <code>lmgrd</code>, uses approximately 2 MB.

### **Network Bandwidth**

FLEXnet Publisher Licensing Toolkit sends relatively small amounts of data across the network. Each transaction, such as a checkout or checkin, generally transfers less than 1 KB of data. This means that FLEXnet Publisher Licensing Toolkit can be effectively run over slow networks (such as dial-up SLIP lines) for small numbers of clients.

For a large number of FLEXenabled applications (hundreds), each of which exchange heartbeat messages with the vendor daemon, the network bandwidth used may become significant. In this case, run the FLEXenabled application and server on the same local area network, which may require splitting licenses between two files for two servers. Users can use a license search path in the LM\_LICENSE\_FILE environment variable to have effective access to both servers. Enterprises can experience a performance issue when there is slow network communication or if FLEXenabled clients are using a dial-up link to connect to the network.

When you are using the GUI-based license server manager, Imadmin, which uses HTTP, you need to consider the clients that connect to the Imadmin user interface. Depending on the number of clients and the frequency of the page refresh, they can impose a significant burden on network traffic.

#### See Also

Specifying the Location of the License File

## **Remote Mounted Disks**

It is recommended that you do not use remote mounted disks when you run the license server. In other words, it is recommended that <code>lmadmin</code> or <code>lmgrd</code>, the vendor daemons, the license file, and the debug and report log files are all on locally mounted disks. If any of these files are on a remote mounted disk, this doubles the points of failure, which could lead to a temporary loss of all of your licenses. When all files are mounted locally, the licenses are available as long as the server is running. When the files are on a different system, licenses may become unavailable if the license server or file server fails.

# **Chapter 1: Selecting Systems to Run the License Server** Resources Used by the License Server

# Imadmin - GUI-based License Server Manager

The *license server manager* is one of the components that makes up a license server (the other being the vendor daemon). It handles the initial contact with FLEXenabled applications, passing the connection on to the appropriate vendor daemon. The purpose of the license server manager is to:

- Start and maintain vendor daemons as required for serving license rights from different software publishers.
- Refer application checkout (or other) requests to the correct vendor daemon.

There are two versions of the license server manager:

- Imadmin a Web-based license server manager with a graphical user interface (GUI).
- **Imgrd** the original license server manager with a command-line interface.

This section describes Imadmin; for information on Imgrd, see lmgrd - License Server Manager.

Imadmin provides improved methods of managing the license server and vendor daemons. A brief description of the improved capabilities follows: For a more detailed comparison of Imgrd and Imadmin, see Migrating from lmgrd to lmadmin.

### **Imadmin Capabilities**

- Direct configuration of the vendor daemons and license server manager license server port number; vendor daemon path and port; and three-server redundant port can be configured without any edits to the license files.
- Configurable alerts you can set up \text{\text{madmin}} to issue alerts to warn you of potential problems, for example: license expiry, no available licenses, or vendor daemon status.
- License rights status display configurable display of all available and in-use license rights. This display can include all concurrent (floating) licenses both from license files and from trusted storage. It can also include activatable licenses (held in trusted storage) when these are available on the license server.

- GUI buttons replace command-line utilities for example 'Stop Server' and 'Reread License Files'.
   For a list of license administration functions that are available directly from Imadmin, see lmadmin License Administration Functions.
- Minimal editing of license files option file specification requires editing.

This release of Imadmin is available for use on a limited number of platforms. For full details, contact your software publisher or see the Acresso download site. Imadmin is compatible with licensing components from version 9.2 or later. See Version Compatibility between Components for detailed information on how to determine what versions of the licensing components are provided in your licensed applications.

# Downloading and Installing Imadmin License Server

This section contains instructions for downloading and installing lmadmin.

# **System Requirements for Imadmin**

### **Supported Platforms**

The Imadmin license server manager can be run on the following platforms. See the information in Additional System Requirements for platform-specific requirements.

**Table 2-1:** Supported platforms for *1madmin*.

| Processor Type(s)     | Operating System(s)                       |
|-----------------------|-------------------------------------------|
| x86                   | Windows Server 2008                       |
|                       | Windows Server 2003                       |
|                       | Windows Server 2000                       |
|                       | Windows XP Professional with SP2          |
|                       | Windows Vista (Ultimate)                  |
| x64                   | Windows Server 2008                       |
|                       | Windows Vista (Ultimate)                  |
|                       | Windows XP Professional x64 Edition       |
|                       | Windows Server 2003                       |
| x86                   | Mac OS X 10.4                             |
| PowerPC (32-bit only) | Mac OS X 10.5                             |
| x64                   | Mac OS X 10.5                             |
| x86                   | Red Hat Enterprise Linux 4.0              |
| x64                   | Red Hat Enterprise Linux 5.0              |
|                       | x86  x86  PowerPC (32-bit only)  x64  x86 |

Table 2-1: Supported platforms for *Imadmin*.

| Platform Architecture               | Processor Type(s)  | Operating System(s)             |
|-------------------------------------|--------------------|---------------------------------|
| Red Hat Linux 64-bit                | x64                | Red Hat Enterprise Linux 4.0    |
|                                     |                    | Red Hat Enterprise Linux 5.0    |
| Sun Solaris 32-bit                  | Sun 32-bit (Sparc) | Solaris 9 and 10                |
| SUSE Linux Enterprise Server 32-bit | x86                | SUSE Linux Enterprise Server 9  |
|                                     | x64                | SUSE Linux Enterprise Server 10 |
| SUSE Linux Enterprise Server 64-bit | x64                | SUSE Linux Enterprise Server 9  |
|                                     |                    | SUSE Linux Enterprise Server 10 |

### Additional System Requirements

Windows platforms — To run Imadmin, the following component must be installed on your machine:

Microsoft Visual C++ 2005 SP1 Redistributable Package (x86)

The FLEXnet Publisher License Server Installer will install it for you: Select the check box on the dialog box that installs this package.

### **Supported Web Browsers**

The Imadmin license server manager has been tested on the following Web browsers and operating systems:

- Mozilla Firefox 2.0.0.14 on Red Hat Linux 4
- Internet Explorer 6 on Windows
- Internet Explorer 7 on Windows
- Apple Safari 2.0 on Mac OS X 10.4

## **Using the License Server Installer**

Download the FLEXnet Publisher License Server Installer from Acresso's Web site, if the software publisher has not included it with the licensed software. If you have an existing installation of the <code>lmadmin</code> license server, see <code>Upgrading</code> <code>lmadmin</code> for instructions. This section describes how to install the license server for the first time.

The FLEXnet Publisher License Server Installer requires Java run time 1.5 or later.

Run the FLEXnet Publisher License Server Installer and accept the default settings. Additional information that will help you is given in the following list of installer dialogs.

• **Choose Install Folder** - Do not install the <code>lmadmin</code> license server in the same folder as an existing FLEXnet Publisher installation.

- Service Configuration While it is possible to manually start and stop the Imadmin license server manager, it is recommended that you install it as an operating system service so that it will automatically start whenever the operating system restarts. The installer will set up the service for you on Windows. For UNIX or Mac, see Installing Imadmin License Server Manager as an Operating System Service for more details.
- Start the Server It is recommended that you select **Start server now**. If the server is started successfully, the License Server Manager Interface is displayed. Typical output is shown in the following figure. If the server is not started successfully, see <u>License Server Manager Not Starting</u> for instructions.

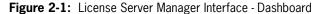

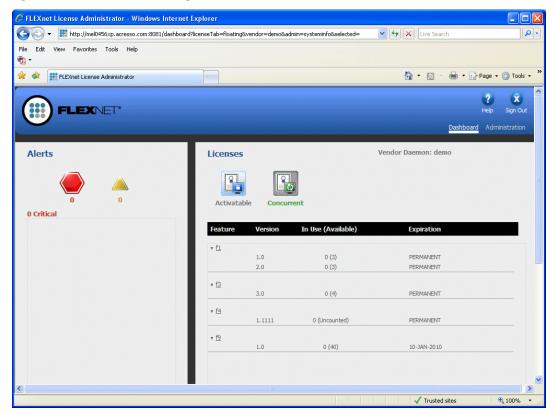

After installing Imadmin with the default configuration, you may want to configure the location where it stores the license files it uses. See Configuring the License File Upload Directory for details.

# **License Server Directory Structure**

After installing the Imadmin license server, you will see the following files and directories. Do *not* edit the contents of any file or directory except where explicitly instructed to by this *License Administration Guide*, or by other supplied licensing documentation.

Table 2-2: Directories Used by the License Server Manager

| Directory                                                                            | Description of Contents                                                                                                    |
|--------------------------------------------------------------------------------------|----------------------------------------------------------------------------------------------------|
| <install_dir></install_dir>                                                          | The installation folder that you specified when installing <code>lmadmin</code> , often referred to in this documentation as the installation root directory. Configuration paths are usually specified relative to this directory location. This directory contains <code>lmadmin</code> ( <code>lmadmin.exe</code> on Windows), the license server executable. |
| /cache                                                                               | System directory that is created after you start any vendor daemon using the license server management interface.                                                                                                    |
| <b>/conf</b> Contains the system files that define the license server configuration. |                                                                                                    |
| /demo                                                                                | Contains sample license files and the <i>demo</i> vendor daemon.                                                                                                    |
| /eventlog                                                                            | Exists on Window systems only and includes the files needed to allow the license server to record messages to the Windows event log.                                                                                                    |
| /examples                                                                            | Contains code samples that show how to build capabilities using the Web services.                                                                                                    |
| /logs                                                                                | Contains the application log files. This directory is created after the license server is started for the first time.                                                                                                    |
| /web                                                                                 | Contains the license server management interface.                                                                                                    |
| /wsdl                                                                                | Contains the WSDL file that you can use to generate a client proxy for the Web services.                                                                                                    |

# **Upgrading Imadmin**

Before installing a new version of Imadmin:

- If you have configured \(\) madmin as a system service, shut down the service.
- Shut down any lmadmin processes running on the system.

The Imadmin installer provides the option **Import files from Previous Installation**. This option allows you to upgrade Imadmin while retaining a previous Imadmin configuration. The installer does not allow you to install Imadmin over an existing installation.

The following files and folders are imported from an existing 1madmin installation:

- Imadmin configuration data permanent Imadmin settings that were configured either via the license server management interface or via the command-line. For example, license server port number; vendor daemon path and port; and three-server redundant port. These and other configuration data are held in the file server.xml which is imported to the conf directory.
- **Vendor daemon files and license files** the vendor daemon executable, the license file used to start the vendor daemon, and additional license files imported via the license server management interface

Using Imadmin

after the initial import of a vendor daemon. A copy of the directory structure is created and these files are imported.

Log files - the vendor daemon log files, <vendor>.log.

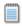

**Note:** Only files held in the Imadmin installation root directory or its sub-directories are imported.

This section describes the upgrade procedure when you are installing <code>lmadmin 11.6.1</code> and want to import files from an <code>lmadmin 11.6.0</code> installation. To determine which version of <code>lmadmin</code> you are using, see **Release Version** value displayed on the **System Information** page.

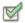

#### Task To upgrade an existing Imadmin installation:

- 1. Run the Imadmin installer.
- 2. In **Choose Install Folder** set the installation root directory. Ensure that this is not a sub-directory of the existing installation.
- 3. In **Import files from Previous Installation** enter the path to the installation root directory of the Imadmin installation that you want to import and check **Yes Import**.
- **4.** If you have configured the license server manager port, in **Launch Configuration** enter the License Server Port Number. (See License Server Manager Not Starting.)
- 5. If you have configured the TCP/IP port that the Web server uses to listen for communication with clients connecting to the license server management interface, in **Launch Configuration** enter the HTTP Port Number. (See License Server Manager Not Starting.)
- **6.** Complete the remaining installation dialogs.

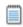

#### Note:

- The Imadmin installer imports an existing vendor daemon and its associated files only when the license file used to import the vendor daemon contains the license file path as a relative path on its VENDOR line.
- If a vendor daemon uses trusted storage, you must manually copy the activation library, <vendor>\_libFNP.\*, from the existing installation to the new installation.
- Any existing demo vendor daemon and associated license files and log files are not imported. The installer always installs an up-to-date version of the demo vendor daemon and the files required to run it.

# **Using Imadmin**

## Manually Starting the License Server Manager

You can start the license server using one of the following methods:

- On Windows platforms, open the installation directory in Windows Explorer and then double-click
  the Imadmin.exe file. This mechanism does not allow you to specify non-default command-line
  arguments.
- Execute the Imadmin command from the root installation directory. To see a list of available command-line arguments, execute the command:

#### lmadmin -help

The help display identifies the default arguments and which arguments are *persistent*, options that will remain in effect for later instances of <code>lmadmin</code>.

• Create a shell script file (Unix) or a batch file (Windows) that will run the Imadmin command with your desired command-line arguments and then execute that file.

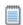

**Note:** If either the default license server port or the HTTP port for the user interface is in use, the license server manager will not start. For instructions see <u>License Server Manager Not Starting</u>.

### **License Server Manager Not Starting**

The license server manager will not start if either of the following ports are in use:

- Default license server port (no ports in range 27000 to 27009 available)
- Default HTTP port for the license server manager user interface (port 8080)

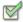

#### Task To check for this error and correct it:

1. Run Imadmin from the command line using the -foreground argument:

#### **Imadmin** -foreground

2. Examine the output at the command prompt. The following shows typical output when there is a clash on the HTTP port:

<OS 10048>Only one usage of each socket address <protocol/network address/port> is normally permitted. : make\_sock: could not bind to address 0.0.0.0:8080 no listening sockets available, shutting down Unable to open logs

- **3**. Reconfigure any port where there is a clash:
  - Use the -licPort argument for the license server port.
  - Use the -webPort argument for the HTTP port.

The following command reconfigures the HTTP port to 8081:

#### lmadmin -webPort 8081

When you have reconfigured the HTTP port, you access the license server management interface using the new port number. So for lmadmin -webPort 8081, connect to the URL, http://<server>:8081.

# **Manually Stopping the License Server Manager**

The allowStopServer command-line argument toggles the presence of the **Stop Server** button in the lmadmin user interface. The default is the **Stop Server** button is present. Click the **Stop Server** button in the Administration section of the license server management interface to shut down the license server manager (lmadmin) and all vendor daemons.

If <code>lmadmin</code> is started with the command-line argument <code>-allowStopServer</code> no, or if <code>-allowStopServer</code> no was the most recent use of the <code>-allowStopServer</code> argument, you cannot stop the license server using the license server management interface. In this situation, to stop the license server you must stop the <code>lmadmin</code> process.

On Unix systems, you can use the ps utility to identify the process and the kill command to terminate it.

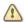

**Caution:** Do not use kill -9, use only kill with its default signal; otherwise the license server will not shut down cleanly.

On Windows systems, you can use the Task Manager to identify the Imadmin.exe process and stop it.

You cannot restart the license server from the management interface. You must restart the license server as described in the previous section.

# **Accessing the License Server Management Interface**

The license server management interface has two modes of operation—Standard mode and Section 508 mode. Either mode is accessible from a supported Web browser. See the section on Supported Web Browsers for a list of supported Web browsers.

- 1. Make sure that you have started the license server.
- 2. Open the Web browser and browse to one of the following URLs:
  - **Standard mode**: This is the standard license server management interface:

http://<server>:8080

where *<server>* is the system name where the license server is running.

• **Section 508 mode**: Section 508 mode provides access to people with disabilities and has the same capabilities that are available in Standard mode:

http://<server>:8080/login508

where *<server>* is the system name where the license server is running. (The term "Section 508 mode" comes from Section 508, 36 CFR 1194.21, "Requirements for Software Applications and Operating Systems" of the 1998 amendment to the Federal Rehabilitation Act.)

### Signing in to Imadmin as an Administrator

To use the following pages of the license server management interface, you must sign in as an administrator:

- System Information
- User Configuration

- Alert Configuration
- Server Configuration
- Vendor Daemon Configuration

When Imadmin is first installed, the administrator user name and password are both set to admin. Use this information when you first sign in to Imadmin as an administrator.

# **Viewing the Imadmin Log Files**

Application log files (except the report. log file) are written to the <install\_dir>/logs directory.

Table 2-3: Log files

| Log File Name                                                                                                    | Description                                                                                                    |  |
|----------------------------------------------------------------------------------------------------|----------------------------------------------------------------------------------------------------|--|
| access.log Contains information recorded about access to the license server management                                                                                                    |                                                                                                    |  |
| lmadmin.log                                                                                                    | Contains information recorded by the license server.                                                                                                    |  |
| <b>web.log</b> Contains information recorded by the license server management interface. This file not contain information about login events. See the <i>access.log</i> file for that information                                                                                                    |                                                                                                    |  |
| <b><vendor>.log</vendor></b> These files contain information recorded by the corresponding vendor daemons < <i>vendor&gt;</i> is the vendor daemon name). Each vendor daemon has its own log file the debug log file. In the installation package, you should see the <i>demo.log</i> file debug log file for the default <i>demo</i> vendor daemon. |                                                                                                    |  |
| report.log                                                                                                    | A sample report log for the <i>demo</i> vendor daemon. Each vendor daemon can maintain a separate report log to record information about features that have been checked out by users. By default, a vendor daemon does not maintain report logs. This capability (in addition to the location of the report log file) must be enabled using the Options file. |  |

# **Managing Imadmin from the Command Line**

This section describes some of the common tasks that can be performed using the Imadmin command line and the command-line arguments.

# **Adding a Vendor Daemon to Imadmin**

The <code>lmadmin</code> license server must be configured with data about vendor daemons and license files. The license server ships with an example **demo** vendor daemon. To add a vendor daemon, you must import the information using a license file. You can do this from the command line or using the license server management interface.

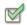

#### Task To add a vendor daemon from the command line:

- 1. Create or locate a valid license file (e.g., mylicense.lic) with the appropriate SERVER lines, VENDOR lines, and feature definition lines.
- 2. Make sure that the vendor daemon executable is in the correct location relative to Imadmin. This location is defined in the VENDOR line.
- **3.** Import the license file by executing the following command:

lmadmin -import <mylicense.lic>

where <mylicense.lic> is the name and location of the license file. This command imports the license file, but does not start the license server.

Start the license server.

When you import a license file, the license server configuration file (<install\_dir>/conf/server.xml) is populated with the vendor daemon information (vendor name, vendor daemon path, port number, etc.).

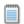

**Note:** For information about how to import a license file using the license server management interface, see the online help available from within the license server management interface.

## **Configuring the License File Upload Directory**

The license file upload directory is the location where copies of license files used by \indextandmin are stored when license files are imported using the **Import License** button on the Vendor Daemon Configuration tab or the -import command-line argument.

When this location is not configured, the default settings create the following directory structure into which license files are uploaded:

.../<installation directory for lmadmin>/licenses/<vendor daemon name>/

For example, on Windows when <code>lmadmin</code> is installed in the default location and two vendor daemons, **demo** and **publisherA**, are being managed by <code>lmadmin</code>, the following directories are created when license files for these vendor daemons are imported:

 ${\tt C:\Program\ Files\FLEXnet\ Publisher\ License\ Server\ Manager\licenses\demo\end{\center}} \\$ 

C:\Program Files\FLEXnet Publisher License Server Manager\licenses\publisherA\

The license file that contains license rights for the vendor daemon **demo** is copied to the ..\demo directory. The license file that contains license rights for the vendor daemon **publisherA** is copied to the ..\publisherA directory. When additional license files are imported for either of these vendor daemons, they are uploaded to the appropriate vendor daemon-specific directory.

You can replace this default configuration as described in the following instructions. Typically the license file upload directory is configured when <code>lmadmin</code> is installed for the first time and then not altered. This ensures that license files, once imported, are available to <code>lmadmin</code> and the vendor daemons it manages.

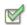

#### Task To configure the license file upload directory:

- 1. If Imadmin is running, shut it down (Manually Stopping the License Server Manager).
- 2. From the command line, execute an Imadmin command using the -uploadDir argument.

The upload directory can be specified either as a relative or absolute path. When a relative path is used, it is relative to the current directory. Additionally a special string, %v, can be used to include the vendor daemon name in the directory path. Thus the following example specifies that the upload directory will be located at C:\Program Files\ FLEXnet Publisher License Server Manager\<vendor>\licenses:

lmadmin -uploadDir C:\Program Files\FLEXnet Publisher License Server Manager\%v\licenses

# Installing Imadmin License Server Manager as an Operating System Service

While it is possible to manually start and stop the Imadmin license server manager, it is recommended that you install it as an operating system service so that it will automatically start whenever the operating system restarts.

### **Windows Systems**

On Windows systems, you can install the Imadmin license server manager as a service. Only users in the Windows Administrators group can perform this action. The Startup Type is set to Automatic so that the service starts automatically when the system is restarted. Use the following license server manager (Imadmin) command-line arguments to install and uninstall the service (see Table 2-4).

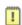

**Important:** After executing the command to install the license server manager as a Windows service, it is not started automatically. You must start the service for the first time using the Windows Services Console.

Table 2-4: Command-line arguments to Imadmin used to configure Imadmin as a Windows service.

| Imadmin Command-line<br>Argument | Description                                                                                                    |
|----------------------------------|----------------------------------------------------------------------------------------------------|
| -installService                  | Creates a Windows service, with the name you defined, to run the license server manager.                                                                                                    |
| -removeService                   | Uninstalls the Windows service with the name you specified. Make sure you stop the service before removing it.                                                                                                    |
| -delay nn                        | This is used with the <code>-installService</code> argument. Enables you to set the number of seconds ( <code>nn</code> ) to delay between the time you start the service and when it actually begins running. A typical scenario where a delay is needed is when a FLEXnet ID dongle is used to lock the license server to a machine (the FLEXid is used on the SERVER line). In this scenario the license server will sometimes fail to start upon reboot of the system because the license server is loaded before the dongle device driver has loaded properly. |

#### Windows Vista

To run Imadmin with any of the command-line arguments used to configure Imadmin as a Windows service requires that the user has administrator privilege (Vista enforces administrator privileges for installation or removal of a service). Therefore, to use these arguments you must do the following:

- Sign in as an administrator before running lmadmin with these arguments.
- Start the command prompt using the option Run as Administrator.

### **Red Hat Linux and Sun Solaris Systems**

On Red Hat Linux and Sun Solaris Systems, the installed /examples directory contains a sub-directory, /service. In the /service directory is a shell-script file, lmadmin. Do not confuse this lmadmin file with the license server manager. In the script file are installation instructions including details on where this file should be installed for either Red Hat Linux or Sun Solaris Systems. This script has been tested and will work in the majority of installations. It may need to be modified for your specific requirements.

### **Mac OS Systems**

On Mac OS Systems, administrators have to create their own startup script in a directory such as <code>/Library/StartupItems/LMadmin</code>. The installed <code>/examples/service/lmadmin</code> script is the same script as installed for Linux and Solaris systems and is provided <code>for reference only</code>; it will not work properly on Mac OS systems. For more information on installing an executable file as a system service on Mac OS systems, see any of the many publicly available references such as <code>http://www.oreilly.com/pub/a/mac/2003/10/21/startup.htm1</code>. (Please note that Acresso Software cannot be responsible for the accuracy of information obtained from such reference sources or for the startup script that you write.)

# **Imadmin Command-line Arguments**

This section describes in outline each of the Imadmin command-line arguments. Arguments defined as persistent will remain set until they are reset.

### **Usage**

lmadmin [-version] [-config <configFile>] [-configDir <configFileDirectory>]
[-root <installDir>] [-force] [-import <licenseFileList>] [-licPort <licenseServerPort>]
[-webPort <httpPort>] [-allowStopServer <yes|no>] [-allowRemoteStopServer <yes|no>]
[-allowLicenseReclaim <yes|no>] [-installService <servicename>] [-delay <seconds>]
[-uploadDir <uploadDirectory>] [-foreground]

Table 2-5: Imadmin Command-line Arguments

| Argument             | Description      | Function                                                                                       |
|----------------------|------------------|------------------------------------------------------------------------------------------------|
| -allowLicenseReclaim | Default - no     | Controls the operation of Imremove. If set to yes,                                             |
| <yes no></yes no>    | PARCICIANI - VAC | licenses can be reclaimed from a user. If set to no, licenses cannot be reclaimed from a user. |
|                      | Set from UI - no | ilections calmet be reclaimed from a user.                                                     |

Table 2-5: Imadmin Command-line Arguments

| Argument                                    | Description                                                                        | Function                                                                                                    |
|---------------------------------------------|------------------------------------------------------------------------------------|----------------------------------------------------------------------------------------------------|
| -allowStopServer<br><yes no></yes no>       | Default - yes<br>Persistent - yes<br>Set from UI - no                              | Configures how the license server can be stopped. If set to yes, local clients can stop the license server using either Imdown or the Stop Server button in the UI. If set to no, then the license server must be stopped by stopping the process. See Manually Stopping the License Server Manager. Note that setting it to no, also sets -allowRemoteStopServer to no.                                                                                                   |
| -allowRemoteStopServer<br><yes no></yes no> | Default - no Persistent - yes Set from UI - no                                     | Configures whether the license server can be stopped from a remote location. If set to yes, then you can stop the license server from a remote location and local clients can stop the license server using either Imdown or the Stop Server button in the UI. If set to no, then it must be stopped from a local client. See online help for further details. Note that setting it to yes when -allowStopServer is not defined, forces -allowStopServer to be set to yes. |
| -config<br><configfile></configfile>        | Default - server.xml Persistent - yes Set from UI - no                             | Defines the name of the license server configuration file to use when starting the license server manager.  Note if all defaults are set the path and name will be: <lmadmin directory="">/conf/server.xml.</lmadmin>                                                                                                    |
| -configDir<br><configdir></configdir>       | Default - <installdir>/conf<br/>Persistent - yes<br/>Set from UI - no</installdir> | Defines the directory where the license server configuration files are located.                                                                                                    |
| -delay<br><seconds></seconds>               | Default - 0<br>Persistent - yes<br>Set from UI - no                                | Used when configuring the license server as a service on Windows. See Installing Imadmin License Server Manager as an Operating System Service.                                                                                                    |
| -force                                      | Default - not overwrite settings<br>Persistent - no<br>Set from UI - no            | Use with the -import argument to overwrite existing vendor daemon settings in the license server configuration file. The following settings are overwritten or reset to the default:  • License file location (overwritten).                                                                                                    |
|                                             |                                                                                    | <ul> <li>Vendor daemon location (overwritten).</li> <li>Vendor daemon port (reset to default).</li> <li>Restart retries (reset to default).</li> <li>Date-based versions (reset to default).</li> <li>Overwrite vendor daemon log (reset to default).</li> <li>Vendor daemon log location and name (reset to default).</li> </ul>                                                                                                    |

Table 2-5: Imadmin Command-line Arguments

| Argument                                                                                                    | Description                                                                                                | Function                                                                                                    |
|----------------------------------------------------------------------------------------------------|----------------------------------------------------------------------------------------------------|----------------------------------------------------------------------------------------------------|
| foreground                                                                                                    | Default - run in background Persistent - no                                                                | Run Imadmin in the foreground: Output status and errors to the command line.                                                                                                    |
|                                                                                                    | Set from UI - n/a                                                                                          |                                                                                                    |
| -import<br><licensefilelist></licensefilelist>                                                                 | Default - n/a                                                                                              | Updates the license server configuration file with information extracted from the specified license files.                                                                                                    |
|                                                                                                    | Persistent - n/a                                                                                           | See license_file_list for details of the format of                                                                                                    |
|                                                                                                    | Set from UI - Import License<br>button                                                                     | licenseFileList. This option does not start 1madmin. This argument can be combined with -config, -configDir and -force.                                                                                        |
| -importInstallation                                                                                            | Default - n/a                                                                                              | Imports configuration information from the specified                                                                                                    |
| <oldlinstallationdirectory><br/>[-config</oldlinstallationdirectory>                                           | Persistent - n/a                                                                                           | existing Imadmin installation directory or from a specified location for the license server configuration                                                                                                    |
| <pre><configfileforimport>] [-configDir <configdirforimport>]</configdirforimport></configfileforimport></pre> | Set from Installer - specify in<br>Import files from Previous<br>Installation in the Imadmin<br>Installer. | files (optional use of -config and/ or -confDir). This option does not start 1madmin. This argument can be combined with -config, -configDir and -root.                                                        |
| -installService<br><servicename></servicename>                                                                 | Default - do not install Imadmin as a Windows service                                                      | Used when configuring the license server as a service on Windows. See Installing Imadmin License Server Manager as an Operating System Service.                                                                |
|                                                                                                    | Persistent - n/a<br>Set from UI - no                                                                       |                                                                                                    |
| -licPort<br><licenseserverport></licenseserverport>                                                            | Default - first available in range 27000-27009 Persistent - yes                                            | Configures the license server manager port. To set a specific port, enter a positive integer for licenseServerPort. To set the default, enter 0 (zero) for licenseServerPort.                                  |
|                                                                                                    | Set from UI - License Server<br>Manager Port                                                               |                                                                                                    |
| removeService                                                                                                  | Default - n/a                                                                                              | Used when configuring the license server as a                                                                                                    |
| <servicename></servicename>                                                                                    | Persistent - n/a                                                                                           | service on Windows. See Installing Imadmin License Server Manager as an Operating System Service.                                                                                                    |
|                                                                                                    | Set from UI - no                                                                                           |                                                                                                    |
| -root                                                                                                    | Default - current directory                                                                                | Specifies where Imadmin is installed. This enables                                                                                                    |
| <installdir></installdir>                                                                                      | Persistent - no                                                                                            | you to issue an Imadmin command from somewhere other than the directory where Imadmin is installed.                                                                                                    |
|                                                                                                    | Set from UI - no                                                                                           | Note that any command-line arguments that specify relative paths define paths relative to the current directory and not the directory specified with -root.                                                    |
| -uploadDir<br><uploaddirectory></uploaddirectory>                                                              | Default - <installdir>/licenses/<br/><vendor><br/>Persistent - yes</vendor></installdir>                   | Configures the directory where license files that are uploaded to the license server manager are stored. A directory with the name of the vendor daemon can be set by using the string"%v" as in the following |
|                                                                                                    | Set from UI - no                                                                                           | example:                                                                                                    |
|                                                                                                    | oct nom or no                                                                                              | example:                                                                                                    |

Table 2-5: Imadmin Command-line Arguments

| Argument                          | Description                                                   | Function                                                                                                    |
|-----------------------------------|---------------------------------------------------------------|----------------------------------------------------------------------------------------------------|
| -webPort<br><httpport></httpport> | Default - 8080<br>Persistent - yes<br>Set from UI - HTTP Port | Configures the TCP/IP port that the Web server uses to listen for communication with clients connecting to the license server management interface. See License Server Manager Not Starting for an example of how to use this argument. |
| -version                          | n/a                                                           | Outputs details of the Imadmin version to the command prompt.                                                                                                    |

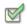

#### Task To see a full list of available command-line arguments for the license server manager (Imadmin):

- 1. Open a command-prompt window.
- 2. Change to the directory where the Imadmin file is located.
- 3. Enter the following command to view a list of available arguments with a description of each:

1madmin -help

The help descriptions identify the default arguments and which arguments are *persistent*, arguments that will remain in effect for later instances of <code>lmadmin</code>.

# **Extending Imadmin License Server Capability**

1madmin can be customized. These customizations require some programming. The 1madmin installation package includes some example applications and files that demonstrate simple customizations.

## **Using the Imadmin Web Service Interface**

Imadmin provides a Web service interface that exposes certain APIs that can be called from a custom-built utility. These services enable you to extend the core license server capabilities. The WSDL file needed to generate the client proxy can be found in the /wsd1 sub-directory.

The Imadmin installation package includes a set of examples in the *<install\_dir>/examples* directory that demonstrate how to implement certain capabilities using the Web service interface.

# **Creating an Imadmin Alerter Service**

The Imadmin license server installation includes an example of how to implement an email alerter service. This service will poll for alerts and then send a user an email when an alert has been triggered.

### **Using the Alerter Service Email Alerts**

The sample Alerter service utility runs on the license server and enables a user to receive alert notifications by email. To use the Alerter service, you must install Java Runtime Environment (JRE) 1.5 on the license server.

To start the Alerter service, there are two files in the <install\_dir>/examples/alerter directory:

- For Windows systems, the runalerter.bat file.
- For UNIX systems, the runalerter file.

When starting this service, you must configure certain command-line arguments to define the mail server, sender, receiver, and so on. To see the list of available command-line arguments for the runalerter script, type the following command:

#### runalerter -help

The source code for this utility is in the <install\_dir>/examples/alerter/src directory.

# Migrating from Imgrd to Imadmin

# A Fundamental Mode Change

The Imadmin license server manager combines all the functionality of the previous Imgrd license server manager with a Web-based, administrative GUI. However, the Imadmin license server manager operates in some fundamentally different ways than the Imgrd license server manager.

The obvious change is that previous versions of the license server manager (1mgrd) used a command-line interface and the new license server manger (1madmin) supports a GUI client connection over HTTP. A more fundamental change in operation is that configuration options are now persistent—if you change settings and relaunch the tool, the previously set options stay in effect.

With Imgrd, the primary mode of operation is to run one instance of Imgrd for each vendor daemon where Imgrd obtains its configuration information from the command-line options used when the program is started, including the required specifying of a license file. To change settings you typically stop the license server, edit the license file and/or the script containing your command-line options, and relaunch the tool.

In contrast, the Imadmin license server manager is designed to:

- Support multiple vendor daemons with one lmadmin process.
- Launch without requiring any configuration options.
- Perform all server configuration and administration functions from the GUI. (For special circumstances, the lmtools package provides additional functions.)
- Import existing license files (the new Imadmin license server manager is compatible with license files and vendor daemons produced using FLEXnet Publisher 9.2 and later).
- Keep configuration options persistent.

Persistent configuration options is a significant change. When options are set, either with command-line options or using the GUI, those settings remain in effect until changed. For example, if two vendor daemons are specified to use the same TCP port, only one will run. With <code>lmgrd</code>, this requires making changes to at least one of the license files as well as stopping and restarting the server. With <code>lmadmin</code>, you can change the TCP port for a vendor daemon while the license server is running. The manually

specified port is then persistent and will remain as it was manually set the next time the license server is started, even if the license file is changed. The changes set in the license server manager override the license files.

# **Command Changes**

Because of the changes in the fundamental operation of the system, many features have been redesigned. The following <code>lmgrd</code> command-line options are not supported by <code>lmadmin</code>.

**Table 3-1:** Command-line options to Imgrd that are not supported by Imadmin.

| Imgrd option         | lmadmin notes                                                                                                    |
|----------------------|----------------------------------------------------------------------------------------------------|
| –2 –p                | There is no replacement for this option.                                                                                                    |
| -z                   | The replacement option is -foreground.                                                                                                    |
| -c license_file_list | License files are now managed using either the license server management interface or the new -import option.                                                                                                    |
| -v                   | Version information is now displayed in the license server management interface. The equivalent is <i>-version</i> option.                                                                                                    |
| -l [+]debug_log_path | There is no longer any way to change the path to the debug log file written by the <code>lmadmin</code> license server manager. It is written to the <code><install_dir>/logs/lmadmin.log</install_dir></code> file.                               |
|                      | The default location for the vendor daemon debug log files is <install_dir>/logs/<vendor>.log. The path to vendor daemon debug logs can be changed via either the lmadmin license management interface or the options file.</vendor></install_dir> |
| -local               | The replacement is to use the following argument settings: -allowStopServer Yes -allowRemoteStopServer No                                                                                                    |
| –x Imdown            | The replacement option is -a11owStopServer. Note that the logical direction of this option has been reversed.                                                                                                    |
| -x Imremove          | The replacement option is -allowLicenseReclaim. Note that the logical direction of this option has been reversed.                                                                                                    |

# **Imadmin License Administration Functions**

lmadmin provides some of the license administration functions previously provided by the command-line based license administration utilities or LMTOOLS on the Windows platform. The following table lists functions provided within lmadmin that replace those provided by the license administration utilities.

**Table 3-2:** Imadmin License Administration Functions

| Imadmin Function                                                      | Description                                                                                                    | Replaces Utility                                                             |
|-----------------------------------------------------------------------|----------------------------------------------------------------------------------------------------|------------------------------------------------------------------------------|
| Dashboard - Licenses                                                  | Displays details of licenses rights available and in use.                                                                                             | Imstat                                                                       |
| Vendor Daemon Configuration -<br>Administer - Stop                    | Stops the vendor daemon.                                                                                                    | Imdown - some usage cases                                                    |
| Vendor Daemon Configuration -<br>Administer - Reread License<br>Files | Rereads license rights from license files included in the Imadmin configuration. Required only when the content of a license file is updated.         | Imreread - see also<br>Changes in Imreread<br>Behavior when Using<br>Imadmin |
| Vendor Daemon Configuration -<br>Administer - Rotate Report Logs      | Switches the report log to a new file name.                                                                                                    | lmswitchr                                                                    |
| Server Configuration - Stop<br>Server                                 | Stops the license server. Note that Imadmin's default setting enables this button, to disable it start Imadmin with the -allowStopServer No argument. | Imdown - some usage cases                                                    |

The following table details which command-line utilities may no longer be required and which utilities are required when using Imadmin.

Table 3-3: Imadmin Use of License Administration Utilities

| /     | Required when using Imadmin                                                                                                    |
|-------|----------------------------------------------------------------------------------------------------|
| rrow  | Yes, if using license rights in license files and borrow capability.                                                                                                    |
| ng    | Yes, to diagnose license checkout problems.                                                                                                    |
|       | Not normally required. Note that Imadmin's default setting disables the operation of Imdown. To enable it, start Imadmin with the -allowStopServer argument.                                                          |
|       | Not normally required for Imadmin as it displays information about the system it is running on that includes the various identities normally used as hostids. Required for determining the hostids of client systems. |
| stall | Yes, converts license files between different formats.                                                                                                    |
|       | Yes, if you use this function instead of Imswitchr to change to a new report log because you do not want to edit the report log file name in the Options file.                                                        |
| th    | Yes, allows users direct control over license file path settings.                                                                                                    |
|       |                                                                                                    |

Table 3-3: Imadmin Use of License Administration Utilities (cont.)

| Utility   | Required when using Imadmin                                                                                                    |
|-----------|----------------------------------------------------------------------------------------------------|
| Imremove  | Yes, releases a hung license to the pool of free licenses. Note that Imadmin's default setting disables the operation of Imremove, to enable it start Imadmin with the -allowLicenseReclaim argument. |
| Imreread  | Not normally required. See also Changes in Imreread Behavior when Using Imadmin.                                                                                                    |
| Imstat    | Only required to show additional information (such as borrow or reservations).                                                                                                    |
| Imswitch  | Yes, controls debug log location and size.                                                                                                    |
| Imswitchr | Not required.                                                                                                    |
| Imver     | Yes, reports the version of a library or binary file. Note that you can determine the version of Imadmin by starting it with the -version argument.                                                   |

### **Changes in Imreread Behavior when Using Imadmin**

Normally Imreread is not required when using Imadmin, however if you use Imreread with Imadmin the following use cases are not supported:

• Using Imreread to restart a vendor daemon - when using 1mgrd you can shut down a vendor daemon using 1mdown and then use the 1mreread command to restart the vendor daemon. The following sequence of commands will result in an error when using 1madmin:

Imdown -vendor demo
Imreread -vendor demo

- Using Imreread to load and start a new vendor daemon you can start 1mgrd with a license file that specifies a vendor daemon and then replace this license file with one that includes information about a second vendor daemon. When 1mreread is run, this second vendor daemon will be started. Using 1mreread in this way with 1madmin will not load or start the vendor daemon. When using 1madmin, use the GUI to load and start a new vendor daemon as follows:
  - 1. Import a license file for the vendor daemon Administration> Vendor Daemon Configuration> Import License.
  - 2. Start the vendor daemon Administration> Vendor Daemon Configuration> Click Administer for vendor daemon > Start.

# **Imgrd - License Server Manager**

The *license server manager* is one of the components that make up a license server (the other being the vendor daemon). It handles the initial contact with FLEXenabled applications, passing the connection on to the appropriate vendor daemon. The purposes of the license server manager are to:

- Start and maintain all the vendor daemons listed in the VENDOR lines of the license file used to start lmgrd.
- Refer application checkout (or other) requests to the correct vendor daemon.

lmgrd is an application-based version of the license server manager. On most platforms it is controlled from a command-line. On Windows there is a GUI tool, LMTOOLS, that can be used to manage lmgrd.

A newer <code>lmgrd</code> can be used with an older vendor daemon or FLEXenabled application, but a newer vendor daemon or FLEXenabled application might not work properly with an older <code>lmgrd</code>. Always use the latest version of <code>lmgrd</code>, which is available from the download site. See <code>Version Compatibility between Components</code> for detailed information.

# **Imgrd Command-Line Syntax**

When you invoke Imgrd, it looks for a license file that contains information about vendors and features and starts those vendor daemons.

### **Usage**

Table 4-1: Imgrd Command-Line Syntax Usage

| Term                 | Description                      |
|----------------------|----------------------------------|
| -c license_file_list | Use the specified license files. |

Table 4-1: Imgrd Command-Line Syntax Usage

| Term                 | Description                                                                                                    |
|----------------------|----------------------------------------------------------------------------------------------------|
| -l [+]debug_log_path | Write debugging information to file debug_log_path. This option uses the letter 1, not the numeral 1. Prepending debug_log_path with the + character appends logging entries. See Debug Log File for more information on this file.                                                                                                    |
| -2 -p                | Restricts usage of Imdown, Imreread, and Imremove to a license administrator who is by default root. If there a UNIX group called <b>Imadmin</b> , then use is restricted to only members of that group. If root is not a member of this group, then root does not have permission to use any of the above utilities. If -2 -p is used when starting Imgrd, no user on Windows can shut down the license server with Imdown. |
| -local               | Restricts the 1mdown and 1mreread commands to be run only from the same system where 1mgrd is running.                                                                                                    |
| -x Imdown            | Disable the 1mdown command (no user can run 1mdown). If 1mdown is disabled, stop 1mgrd via kill pid (UNIX), or stop the 1mgrd and vendor daemon processes through the Windows Task Manager or Windows service. On UNIX, be sure the kill command does not have a -9 argument.                                                                                                    |
| -x Imremove          | Disable the 1mremove command (no user can run 1mremove).                                                                                                    |
| -z                   | Run in foreground. The default behavior is to run in the background. If $-1$ debug_log_path is present, then no windows are used, but if no $-1$ argument specified, separate windows are used for lmgrd and each vendor daemon.                                                                                                    |
| -v                   | Displays 1mgrd version number and copyright and exits.                                                                                                    |
| -help                | Displays usage information and exits.                                                                                                    |

# Starting the License Server Manager on UNIX Platforms

If any licenses in the license file are counted (license count > 0), the license server manager, and hence the license server, must be started before the FLEXenabled application can be used.

The license server manager, Imgrd, is started either manually on the command line or automatically at system startup. Both methods are discussed in the following sections.

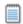

Note: Start Imgrd only on the system specified on the SERVER line in the license file.

If you are running license servers configured for three-server redundancy, maintain an identical copy of the license file (as well as the Imgrd and the vendor daemons binaries) locally on each system rather than on a file server. If you do not do this, you lose all the advantages of having redundant servers, as the file server holding these files becomes a single point of failure.

## **Manual Start**

Start 1mgrd from the UNIX command line using the following syntax:

```
lmgrd -c license_file_list -L [+]debug_log_path
where
```

license\_file\_list is one or more of the following:

- the full path to a single license file
- a directory, where all files named \*.lic in that directory are used

If the license\_file\_list value contains more than one license file or directory, they must be separated by colons on UNIX or semicolons on Windows.

debug\_log\_path is the full path to the debug log file

Prepending debug\_log\_path with the + character appends logging entries.

Start Imgrd by a user other than root since processes started by root can introduce security risks. If Imgrd must be started by the root user, use the su command to run Imgrd as a non-privileged user:

```
su username -c "lmgrd -c license_file_list -l debug_log_path"
```

where username is a non-privileged user. You must ensure that the vendor daemons listed in the license file have execute permissions for username. The paths to all the vendor daemons in the license file are listed on each VENDOR line.

## **Automatic Start**

On UNIX, edit the appropriate boot script, which may be /etc/rc.boot, /etc/rc.local, /etc/rc2.d/Sxxx, /sbin/rc2.d/Sxxxx. Include commands similar to the following. See the following notes for a full explanation.

```
/bin/su daniel -c 'echo starting lmgrd > \
/home/flexlm/v11/hp700_u9/boot.log'
/bin/nohup /bin/su daniel -c 'umask 022; \
/home/flexlm/v11/hp700_u9/lmgrd -c \
/home/flexlm/v11/hp700_u9/license.dat >> \
/home/flexlm/v11/hp700_u9/boot.log'
/bin/su daniel -c 'echo sleep 5 >> \
/home/flexlm/v11/hp700_u9/boot.log'
/bin/sleep 5
/bin/su daniel -c 'echo lmdiag >>\
/home/flexlm/v11/hp700_u9/boot.log'
/bin/su daniel -c '/home/flexlm/v11/hp700_u9/lmdiag -n -c\
/home/flexlm/v11/hp700_u9/license.dat >> \
/home/flexlm/v11/hp700_u9/boot.log'
/bin/su daniel -c 'echo exiting >>\
/home/flexlm/v11/hp700 u9/boot.log'
```

Please note the following about how this script was written:

- All paths are specified in full because no paths are assumed at boot time.
- Because no paths are assumed, the vendor daemon must be in the same directory as Imgrd, or the VENDOR lines in the license file must be edited to include the full path to the vendor daemon.
- The su command is used to run lmgrd as a non-root user, **daniel**. It is recommended that lmgrd not be run as root since it is a security risk to run any program as root that does not require root permissions. lmgrd does not require root permissions.
- **daniel** has a csh login, so all commands executed as **daniel** must be in csh syntax. All commands not executed as **daniel** must be in /bin/sh syntax since that is what is used by the boot scripts.
- The use of nohup and sleep are required on some operating systems, notably HP-UX. These are not needed on Solaris and some other operating systems, but are safe to use on all.
- Imdiag is used as a diagnostic tool to verify that the server is running and serving licenses.

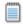

Note: This does not start the vendor daemon until you reboot the system.

## Starting the License Server Manager on Windows

This section provides procedural information on manual starts from the command line and how to configure the License Server Manager (lmgrd) as a service.

## **Manual Start from the Command Line**

To start 1mgrd from the command line:

1. Start 1mgrd as an application from a Windows command shell using the following syntax:

```
C:\fnp> lmgrd -c license_file_list -L [+]debug_log_path
where
```

- license file list is one or more of the following:
  - the full path to a single license file
  - a directory, where all files named \*.lic in that directory are used
- debug log path is the full path to the debug log file

Prepending debug log path with the + character appends logging entries.

Spaces in pathnames require double quotes around the path.

On Windows, Imgrd can be installed as a service to allow it to be started and stopped through a user interface and run in the background.

## **Configuring the License Server Manager as a Windows Service**

To configure a license server manager (Imgrd) as a service, you must have Administrator privileges. The service will run under the *LocalSystem* account. This account is required to run this utility as a service.

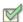

#### Task To configure a license server as a service:

- 1. Run the 1mtoo1s utility.
- 2. Click the Configuration using Services button, and then click the Config Services tab.
- In the Service Name, type the name of the service that you want to define, for example, DEMO License Manager. If you leave this field blank, the service will be named FLEXnet Licensing Service.
- 4. In the Path to the Imgrd.exe file field, enter or browse to Imgrd.exe for this license server.
- 5. In the **Path to the license file** field, enter or browse to the license file for this license server.
- 6. In the **Path to the debug log file**, enter or browse to the debug log file that this license server writes. Prepending the debug log file name with the + character appends logging entries. The default location for the debug log file is the c:\winnt\System32 folder. To specify a different location, make sure you specify a fully qualified path.
- 7. To save the new **DEMO License Manager** service, click **Save Service**.

Figure 4-1: Completed Config Services Tab

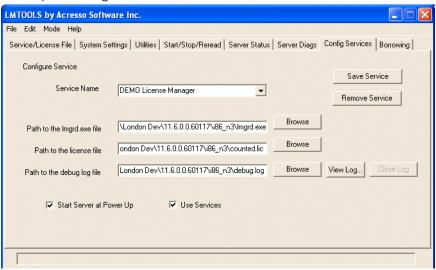

# Configuring the License Server Manager Service for a Delayed Start

In situations where the license server needs to wait for other drivers or services to start before it starts, you can configure a delay before the license server service starts. A typical scenario where a delay is needed is when a FLEXnet ID dongle is used to lock the license server to a machine (the FLEXid is used on the SERVER line). In this scenario the license server will sometimes fail to start upon reboot of the system because the license server is loaded before the dongle device driver has loaded properly.

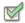

#### Task To Configure a delayed start for the license server manager service:

- 1. Configure the license server manager as a service (Configuring the License Server Manager as a Windows Service).
- 2. Locate the registry entry for your license server manager service at:

HKEY\_LOCAL\_MACHINE\SOFTWARE\FLEX1m License Manager\service\_name

where service\_name is the name of the license server manager service.

**3.** Optionally, to configure a delay longer than 20 seconds, add a string value to the registry entry and set the fields in this entry as follows:

Name - unlimitedServiceDelay

**Type** - REG\_SZ (set automatically when a string value is created)

Data - no value set

**4.** Add a string value to the registry entry and set the fields in this entry as follows:

Name - serviceDelay

Type - REG\_SZ (set automatically when a string value is created)

**Data** - the service delay in seconds. This value is limited to the range 1-20 seconds unless unlimitedServiceDelay has previously been defined (see Step 3).

## Manually Start the License Server Using the Imtools Utility

A graphical user interface to the license server manager tools is provided called <code>lmtools</code>. Some of the functions <code>lmtools</code> performs include:

- starting, stopping, and configuring license servers.
- getting system information, including hostids.
- getting server status.

In order to control the operation of lmgrd from the lmtools user interface, you first must configure it as a license server manager service. Follow the procedure in Configuring the License Server Manager as a Windows Service before proceeding.

Once the license server manager service is configured, \lambda mgrd is started by starting the service from the \lambda mtools interface.

To start the service from the lmtools interface:

- 1. Start Imtools and display the Service/License File tab.
- 2. Click Configuration using Services button.
- 3. Select the service name from the list presented in the selection box. In this example, the service name is **DEMO License Manager**.

Figure 4-2: Service/License File Tab

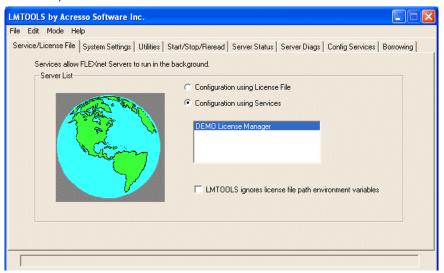

- 4. Click the Start/Stop/Reread tab.
- **5.** Start DEMO License Manager by clicking the **Start Server** button. DEMO License Manager license server starts and writes its debug log output to c:\prods\i86\_n3\debuglog.

Figure 4-3: Start/Stop/Reread Tab

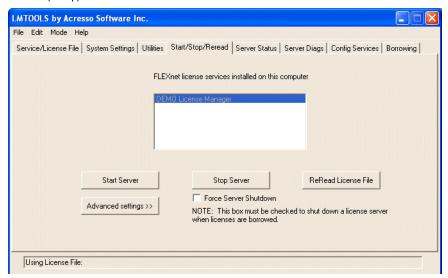

## **Automatically Start the License Server when System Starts**

In order for Imgrd to start up automatically at system start-up time, you first must configure it as a service. Follow the procedure in Configuring the License Server Manager as a Windows Service before proceeding, and then continue with the steps below.

To configure lmgrd as a service:

1. With Imtools started and the desired service name selected, click the **Config Services** tab.

Figure 4-4: Config Services Tab

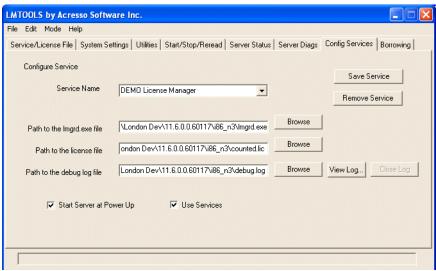

- 2. Make this license server manager a Windows service by selecting the **Use Services** check box.
- 3. Configure it to start at system startup time by selecting the **Start Server at Power Up** check box.

From now on, when the system is rebooted, this license server manager starts automatically as a Windows service.

## **Using License Administration Tools**

License administration tools are available from the Acresso download site to help license administrators manage licenses and license servers. Always use the latest version of the utilities. If you are using <code>lmadmin</code> as your license server manager, then its GUI provides functions that replace some of these utilities. The table, <code>License Administration Utilities</code>, lists these utilities and indicates when <code>lmadmin</code> provides an alternative.

## **Command-Line Utilities**

All license server utilities are packaged as a single executable called <code>lmutil</code>. The <code>lmutil</code> is either installed as individual commands (either by creating links to the individual command names, or making copies of <code>lmutil</code> as the individual command names), or as a wrapper that runs the individual command as <code>lmutil</code> command. For example, <code>lmutil</code> <code>lmstat</code> or <code>lmutil</code> <code>lmdown</code>.

On Windows systems, the <code>lmutil</code> command form of the commands are available. There is also a graphical user interface available for these commands—see <a href="https://linear.com/lmtols/mutil/">lmtols/<a href="https://linear.com/lmtols/">lmtols/<a href="https://linear.com/lmtols/">lmto

Table 5-1: License Administration Utilities

| Utility   | Description                                                                                                    | Imadmin Function                                            |
|-----------|----------------------------------------------------------------------------------------------------|-------------------------------------------------------------|
| Imborrow  | Supports license borrowing.                                                                                                    | None                                                        |
| Imdiag    | Diagnoses license checkout problems.                                                                                                    | None                                                        |
| lmdown    | Gracefully shuts down selected vendor daemons (both 1mgrd or 1madmin and all vendor daemons) on the license server (or on all three systems in the case of three-server redundancy). | Vendor Daemon Configuration -<br>Administer - Stop          |
| Imhostid  | Reports the hostid of a system.                                                                                                    | System Information displays hostids for the license server. |
| lminstall | Converts license files between different formats.                                                                                                    | None                                                        |

**Table 5-1:** License Administration Utilities (cont.)

| Utility   | Description                                                                                                    | Imadmin Function                                                   |
|-----------|----------------------------------------------------------------------------------------------------|--------------------------------------------------------------------|
| Imnewlog  | Moves existing report log information to a new file name and starts a new report log file with existing file name. | None                                                               |
| Impath    | Allows users direct control over license file path settings.                                                       | None                                                               |
| Imremove  | Releases a hung license to the pool of free licenses.                                                              | None. Note Imadmin default setting disables Imremove.              |
| Imreread  | Causes the license daemon to reread the license file and start any new vendor daemons.                             | Vendor Daemon Configuration -<br>Administer - Reread License Files |
| lmstat    | Displays the status of a license server.                                                                           | Dashboard - Licenses                                               |
| Imswitch  | Controls debug log location and size.                                                                              | None                                                               |
| Imswitchr | Switches the report log to a new file name.                                                                        | Vendor Daemon Configuration -<br>Administer - Rotate Report Logs   |
| Imver     | Reports the version of a library or binary file.                                                                   | None                                                               |

- The Impath utility introduced in the version 7.0 utilities.
- The Imborrow utility introduced in the version 8.0 utilities.
- The Imswitch utility introduced in version 8.0 vendor daemon.
- The Imswitchr utility introduced in version 5.0 vendor daemon.

## **Common Arguments for Imutil**

The following are valid arguments for most <code>lmutil</code> utilities:

Table 5-2: Imutil Valid Arguments

| Argument             | Description                                                                                                    |
|----------------------|----------------------------------------------------------------------------------------------------|
| -c license_file_path | Most Imutil utilities need to know the path to the license file. This is specified with a -c license_file_path argument, or by setting the LM_LICENSE_FILE environment variable. Otherwise, the default location is used. The utilities also honor all VENDOR_LICENSE_FILE environment variables. Some utilities take more than one license file path in a license search path separated by colons on UNIX and semicolons on Windows. |
|                      | Pathnames that include spaces must be enclosed in double quotes.                                                                                                    |
| -help                | Displays usage information and exits.                                                                                                    |
| -v                   | Displays the version of the utility and exits.                                                                                                    |
| -verbose             | Displays longer description for all errors found.                                                                                                    |
|                      |                                                                                                    |

- VENDOR\_LICENSE\_FILE environment variable honored in utilities starting with version 7.0 utilities.
- -verbose option introduced in version 6.0 of the utilities.

## **Imborrow**

Imborrow supports borrowing of licenses that contain the BORROW attribute. It must be run on the system where licenses are borrowed. It is used to perform the following:

- Initiating borrowing by setting the borrow period
- Clearing the borrow period
- Determining borrow status
- Returning a borrowed license early

## **Initiating Borrowing**

To initiate borrowing, the user sets the borrow period by running lmborrow from the command line or through lmtools:

lmborrow {vendor | all} enddate [time]

where:

Table 5-3: Imborrow Arguments for Initiating Borrowing

| Argument       | Description                                                                                                    |
|----------------|----------------------------------------------------------------------------------------------------|
| vendor         | The vendor daemon name that serves the licenses to be borrowed, or all specifies all vendor daemons in that license server.                                                                                                    |
| enddate [time] | Date the license is to be returned in dd-mmm-yyyy format. time is optional and is specified in 24-hour format (hh:mm) in the FLEXenabled application's local time. If time is unspecified, the checkout lasts until the end of the given end date. |

#### For example:

1mborrow sampled 20-aug-2007 13:00

This has the effect of setting LM\_BORROW with the borrow period in either the registry (Windows) or in \$HOME/.flex1mborrow (UNIX).

To borrow licenses for the desired vendor name, *on the same day and the same system* that the user runs <code>lmborrow</code>, run the applications to check out the licenses. If you run the applications more than once that day, no duplicate licenses are borrowed. No licenses are borrowed if the application is run on a day different than the date borrowing is initiated.

In addition to the 1mborrow utility, there are other ways to initiate borrowing:

- Using the borrowing interface in application, if provided in the application.
- Setting the LM\_BORROW environment variable directly.

See Initiating License Borrowing for more information on these other ways.

## **Clearing the Borrowed License Setting**

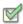

Task To clear the LM\_BORROW setting in the registry or \$HOME/.flexImborrow:

Issue the command 1mborrow -clear.

Clearing the LM\_BORROW setting stops licenses from being borrowed until borrowing is initiated again. A user might run <code>lmborrow -clear</code> after she has borrowed licenses for features that are used offline if—before disconnecting from the network—she wants to run an application that checks out additional features, served by that <code>vendor name</code>, that are not meant to be borrowed. Clearing <code>LM\_BORROW</code> does not change the status for already borrowed licenses.

## **Determining Borrowed License Status**

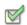

Task To print information about borrowed features:

• Issue the following command on the system from which they are borrowed:

1mborrow -status

The borrowing system does not have to be connected to the network to determine the status.

## **Returning a Borrowed License Early**

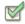

Task To return a borrowed license early:

- 1. Reconnect the borrowing system back to the network.
- **2.** From the same system that initiated the borrowing, issue the command:

lmborrow -return [-fqdn][-c license\_file\_list] [-c display] feature

where:

Table 5-4: Imborrow Arguments for Returning a Borrowed License Early

| Argument | Description                                                                                                    |
|----------|----------------------------------------------------------------------------------------------------|
| -fqdn    | Directs Imborrow to access the borrowing system using its fully qualified host name. Use this option if the license was borrowed based on the fully qualified host name, rather than the relative distinguished name. Use Imstat to determine the format of the host name used when the license was borrowed. |

Table 5-4: Imborrow Arguments for Returning a Borrowed License Early

| Argument             | Description                                                                                                    |
|----------------------|----------------------------------------------------------------------------------------------------|
| -c license_file_list | Use the specified license files. In some configurations, the license file needs to be specified in order to return the license file early.                                        |
| -d display           | Used to specify the display from which the borrow was initiated. Required if your current display is different than what was used to initiate the borrow.                         |
|                      | On Windows, it is the system name or, in the case of a terminal server environment, the terminal server client name. On UNIX, it is in the form /dev/ttyxx or the X-Display name. |
| feature              | The name of the borrowed feature to be returned early. Use 1mborrow -status to get a list of borrowed feature names.                                                              |

Returning the license early has the effect of clearing the LM\_BORROW setting for the vendor daemon that serves the returned license.

If the borrowing system is not placed back on the network before attempting the early return, the license is not returned and LM\_BORROW is kept intact. Additionally, an error message is issued to the user with notification that the system needs to be connected to the network.

Early borrowed license return was introduced in version 8.3 utilities.

## **Imdiag**

1mdiag allows you to diagnose problems when you cannot check out a license.

## **Usage**

lmdiag [-c license\_file\_list] [-n] [feature[:keyword=value]]
where:

Table 5-5: Imdiag Argument Usage

| Argument             | Description                                                                                                    |
|----------------------|----------------------------------------------------------------------------------------------------|
| -c license_file_list | Diagnose the specified files.                                                                                                    |
| -n                   | Run in non-interactive mode; 1mdiag does not prompt for any input in this mode. In this mode, extended connection diagnostics are not available.  |
| feature              | Diagnose this feature only.                                                                                                    |
| keyword=value        | If a license file contains multiple lines for a particular feature, select a particular line for lmdiag to report on. For example:                |
|                      | Imdiag f1:HOSTID=12345678                                                                                                    |
|                      | attempts a checkout on the line with the hostid "12345678." keyword is one of the following: VERSION, HOSTID, EXPDATE, KEY, VENDOR_STRING, ISSUER |

If no feature is specified, Imdiag operates on all features in the license files in your list. Imdiag first prints information about the license, then attempts to check out each license. If the checkout succeeds, Imdiag indicates this. If the checkout fails, Imdiag gives you the reason for the failure. If the checkout fails because Imdiag cannot connect to the license server, then you have the option of running extended connection diagnostics.

These extended diagnostics attempt to connect to each TCP/IP port on the license server, and detects if the port number in the license file is incorrect. Imdiag indicates each TCP/IP port number that is listening, and if it is an Imgrd or Imadmin process, Imdiag indicates this as well. If Imdiag finds the vendor daemon for the feature being tested, then it indicates the correct port number for the license file to correct the problem.

#### See Also

FLEXLM\_DIAGNOSTICS

## **Imdown**

The Imdown utility allows for the graceful shutdown of selected license daemons (both Imgrd and selected vendor daemons) on all systems.

## **Usage**

lmdown -c license\_file\_list [-vendor vendor\_daemon] [-q] [-all] [-force]
where:

Table 5-6: Imdown Argument Usage

| Argument              | Description                                                                                                    |
|-----------------------|----------------------------------------------------------------------------------------------------|
| -c license_file_list  | Use the specified license files. Note that specifying $-c\ 1icense\_file\_list$ is always recommended with $1mdown$ .                                             |
| -vendor vendor_daemon | Shut down only this vendor daemon. 1mgrd continues running. Requires version 6.0 1mdown and 1mgrd.                                                                |
| -q                    | Don't prompt or print a header. Otherwise 1mdown asks "Are you sure? [y/n]: ."                                                                                    |
| -all                  | If multiple servers are specified, automatically shuts down all of them. $-q$ is implied with $-all$ .                                                            |
| -force                | If licenses are borrowed, <code>lmdown</code> runs only from the system where the license server is running, and then only if the user adds <code>-force</code> . |

If Imdown encounters more than one server (for example if -c specifies a directory with many \*.lic files) and -all is not specified, a choice of license servers to shut down is presented.

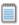

**Note:** On UNIX, do not use kill -9 to shut down license servers. On Windows, if you must use the Task Manager to kill the FLEXnet Licensing Service, be sure to end the *Imgrd* process first, then all the vendor daemon processes.

When using the Imdown utility to shut down license servers configured for three-server redundancy, there is a one-minute delay. The Imdown utility shuts down all three license servers. If you need to shut down only one of these license servers (this is not recommended because you are left with two points of failure), you must shut down both the Imgrd and vendor daemon processes on that license server.

You can protect the unauthorized execution of lmdown when you start up the license server manager, lmadmin or lmgrd. Shutting down the servers causes users to lose their licenses.

#### See Also

Downloading and Installing Imadmin License Server Imgrd Command-Line Syntax for details about securing access to 1mdown Imreread

## **Imhostid**

The Imhostid utility returns the hostid of the current platform. Invoked without any arguments, Imhostid displays the default hostid type for the current platform. Otherwise, the hostid corresponding to the requested type is displayed, if supported on the current platform.

## **Usage**

lmhostid [-n] [-type] [-utf8]

Where:

Table 5-7: Imhostid Argument Usage

| Argument | Description                                                                                                    |
|----------|----------------------------------------------------------------------------------------------------|
| -n       | Only the hostid, itself, is returned as a string, which is appropriate to use with HOSTID= in the license file. Header text is suppressed. |

Table 5-7: Imhostid Argument Usage

| Argument | Description                                                                                                    |
|----------|----------------------------------------------------------------------------------------------------|
| -type    | One of the following hostid types. If not specified, the default hostid for the current platform is displayed. See Hostids for Supported Platforms for a list of the default types.                                                                                                    |
|          | PLATFORM-DEPENDENT HOSTIDS                                                                                                    |
|          | <ul><li>-ether—Ethernet address</li></ul>                                                                                                    |
|          | <ul><li>-string—String id</li></ul>                                                                                                    |
|          | <ul> <li>-vsn—Volume serial number. (Windows platforms only)</li> </ul>                                                                                                    |
|          | <ul> <li>-flexid—Parallel or USB FLEXnet ID dongle identification. This is applicable only for those platforms that support FLEXnet ID dongles. See Obtaining System Hostids for a complete list.</li> </ul>                                                                                                    |
|          | • -long—32-bit hostid                                                                                                    |
|          | PLATFORM-INDEPENDENT HOSTIDS                                                                                                    |
|          | <ul> <li>-user—Current user name. Note that user names that contain spaces, for example 'test<br/>user' cannot be used in the Options file. Use the first word of the user name, for example<br/>'test', in the Options file.</li> </ul>                                                                                                   |
|          | <ul> <li>-display—Current display name. On Windows, it is the system name or, in the case of a<br/>terminal server environment, the terminal server client name. On UNIX, it is in the form<br/>/dev/ttyxx or the X-Display name.</li> </ul>                                                                                               |
|          | <ul> <li>-hostname—Current host name</li> </ul>                                                                                                    |
|          | <ul><li>-internet—IP address of current platform in the form ###.###.###.</li></ul>                                                                                                    |
| -utf8    | The hostid is output as a UTF-8 encoded string rather than an ASCII string. If your hostid contains characters other than ASCII A through Z, a through z, or 0 through 9, use this option with Imhostid. To view a correct representation of the resulting hostid, use a utility, such as Notepad, that can display UTF-8 encoded strings. |

#### Typical output from 1mutil is:

lmhostid - Copyright (c) 1989-2008 Acresso Software Inc. All Rights Reserved.

The FLEXnet host ID of this machine is ""00ff5018c189 0019d244e9fc 0016cfdaf65d 001558809422 005056c00001 005056c00008""

Only use ONE from the list of hostids.

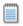

**Note:** Ethernet hostids on Windows platforms - from 1mutil version 11.6.1 onwards it reports only the hostids of physical ethernet adapters. Devices identified as virtual ethernet adapters are not reported as these identities are not permanent.

#### See Also

**Hostids for Supported Platforms** 

## **Iminstall**

The lminstall utility is designed primarily for typing in decimal format licenses to generate a readable format license file.

## **Usage**

Normally, to convert from decimal to readable format, <code>lminstall</code> is used with no arguments; you are prompted for the name of the output license file. The default file name is today's date in <code>yyyymmdd.lic</code> format. Move this file to the application's default license file directory, if specified by the software publisher. Otherwise, use the <code>LM\_LICENSE\_FILE</code> or <code>VENDOR\_LICENSE\_FILE</code> environment variables to specify the directory where the \*.lic files are located.

To finish entering, type q on a line by itself or enter two blank lines.

When an input file is specified with no output file specified, output goes to stdout; if neither input nor output file is specified, <code>lminstall</code> assumes that input comes from stdin and prompts the user for an output file name.

1minsta11 is also used to convert licenses from readable to decimal format and between different license versions.

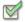

Task To convert from readable to decimal:

lminstall -i in\_lic\_file -o out\_lic\_file -odecimal

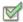

Task To convert to v5.1 format:

lminstall -i in\_lic\_file -o out\_lic\_file -overfmt 5.1

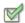

Task To enforce a maximum line length of, for example, 50 characters:

lminstall -maxlen 50

Conversion errors are reported as necessary and can be written to a file by specifying -e err\_file. Iminstall has a limit of 1,000 lines of input.

## **Imnewlog**

The Imnewlog utility switches the report log file by moving the existing report log information to a new file, then starting a new report log with the original report log file name. If you rotate report logs with Imnewlog instead of Imswitchr, you do not have to change the file name in the REPORTLOG line of the vendor daemon's option file. Requires a version 7.1 or later vendor daemon.

## **Usage**

```
lmnewlog [-c license_file_list] feature renamed_report_log
or:
lmnewlog [-c license_file_list] vendor renamed_report_log
where:
```

Table 5-8: Imnewlog Argument Usage

| Argument             | Description                                                         |
|----------------------|---------------------------------------------------------------------|
| -c license_file_list | Use the specified license files.                                    |
| feature              | Any feature in this license file.                                   |
| vendor               | name of the vendor daemon in this license file.                     |
| renamed_report_log   | New file path where existing report log information is to be moved. |

## **Impath**

The lmpath utility allows direct control over license path settings. It is used to add to, override, or get the current license path settings.

## **Usage**

lmpath {-add | -override} {vendor | all} license\_file\_list
where:

Table 5-9: Impath Argument Usage

| Argument          | Description                                                                                                    |
|-------------------|----------------------------------------------------------------------------------------------------|
| -add              | Prepends license_file_list to the current license search path or creates the license search path, if it doesn't exist, initializing it to license_file_list. Duplicates are discarded. |
| -override         | Overrides the existing license search path with license_file_list. If license_file_list is the null string, "", the specified list is deleted.                                         |
|                   | <ul><li>Impath -override all ""—Deletes the value of LM_LICENSE_FILE.</li></ul>                                                                                                    |
|                   | <ul> <li>Impath -override vendor ""—Deletes the value of VENDOR_LICENSE_FILE.</li> </ul>                                                                                               |
| vendor            | A vendor daemon name. Affects the value of VENDOR_LICENSE_FILE.                                                                                                    |
| all               | Refers to all vendor daemons. Affects the value of LM_LICENSE_FILE.                                                                                                    |
| license_file_list | On UNIX, separate values with a colon. On Windows, separate values with a semicolon. If license_file_list is the null string, "", then the specified entry is deleted.                 |

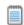

Note: Impath works by setting the registry entry on Windows or \$HOME/.flex1mrc on UNIX.

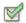

#### Task To display the current license path settings:

1mpath -status

The following is displayed:

Impath - Copyright (C) 1989-2008 Acresso Software Inc.
Known Vendors:

demo: ./counted.lic:./uncounted.lic

Other Vendors:

/usr/local/flexlm/licenses/license.lic

Note that where the path is set to a directory, all the \*.lic files are listed separately.

## **Imremove**

The Imremove utility allows you to remove a single user's license for a specified feature. If the application is active, it rechecks out the license shortly after it is freed by Imremove. Note that Imadmin's default setting disables Imremove. To enable Imremove, start Imadmin with the -allowLicenseReclaim argument.

## **Usage**

Imremove [-c license\_file\_list] feature user user\_host display
or
Imremove [-c license\_file\_list] -h feature server\_host port handle
where:

Table 5-10: Imremove Argument Usage

| Argument             | Description                                                                       |  |
|----------------------|-----------------------------------------------------------------------------------|--|
| -c license_file_list | Specify license files.                                                            |  |
| feature              | Name of the feature checked out by the user.                                      |  |
| user                 | Name of the user whose license you are removing, as reported by 1mstat -a.        |  |
| user_host            | Name of the host the user is logged into, as reported by <code>lmstat -a</code> . |  |
| display              | Name of the display where the user is working, as reported by 1mstat -a.          |  |
| server_host          | Name of the host on which the license server is running.                          |  |
| port                 | TCP/IP port number where the license server is running, as reported by 1mstat -a. |  |

Table 5-10: Imremove Argument Usage

| Argument | Description                               |
|----------|-------------------------------------------|
| handle   | License handle, as reported by 1mstat -a. |

The user, user\_host, display, server\_host, port, and handle information must be obtained from the output of Imstat -a.

Imremove removes all instances of *user* on *user\_host* and display from usage of feature. If the optional -c license\_file\_list is specified, the indicated files are used as the license file.

The -h variation uses the <code>server\_host</code>, <code>port</code>, and license <code>handle</code>, as reported by <code>lmstat -a</code>. Consider this example <code>lmstat -a</code> output:

joe nirvana /dev/ttyp5 (v1.000) (cloud9/7654 102), start Fri 10/29 18:40

In this example, the user is **joe**, the user host is **nirvana**, the display is **/dev/typp5**, the server host is **cloud9**, the TCP/IP port is **7654**, and the license handle is **102**.

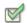

#### Task To remove this license, issue one of the following commands:

lmremove f1 joe nirvana /dev/ttyp5

or

1mremove -h f1 cloud9 7654 102

When removing by handle, if licenses are grouped as duplicates, all duplicate licenses are also removed. If license lingering is set and Imremove is used to reclaim the license, Imremove starts, but does not override, the license's linger time.

You can protect the unauthorized execution of Imremove when you start up Imgrd. The default for Imadmin is to disable Imremove because removing a user's license is disruptive.

#### See Also

Downloading and Installing Imadmin License Server Imgrd Command-Line Syntax for details about securing access to Imremove

## **Imreread**

When using Imadmin, use the GUI functions to read license files and start vendor daemons instead of using Imreread. The following description refers to the operation of Imreread with Imgrd.

The Imreread utility causes the license server manager to reread the license file and start any new vendor daemons that have been added. In addition, all currently running vendor daemons are signaled to reread the license file and their options files for changes. If report logging is enabled, any report log data still in the vendor daemon's internal data buffer is flushed. Imreread recognizes changes to system host names, but cannot be used to change server TCP/IP port numbers.

If the optional vendor daemon name is specified, only the named daemon rereads the license file and its options file (in this case, Imgrd does not reread the license file).

#### **Usage**

lmreread [-c license\_file\_list] [-vendor vendor] [-all]
where:

Table 5-11: Imreread Argument Usage

| Argument             | Description                                                                                                    |  |
|----------------------|----------------------------------------------------------------------------------------------------|--|
| -c license_file_list | Use the specified license files.                                                                                                    |  |
| -vendor vendor       | Only the vendor daemon, specified by the <code>vendor</code> option, rereads the license file and the options file. Additionally, <code>lmgrd</code> restarts <code>vendor</code> if necessary. |  |
| -all                 | If more than one Imgrd is specified, instructs all Imgrds to reread.                                                                                                    |  |

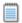

**Note:** If you use the -c license\_file\_list option, the license files specified are read by lmreread, not by lmgrd; lmgrd rereads the file it read originally.

You can protect the unauthorized execution of Imreread when you start up the license server manager, Imard.

Ability for vendor daemon to participate in rereading of its option file introduced in version 8.0 vendor daemon

#### See Also

Downloading and Installing Imadmin License Server for GUI-based functions available in Imadmin Changes in Imreread Behavior when Using Imadmin Imgrd Command-Line Syntax for details about securing access to Imreread

## **Imstat**

The Imstat utility helps you monitor the status of all network licensing activities, including:

- Daemons that are running
- License files
- Users of individual features
- Users of features served by a specific vendor daemon
- BORROW licenses borrowed

The Imstat utility prints information that it receives from the license server; therefore, it does not report on unserved licenses such as uncounted licenses. To report on an uncounted license, the license must be added to a served license file and the application must be directed to use the license server for that license file (via @host, port@host, or USE\_SERVER). Queued users and licenses shared due to duplicate grouping are also not returned by Imstat.

## **Usage**

where:

Table 5-12: Imstat Argument Usage

| Argument             | Description                                                                                                    |  |
|----------------------|----------------------------------------------------------------------------------------------------|--|
| -a                   | Displays all information. This option is a potentially expensive command. With many active users, this command option generates a lot of network activity. |  |
| -c license_file_list | Uses the specified license files.                                                                                                    |  |
| -f [feature]         | Displays users of <i>feature</i> . If <i>feature</i> is not specified, usage information for all features is displayed.                                    |  |
| -i [feature]         | Displays information from the feature definition line for the specified $feature$ , or all features if $feature$ is not specified.                         |  |
| -s [server]          | Displays status of all license files listed in \$VENDOR_LICENSE_FILE or \$LM_LICENSE_FILE on server, or on all servers if server is not specified.         |  |
| -S [vendor]          | Lists all users of vendor's features.                                                                                                    |  |
| -t timeout_value     | Sets connection timeout to <pre>timeout_value</pre> . This limits the amount of time lmstat spends attempting to connect to <pre>server</pre> .            |  |

The output of 1mstat -a looks similar to:

Table 5-13: Imstat Output

where:

| Output  | Argument  | Description                 |
|---------|-----------|-----------------------------|
| daniel  | user      | User name.                  |
| myhost2 | user_host | Host where user is running. |

Table 5-13: Imstat Output

| Output             | Argument      | Description                                                              |
|--------------------|---------------|--------------------------------------------------------------------------|
| 19.36.18.26        | display       | Display where user is running.                                           |
| v1.0               | version       | Version of feature.                                                      |
| myhost1            | server_host   | Host where license server is running.                                    |
| 27000              | port          | TCP/IP port on <code>server_host</code> where license server is running. |
| 102                | handle        | License handle.                                                          |
| start Fri 5/3 7:29 | checkout_time | Time that this license was checked out.                                  |

The user, user\_host, display, server\_host, port, and handle information is used when removing licenses with lmremove.

## **Imswitch**

The Imswitch utility switches the debug log file written by a particular vendor daemon by closing the existing debug log for that vendor daemon and starting a new debug log for that vendor daemon with a new file name. It also starts a new debug log file written by that vendor daemon if one does not already exist.

## **Usage**

lmswitch [-c license\_file\_list] vendor new\_debug\_log
where:

Table 5-14: Imswitch Argument Usage

| Argument             | Description                         |  |
|----------------------|-------------------------------------|--|
| -c license_file_list | Use the specified license files.    |  |
| vendor               | Vendor daemon in this license file. |  |
| new_debug_log        | Path to new debug log file.         |  |

By default, debug log output from <code>lmgrd</code> and all vendor daemons started by that <code>lmgrd</code> get written into the same debug file. <code>lmswitch</code> allows companies to keep separate log files for different vendor daemons and control the size of their debug log file.

If debug log output is not already directed to a separate file for this vendor daemon, lmswitch tells the vendor daemon to start writing its debug log output to a file,  $new\_debug\_log$ . If this vendor daemon is already writing to its own debug log, lmswitch tells the vendor daemon to close its current debug log file and start writing its debug log output to  $new\_debug\_log$ .

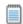

**Note:** The effect of Imswitch continues only until the vendor daemon is shut down or its options file is reread via Imreread. When the vendor daemon is restarted or its options file is reread, it looks for a DEBUGLOG line in the options file to determine whether or not to write its debug log output into its own file and, if so, what file to write.

#### See Also:

Downloading and Installing Imadmin License Server for information on Imadmin display DEBUGLOG Imreread Debug Log File

## **Imswitchr**

The Imswitchr utility switches the report log file by closing the existing report log and starting a new report log with a new file name. It also starts a new report log file if one does not already exist.

## **Usage**

lmswitchr [-c license\_file\_list] feature new\_report\_log
or with version 5.0 or later vendor daemon:
lmswitchr [-c license\_file\_list] vendor new\_report\_log
where:

**Table 5-15:** Imswitchr Argument Usage

| Argument             | Description                         |  |
|----------------------|-------------------------------------|--|
| -c license_file_list | Use the specified license files.    |  |
| feature              | Any feature in this license file.   |  |
| vendor               | Vendor daemon in this license file. |  |
| new_report_log       | Path to new report log file.        |  |

If report logging is not enabled for the vendor daemon, <code>lmswitchr</code> tells it to start writing its report log output to <code>new\_report\_log</code>. If report logging is already enabled for the vendor daemon, <code>lmswitchr</code> tells the vendor daemon to close its report log file and start writing its new report log output to <code>new\_report\_log</code>.

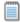

**Note:** The effect of <code>Imswitchr</code> continues only until the vendor daemon is shut down or its options file is reread via <code>Imreread</code>. When the vendor daemon is restarted or its options file is reread, it looks for a REPORTLOG line in the options file to determine whether or not to write report log output to a file and, if so, what file to write.

#### See Also:

REPORTLOG Imnewlog Imreread Report Log File

## **Imver**

The Imver utility reports the version of a FLEXnet Publisher Licensing Toolkit library or binary file.

#### **Usage**

1mver filename

where filename is one of the following:

- the name of an executable file built with FLEXnet Publisher Licensing Toolkit
- lmgrd
- a license administration tool
- a vendor daemon

For example, if you have an application called **spell**, type **lmver spell**.

## **Imtools (Windows only)**

The lmtools utility is a graphical user interface that allows you to administer the license server. This executable is available in the 32-bit and 64-bit Windows packages. Always use the newest version possible. You can get it from the software download site.

Some of the functions this utility performs include:

- starting, stopping, and configuring license servers
- getting system information, including hostids
- getting server status

The lmtools utility has two modes in which to configure a license server:

- Configuration using a license file
- Configuration using services

On Windows Vista, you must run the lmtools utility as an administrator. If you do not run this executable as an administrator, the User Account Control (UAC) dialog will display as soon as it is started (as long as the UAC prompt is not disabled on the system).

## **Configuration Using License File**

Operations are performed on a particular license file. The file can be either local or remote. In this mode, you cannot start the lmgrd process, but you can do everything else.

To configure this mode:

- 1. Run the lmtools utility.
- 2. Click the Configuration using License File button.
- 3. Enter one or more the license file names or port@host specifications.

#### **Configuration Using Services**

Operations are performed on a service, which allows starting <code>lmgrd</code> processes local to the system on which lmtools is running. For details on configuring services, see Configuring the License Server Manager as a Windows Service.

## **Limitation on File Path Lengths**

The following file paths, used when configuring lmtools, are limited to 255 characters:

- Path to the lmgrd.exe file
- Path to the license file
- Path to the debug log file

## **Ethernet hostids on Windows platforms**

From version 11.6.1 onwards lmtools reports only the hostids of physical ethernet adapters. Devices identified as virtual ethernet adapters are not reported as these identities are not permanent.

## **IPv6** Support

Internet Protocol version 6 (IPv6) is the next generation IP protocol. This section contains information for license administrators who support have networks that support IPv6 addresses. The information in this section assumes the reader has a familiarity with the IPv6 networking protocols. The following sections of this chapter describe the FLEXnet Publisher Licensing Toolkit support for IPv6.

- Capabilities that Support IPv6
- Deploying License Servers in Mixed Protocol Environments

## Capabilities that Support IPv6

This section describes the capabilities in the FLEXnet Publisher Licensing toolkit configurable by license administrators that support IPv6. This section describes components used with both license file-based licensing and trusted storage-based licensing.

When working with a software publisher to obtain a software package that supports IPv6, you should collect and provide the IP addresses of systems (FLEXenabled clients and license servers) that will be used in the license file.

#### License File

In a license file, the SERVER line can define an IPv6 address as the host value.

#### **Options File**

An options file can contain an IPv6 address to specify host restrictions when using the:

- INTERNET type in these keywords EXCLUDE, EXCLUDEALL, EXCLUDE\_BORROW, INCLUDE, INCLUDEALL, INCLUDE BORROW, MAX, and RESERVE.
- HOST type in these keywords EXCLUDE, EXCLUDE\_ENTITLEMENT, EXCLUDEALL, EXCLUDE\_BORROW, INCLUDE, INCLUDE\_ENTITLEMENT, INCLUDEALL, INCLUDE\_BORROW, MAX, and RESERVE
- HOST\_GROUP keyword (it takes IP addresses).

#### **License Search Path**

Entries in the license search path that use the 'port@host' convention to identify the license server, can specify an IPv6 address as the 'host' value.

## Deploying License Servers in Mixed Protocol Environments

For FLEXnet Publisher Licensing Toolkit components to work properly using IPv6 addresses, all systems in an enterprise (including the network hardware and software) must be configure properly to support communication using IPv6 addresses. Before testing or deploying a FLEXenabled application that supports IPv6 or IPv4/IPv6 dual communication, make sure that all systems on the network can communicate successfully.

If the license server will run under any of the following operating systems, it can communicate with FLEXenabled clients using either IPv4 or IPv6 (as long as the network is configured properly).

- Any supported edition of Windows Vista
- Any supported Linux platform
- Any supported Unix platform

Because these operating systems support dual-layer communication, both IPv4 and IPv6 FLEXenabled clients can communicate with an IPv6 license server. In addition, IPv6 clients can communicate with an IPv4 license server using the IPv4 address. Figure 6-1 illustrates this behavior.

If you are using Imadmin as your license server, it supports both IPv4 and IPv6 clients. You must rename one of your vendor daemon executable files, because separate IPv4 and IPv6 vendor daemons are required.

Figure 6-1: License Server Running on Windows Vista, Unix, or Linux

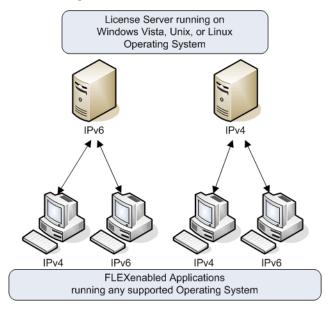

If the license server runs on Windows XP or Windows Server 2003, there are certain limitations because of the limited dual-layer support on these operating systems. IPv4 FLEXenabled clients **cannot** communicate with a IPv6 license server running on these operating systems. However, IPv6 FLEXenabled clients **can** communicate with an IPv4 license server running on these operating systems. Figure 6-2 illustrates this behavior.

Figure 6-2: License Server running on Windows 2003 or XP

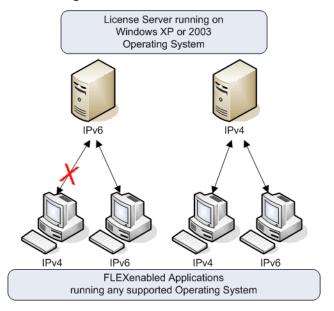

If an enterprise runs license servers on Windows 2003 or Windows XP the license administrators should create and maintain two separate networks - one for IPv6 FLEXenabled clients (that will use the IPv6 license server) and the other for IPv4 FLEXenabled clients (that uses the IPv4 license server). The following figure illustrates this configuration.

Figure 6-3: Separate IPv4 and IPv6 Environments

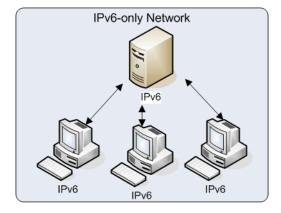

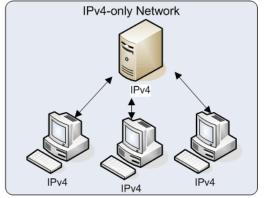

## **Using Wildcards in an IPv6 Address**

The wildcard character, "\*," may be used in place of an entire field or on a byte-by-byte basis to specify a range of addresses without having to list them all. For example, this example feature definition line is locked to four specific addresses:

```
FEATURE f1 myvendor 1.0 1-jan-2008 uncounted \
    HOSTID="INTERNET=127.17.0.1,\
        INTERNET=2001:0db8:0000:0000:ff8f:effa:13da:0001,\
        INTERNET=127.17.0.4,\
        INTERNET=2001:0db8:0000:0000:ff8f:effa:13da:0004" \
        SIGN="<...>"
```

The following example feature definition line specifies an entire range of addresses, including the four specific ones from the line above:

```
FEATURE f1 myvendor 1.0 1-jan-2008 uncounted \
    HOSTID="INTERNET=127.17.0.*,\
        INTERNET=2001:0db8:0000:0000:*:*:*:000*"\
    SIGN="<...>"
```

## **Using Three-Server Redundancy**

This section describes how to configure license servers in a three-server redundancy configuration.

License administrators can implement failover protection for license servers using either of the following methods:

- Three-server redundancy: configure and maintain a set of three license server systems configured specifically for three-server redundancy. This provides failover protection only. License administrators manage only one version of the license file and vendor daemon on all three license servers.
- Redundancy using the license search path: configure and maintain multiple independent license
  servers, each with a subset of the total licenses available to the enterprise. Configure the
  FLEXenabled client with the license servers in the license search path. This provides load balancing
  capabilities and limited failover protection. License administrators must manage different versions
  of the license rights on each license server.

License administrators should work with their software publishers to enable and configure three-server redundancy for failover protection. Three-server redundancy is a specific capability available in FLEXnet Publisher Licensing Toolkit that provides failover protection while preventing license rights from being improperly replicated. In this configuration, only one license server supplies licenses to FLEXenabled applications.

When at least two of the three license servers are running and communicating, the system serves licenses to FLEXenabled applications. Three-server redundancy is supported with license file-based licensing only. It is not supported with trusted storage-based licensing.

## **Overview of Three-Server Redundancy**

Using the three-server redundancy capability in FLEXnet Publisher Licensing Toolkit, all three license servers operate to form a triad. The license servers send periodic messages to each other to make sure that at least two servers are running and communicating. A quorum is formed when at least two of the three license servers are running and communicating with each other.

The license servers are identified as either primary, secondary, or tertiary. One license server is also designated as the master [m] and is responsible for:

- serving licenses to FLEXenabled applications
- recording information into the debug log.
- recording information into the report log.

If the master fails, then another license server becomes the master.

In the following figure, the primary license server is the master [m]. When a FLEXenabled application sends a checkout request for a license, the master responds and then serves the license to the FLEXenabled application.

Figure 7-1: Three-Server Redundancy Overview

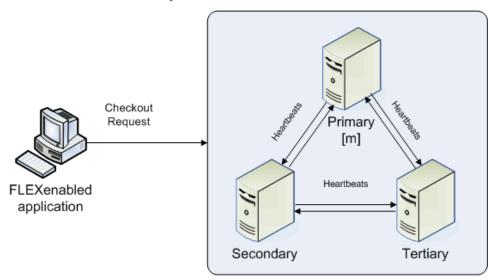

If the master fails, then the secondary license server becomes the master (see the following figure) and will server licenses to FLEXenabled applications. The tertiary license server can never be the master. If both the primary and secondary license servers go down, licenses are no longer served to FLEXenabled applications. The master will not serve licenses unless there are at least two license servers in the triad running and communicating.

Figure 7-2: Three-Serer Redundancy Backup Failover

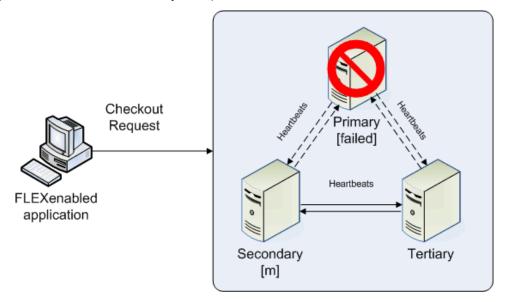

## **Understanding How License Servers Communicate**

When started, each license server reads the license file and checks that it can communicate with the other license servers. Until each license server establishes this first connection with the others, it will continue to send messages periodically.

Once the initial communication has been established, each license server periodically sends a heartbeat to the others. Heartbeats are messages sent over TCP/IP. Each license server sends a heartbeat and waits for a response from the other license servers. If a license server does not receive a response, it shuts down the vendor daemon so that it cannot serve licenses. A publisher or license administrator can configure the amount of time a license server waits to receive a heartbeat using the HEARTBEAT\_INTERVAL property.

Poor network communication causes system performance to slow. Slow network communication can also cause a delay in the transmission of heartbeats between license servers.

## **Managing License Servers in this Configuration**

## **Using the Imstat Utility**

The output message generated by the lmstat utility identifies which license server is the master. In the following example lmstat output, the secondary license server is the master.

[Detecting lmgrd processes...] License server status: 30000@RMD-PRIMARY,30000@RMD-SECONDARY, 30000@RMD-TERTIARY

## Configuring License Servers for Three-Server Redundancy

License file(s) on RMD-PRIMARY: C:\server\3.lic: RMD-PRIMARY: license server UP v11.4 RMD-SECONDARY: license server UP (MASTER) v11.4 RMD-TERTIARY: license server UP v11.4

#### **Starting and Stopping License Servers**

To start the entire system, you must start each license server manager (Imadmin or Imgrd). Generally, it is good practice to start the primary license server before the secondary or tertiary license server. This allows the primary license server to become the master before the others start. If you start the secondary and tertiary before the primary, then the secondary will establish itself as master.

If you do not set the PRIMARY\_IS\_MASTER keyword for the primary license server, then the order in which you start the license servers is important. If you do not set this property, when you start the primary license server after the secondary license server control will not transfer to the primary license server. By setting the PRIMARY\_IS\_MASTER keyword, you ensure that when the primary license server is running, it is always the master.

The lmdown utility will shut down all three license servers using a single command. You do not have to shut down each license server separately.

#### Running the License Server Manager (Imgrd) as a Service on Windows

There are no dependencies or known issues related to running the license server manager (Imgrd executable) as a service in this configuration.

#### Logging and the Debug Log

When using three-server redundancy, the master records information to its local debug log and report log (and the Windows event log if this is configured). If this system fails, another license server becomes the master and records information to its local debug log and report log. Subsequently, there may be different versions of the debug log and report log on the primary and secondary license server which each contains different information.

# **Configuring License Servers for Three-Server Redundancy**

Both the software publisher and the license administrator must perform certain configuration steps. This section describes the steps that each must perform.

## **Configuration for License Administrators**

The license administrators should perform the following steps:

- 1. Before the license administrator gets the license server software package, they should identify and set up the three systems. When selecting systems, make sure they are stable. Do not use systems that are frequently rebooted or shut down.
- 2. Send the publisher the hostname and hostid values for these systems. Ask the publisher what system identifier they need for the hostid. This could be an Ethernet address, disk serial number, etc. The publisher will create license server components specifically for these systems.

- **3.** After receiving the license server package from the publisher, change the following SERVER line properties in the license file if necessary:
  - **port number** the license servers uses to listen for communication
  - PRIMARY IS MASTER keyword
  - HEARTBEAT\_INTERVAL property

Do not change the hostid values. If the hostid changes at any time, the license administrator must work with the software publisher to obtain a new license file.

- **4.** Perform any additional configuration as required by the software publisher.
- **5**. Copy or install the license server software package to each of the three systems.
- 6. Start the license servers in the following order: primary, secondary, and then tertiary.

## **An Example License File**

The following is an example of a license file that is configured for three-server redundancy.

```
SERVER pat 17003456 2837 PRIMARY_IS_MASTER SERVER lee 17004355 2837 SERVER terry 17007ea8 2837 VENDOR demo FEATURE f1 demo 1.0 1-jan-2018 10 SIGN="<...>" FEATURE f2 demo 1.0 1-jan-2018 10 SIGN="<...>"
```

The following portions of the license file directly affect the three-server redundant configuration:

- SERVER lines: These three lines define each of the systems involved.
  - The host values: they are: pat, lee, and terry.
  - The **hostid** values: they are: 17003456, 17004355, and 17007ea8. This example uses the value returned by the lmhostid utility default hostid type. The default hostid type is different for every platform.
- The TCP/IP **ports**: All servers use the same port (2837, in the example) to listen for communication.

The following properties of the license file do not affect the three-server redundant configuration directly, but are used to define license rights or configure the license server.

- VENDOR line: this is required and references the publisher's vendor daemon.
- FEATURE lines: The two features, f1 and f2, define the license rights. The SIGN value for each FEATURE line encodes the license server hostid values.

## **Using Other Capabilities with Three-Server Redundancy**

The following section describe other capabilities available in FLEXnet Publisher Licensing Toolkit and how they interact with three-server redundancy.

## **Configuring the License Search Path**

This configuration can be performed by either the software publisher or the license administrator. Before a FLEXenabled application can check out a license, it must know where to locate the license rights. The license search path identifies the location of license rights.

When connecting to a license server configured for three-server redundancy, the FLEXenabled application must use the port@host convention (and not a license file location) in the license search path.

The license search path should list the license servers in the same order that they appear in the license file. This helps shorten the amount of time it takes to identify the master server and respond to the checkout request. Although the configuration will work if you include only one of the license servers in the license search path, this may lengthen the amount of time it takes for the license server to respond to the checkout request. This is because the license server must identify all other license servers and designate a master.

You must also separate each port@host entry with a comma and not a semicolon (Windows), colon (Unix/Mac), or ampersand (Java). The comma indicates that the license servers are configured for three-server redundancy.

Using the previous license file as an example, the license search path should be:

2837@pat,2837@lee,2837@terry

The FLEXenabled application will try to connect to each of the license servers in the list, in the order listed, until it either successfully connects to a license server or reaches the end of the list. This helps ensure that the FLEXenabled application can connect to the quorum.

## **Specifying Three-Server Redundancy in the License Finder**

When the license search path has not been configured, the FLEXIm License Finder dialog is displayed on Windows platforms when a FLEXenabled application is run.

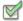

Task

#### To specify a triad of license servers in the License Finder dialog:

- 1. Select Specify the License File.
- 2. Click Next.
- **3.** Type the path name or use the browse button to specify your three-server redundant license file. An Example License File shows a typical three-server redundant license file.
- 4. Click Next.

Note that the License Finder dialog option, **Specify the License Server System**, allows you to only specify a single license server and not a triad of license servers.

#### **Using License File Keywords**

The following keywords and properties for the **SERVER** line allow you to modify the configuration.

• **Host:** this is the hostname of the system. The publisher should know this information when generating the license file. This value can be changed after the license file has been signed.

• **Port**: the port number that the license server uses to listen for communication. Unlike single license servers, each SERVER line must include a port number. This can be any number between 1024 and 64000 that is not used by another process running on the system. This value can be changed after the license file has been signed. If you are using <code>lmadmin</code>, you do not need to edit the license file: you can configure the port number using the GUI interface. See on-line help for more details.

To make it easier to administer the license server, we strongly recommended that you define the same port number for each SERVER line. This value can be changed after the license file has been signed.

- **PRIMARY\_IS\_MASTER**: this keyword ensures that the primary server is the master whenever it is running and communicating with one of the other license servers.
  - If this is set and the primary server goes down, when the primary server comes back up again, it will always become the master.
  - If this is not set and the primary server goes down, the secondary server becomes the master and remains the master even when the primary server comes back up. The primary can only become the master again when the secondary license server fails.

This parameter is optional and should be placed on the first SERVER line. This value can be changed after the license file has been signed. The license server must be running a version 10.8 or later vendor daemon to use this keyword.

• **HEARTBEAT\_INTERVAL=seconds:** this indicates how long the license servers wait to receive a heartbeat from another license server before shutting down the vendor daemon. This value is used in the following equation to calculate the actual timeout value:

```
timeout = (3 * seconds) + (seconds - 1)
```

The default value is 20, which equates to an actual timeout of 79 seconds. Valid values are 0 through 120. This parameter is optional and should be placed on the first SERVER line in the license file. This value can be changed after the license file has been signed. The license server must be running a version 10.8 or later vendor daemon to use this keyword.

## **Using Options File Keywords**

None of the keywords in the options file affect three-server redundancy.

## **Troubleshooting Tips and Limitations**

## Separating the Contents of a License File

Because the hostid values in the SERVER lines are computed into the signature of each feature definition line, make sure you keep SERVER lines together with any feature definition lines as they were generated. This means that if you move a feature definition line to another file, you must also move the respective SERVER lines and VENDOR line.

## **Putting the License File on a Network File Server**

Do not put the license file on a network file server. If you do this, you lose the advantages of having failover protection because the file server becomes a possible single point of failure.

## **Using License Servers in Heavy Network Traffic**

On a network with excessive traffic, the license servers may miss heartbeats which causes them shut down the vendor daemon. The master may then stop serving licenses. If you find that heavy network traffic causes this to occur, you should set the HEARTBEAT\_INTERVAL to a larger value. Enterprises can experience a performance issue when there is slow network communication or if FLEXenabled clients are using a dialup link to connect to the network.

## **Using Multiple Vendor Daemons**

The license server manager (lmadmin or lmgrd) can not start vendor daemons from other software publishers when configured for three-server redundancy. The license server manager can only manage one vendor daemon. If one of the systems runs more that one vendor daemon, then the license administrator must run separate instances of the license server on that system to support the other vendor daemons. Make sure the port numbers do not clash.

# Reading a License File

The license file contains information required to manage licenses for a FLEXenabled application. This information includes:

- License server names and hostids
- VENDOR names and paths to vendor daemon executables
- Feature information

The license file must be accessible to systems that run the FLEXenabled application or a license server.

# **Specifying the Location of the License File**

Software publishers often recommend a specific location for your license file. You have the following options for making your licenses available to all systems:

- Place the license file in a partition which is available to all systems in the network that need it.
- Copy the license file to each of the individual systems.
- Set the LM\_LICENSE\_FILE or VENDOR\_LICENSE\_FILE (where VENDOR is the vendor daemon name) environment variable to port@host, where host and port come from the SERVER line in the license file. Alternatively, if the license file SERVER line specifies a TCP/IP port in the default port range (27000–27009) or does not specify a port (thereby allowing the license server manager to choose one from the default range), use the shortcut specification, @host.

For license servers configured for three-server redundancy, use a comma separated list of three port@host specifiers identify the three license servers. For example,

port1@host1,port2@host2,port3@host3

Do not choose a location for a license file where the path to the license file contains the @ symbol. The @ symbol is used to identify a license server as illustrated in the previous example.

Table 8-1 shows some examples of LM\_LICENSE\_FILE and VENDOR\_LICENSE\_FILE environment variable settings.

**Table 8-1:** Environment Variable Specification Examples

| SERVER Line                                                                                                  | LM_LICENSE_FILE or VENDOR_LICENSE_FILE Setting |
|----------------------------------------------------------------------------------------------------|------------------------------------------------|
| SERVER myserver 17007ea8 40000 where:                                                                        | 40000@myserver                                 |
| • host = myserver                                                                                            |                                                |
| • port = 40000                                                                                               |                                                |
| SERVER myserver 17007ea8 27001 where:                                                                        | @myserver                                      |
| • host = myserver                                                                                            |                                                |
| • port = 27001, within the default range                                                                     |                                                |
| SERVER myserver 17007ea8 where:                                                                              | @myserver                                      |
| • host = myserver                                                                                            |                                                |
| <ul> <li>port = none specified, uses a default TCP/IP port number<br/>in the range of 27000-27009</li> </ul> |                                                |

On Windows, if the application cannot find the license file, the user is presented with a dialog that
asks the user to specify the license file location, the license server, or license fulfillment from the
internet.

Since the vendor daemon keeps track of license usage, and since the license file contains encrypted data to protect it against modification, you may move and copy the license file as much as necessary.

For counted licenses, no matter which option you choose, you must first copy <code>lmadmin</code> or <code>lmgrd</code> and the vendor daemon to a location that the FLEXenabled application can access on the network.

# Setting the License Search Path using an Environment Variable

Most applications specify a location where they expect to find the license file and install it automatically. However, you can change the license file location by setting the LM\_LICENSE\_FILE environment variable to a license\_file\_list. Wherever license\_file\_list is specified, it can consist of the following components:

- the full path to the license file
- a directory containing one or more license files with a .lic extension
- a port@host setting, where port and host are the TCP/IP port number and host name from the SERVER line in the license file. Alternatively, use the shortcut specification, @host, if the license file SERVER line uses a default TCP/IP port or specifies a port in the default port range (27000–27009).
- A comma separated list of three port@host specifiers identifying the license servers configured for three-server redundancy. For example,

port1@host1,port2@host2,port3@host3

Applications accept an environment variable (or Windows Registry) named VENDOR\_LICENSE\_FILE, where VENDOR is the vendor daemon name, for example, DEMO\_LICENSE\_FILE. This environment variable's scope is limited to just those applications from software publisher using the VENDOR name. On UNIX, the license search path entries are separated by colons; on Windows, the entries are separated by semicolons.

With Imgrd and Imutil (Imstat, Imdown, and so on), the -c option overrides the setting of the LM\_LICENSE\_FILE environment variable.

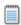

**Note:** Some applications do not recognize the LM\_LICENSE\_FILE environment variable. FLEXenabled Java applications, in particular, do not recognize it.

#### See Also

Managing Multiple License Files for more information about LM\_LICENSE\_FILE. Environment Variables

## **License File Format Overview**

License files begins with either a single SERVER line or three SERVER lines (when configured for three-server redundancy) followed by one or more VENDOR lines, followed by one or more FEATURE or INCREMENT lines. In some cases, the license file requires no SERVER line and no VENDOR line.

Please note that eight-bit Latin-based characters are fully supported in license files, options files, log files, and FLEXenabled application environments.

See Counted vs. Uncounted Licenses for more information on SERVER and VENDOR line requirements.

You can modify these elements in the license file:

On the SERVER line

Host names on the SERVER lines

TCP/IP port numbers

HEARTBEAT\_INTERVAL and PRIMARY\_IS\_MASTER properties

- On the VENDOR line
  - Paths to the vendor daemon.
  - Options file paths
  - TCP/IP port numbers (for firewall support only)
- The USE\_SERVER line.
- On the feature definition lines.
  - The values in keyword=value pairs on FEATURE lines, if keyword is specified in lowercase
  - You can use the \ line-continuation character to break up long lines.

#### See Also

Using Three-Server Redundancy Counted vs. Uncounted Licenses

# **License File Syntax**

This section describes the contents of the license file, including SERVER lines and VENDOR lines. This is an example of a license file for a single VENDOR name with two features.

```
SERVER my_server 17007ea8 1700
VENDOR sampled
FEATURE f1 sampled 1.000 01-jan-2008 10 SIGN="<...>"
FEATURE f2 sampled 1.000 01-jan-2008 10 SIGN="<...>"
```

This example allows the license server, called **my\_server** with the hostid **17007ea8**, to serve ten floating licenses for each feature, **f1** and **f2** to any user on the network.

## **SERVER Lines**

The SERVER line specifies the host name and hostid of the license server and the TCP/IP port number of the license server manager (1madmin or 1mgrd). Normally a license file has one SERVER line. Three SERVER lines mean that you are using license servers configured for three-server redundancy. The absence of a SERVER line means that every feature definition line in the license file is uncounted.

The hostids from the SERVER lines are computed into the license key or signature on every feature definition line. For this reason, make sure you keep SERVER lines together with any feature definition lines as they were sent from the software publisher.

The format of the SERVER line is:

SERVER host hostid [port] [PRIMARY\_IS\_MASTER] [HEARTBEAT\_INTERVAL=seconds]

For example:

SERVER my\_server 17007ea8 21987

The following table describes the attributes on this line.

Table 8-2: SERVER Line Format

| Field  | Description                                                                                                    |
|--------|----------------------------------------------------------------------------------------------------|
| host   | The system host name or IP address. String returned by the UNIX hostname or uname -n command. On NT/2000/XP, ipconfig /all; on Windows 95/98/ME, winipcfg /all return the host name. |
| hostid | Usually the string returned by the Imhostid command. This is changed only by your software supplier.                                                                                 |

Table 8-2: SERVER Line Format

| Field                              | Description                                                                                                    |
|------------------------------------|----------------------------------------------------------------------------------------------------|
| port                               | TCP/IP port number to use. A valid number is any unused port number between 0 and 64000. On UNIX, choose a port $>1024$ , since those $<1024$ are privileged port numbers. If no TCP/IP port number is specified, one of the default ports in the range of $27000-27009$ is used.                    |
|                                    | You must specify a port number when the SERVER line define license servers configured for three-server redundancy.                                                                                                    |
| PRIMARY_IS_MASTER                  | Used with license servers configured for three-server redundancy to indicate how master control is transferred between the primary and secondary servers.                                                                                                    |
|                                    | <ul> <li>If this is set and the primary server goes down, when the primary server comes back<br/>up again, it will always become the master.</li> </ul>                                                                                                    |
|                                    | <ul> <li>If this is not set and the primary server goes down, the secondary server becomes the master and remains the master even when the primary server comes back up. The primary can only become the master again when the secondary license server fails.</li> </ul>                            |
|                                    | If both primary and secondary go down, licenses are no longer served. The tertiary server never becomes the master.                                                                                                    |
|                                    | This parameter is optional and is placed on the first SERVER line in the license file. You must be running a version 10.8 or later vendor daemon to use this parameter.                                                                                                    |
| HEARTBEAT_INTERVAL<br>=<br>seconds | Used with license servers configured for three-server redundancy to indicate how long a license server waits to receive a heartbeat from another license server in the triad before shutting itself down. The <code>seconds</code> value is used in the following equation to calculate the timeout: |
|                                    | • timeout = (3 x seconds) + (seconds - 1)                                                                                                    |
|                                    | If not specified, the default value for $seconds$ is 20, equating to an actual timeout value of 79 seconds. Valid values for the $seconds$ value are 0–120.                                                                                                    |
|                                    | This parameter is optional and is placed on the first SERVER line in the license file. You must be running a version 10.8 or later vendor daemon to use this parameter.                                                                                                    |

#### See Also

**Using Three-Server Redundancy** 

## **VENDOR Lines**

The VENDOR line specifies the daemon name and path. Imgrd uses this line to start the vendor daemon, and the vendor daemon reads it to find its options file. The format of the VENDOR line is shown below.

where:

Table 8-3: VENDOR Line Format

| Field              | Description                                                                                                    |
|--------------------|----------------------------------------------------------------------------------------------------|
| vendor             | Name of the vendor daemon used to serve some features in the file. This name cannot be changed.                                                                                                    |
| vendor_daemon_path | Optional path to the executable for this daemon. Generally, the license administrator is free to install the vendor daemon in any directory. It is recommended, however, that it be installed in a local directory on the license server.                                                            |
|                    | If omitted, 1mgrd looks for the vendor daemon binary in:                                                                                                    |
|                    | the current directory                                                                                                    |
|                    | <ul> <li>the path specified in 1mgrd's \$PATH environment variable</li> </ul>                                                                                                    |
|                    | <ul> <li>in the directory where 1mgrd is located</li> </ul>                                                                                                    |
|                    | If $vendor\_daemon\_path$ is blank, then any options or TCP/IP port number specifications require the <code>OPTIONS=</code> and <code>PORT=</code> strings.                                                                                                    |
| options_file_path  | Full path to the options file for this daemon. An options file is not required.                                                                                                    |
|                    | If omitted, the vendor daemon, by default, looks for a file called $vendor.opt$ (where $vendor$ is the vendor daemon name) located in the same directory as the license file.                                                                                                    |
| port               | Vendor daemon TCP/IP port number.                                                                                                    |
|                    | The default, if <code>port</code> is not specified, is chosen by the operating system at run-time. Sites with Internet firewalls need to specify the TCP/IP port number the daemon uses. If a TCP/IP port number is specified on the VENDOR line, there may be a delay restarting the vendor daemon. |

#### See Also

Managing the Options File for further information regarding options file contents.

#### **Version 6.0 or Later**

VENDOR sampled

## **USE\_SERVER Line**

The USE\_SERVER line takes no arguments and has no impact on the license server. When the application sees the USE\_SERVER line, it ignores everything in the license file except the preceding SERVER lines and transfers checkout validation to the vendor daemon.

USE\_SERVER is recommended since it improves performance when a license server is used. For uncounted features, USE\_SERVER is used to force logging of usage by the daemons.

## **FEATURE and INCREMENT Lines**

A FEATURE and INCREMENT lines describe the license model for a product. Only the first FEATURE line for a given feature name is processed by the vendor daemon. If you want to have additional copies of the same feature (for example, to have multiple node-locked, counted features), then you must use multiple INCREMENT lines. INCREMENT lines form license groups, or *pools*, based on the following fields:

- feature name
- version
- DUP GROUP
- FLOAT\_OK
- HOST\_BASED
- HOSTID
- PLATFORM
- USER\_BASED
- VENDOR STRING (if configured by the publisher as a pooling component)

If two lines differ by any of these fields, a new group of licenses, called a *license pool*, is created in the vendor daemon, and this group is counted independently from other license pools with the same feature name. A FEATURE line does not give an additional number of licenses, whereas an INCREMENT line always gives an additional number of licenses.

The basic feature definition line format is:

The six fields after the feature definition line keyword are required and have a fixed order. They are defined by the software publisher and cannot be changed. Table 8-4 presents these fields in the order they must appear.

**Table 8-4:** Feature Definition Line Required Fields

| Field        | Description                                                                                                    |
|--------------|----------------------------------------------------------------------------------------------------|
| feature      | Name given to the feature by the software publisher.                                                                                                    |
| vendor       | Name of the vendor daemon; also found in the VENDOR line. The specified daemon serves this feature.                                                                                                    |
| feat_version | Version of this feature that is supported by this license. When this field contains a date with the format yyyy.mmdd, this defines a date-based version that you can set as an Alert in the license server manager, Imadmin. |
| exp_date     | Expiration date of license in the format $dd-mmm-yyyy$ , for example, 07-may-2008. <b>Note:</b> If $exp\_date$ is the string "permanent" or the year is 0 (or 00, 000, 0000) then the license never expires.                 |

Table 8-4: Feature Definition Line Required Fields (cont.)

| Field        | Description                                                                                                    |
|--------------|----------------------------------------------------------------------------------------------------|
| num_lic      | Number of concurrent licenses for this feature. If the <code>num_lic</code> is set to the string "uncounted" or 0, the licenses for this feature are uncounted and no license server is required but a hostid on the FEATURE line is required. See Counted vs. Uncounted Licenses. |
| SIGN=sign or | SIGN= signature to authenticate this FEATURE line.                                                                                                    |
| AUTH=        | If your publisher has deployed his vendor daemon using the common vendor daemon technology, signatures are embedded within the AUTH= keyword. Contact your publisher for further details.                                                                                          |

Table 8-5 lists attributes that may appear in a FEATURE or INCREMENT line. They are supplied at the discretion of the software publisher to define the license model. If present in the FEATURE or INCREMENT line, they must remain there and cannot be altered by the end user. These attributes have a keyword=value syntax where keyword is in uppercase.

In places where *value* is a string surrounded with double quotes ("..."), the string can contain any characters except a quote.

Table 8-5: Attributes Set by the Software Publisher

| Attribute                 | Description                                                                                                    |
|---------------------------|----------------------------------------------------------------------------------------------------|
| BORROW[=n]                | Enables license borrowing for a particular feature definition line. $n$ is the number of hours that the license is borrowed. The default borrow period is 168 hours, or one week.                                                                                                    |
| DUP_GROUP=                | The syntax is:                                                                                                    |
|                           | DUP_GROUP=NONE SITE [UHDV]  U = DUP_USER  H = DUP_HOST  D = DUP_DISPLAY  V = DUP_VENDOR_DEF                                                                                                    |
|                           | Any combination of UHDV is allowed, and the DUP_MASK is the OR of the combination. For example, DUP_GROUP=UHD means the duplicate grouping is (DUP_USER DUP_HOST DUP_DISPLAY), so for a user on the same host and display, additional uses of a feature do not consume additional licenses. |
| FLOAT_OK [=server_hostid] | Enables mobile licensing via FLEXnet ID dongle with FLOAT_OK for a particular feature definition line. This feature definition line must also be node-locked to a FLEXnet ID dongle.                                                                                                    |
|                           | When FLOAT_OK=server_hostid is specified on a FEATURE line:                                                                                                    |
|                           | The $server\_hostid$ must refer to the same host that appears on the SERVER line of the license file.                                                                                                    |
|                           | The license server runs only on the system with the hostid that $lmhostid$ returns equal to the $server\_hostid$ specified with FLOAT_OK.                                                                                                    |

 Table 8-5: Attributes Set by the Software Publisher (cont.)

| Attribute                             | Description                                                                                                    |
|---------------------------------------|----------------------------------------------------------------------------------------------------|
| HOSTID= "hostid1 [hostid2 hostidn]"   | Id of the host to which the feature line is bound. <code>hostid</code> is determined with the <code>lmhostid</code> utility. This field is required for uncounted licenses; but can be used for counted licenses as well. See Hostids for Supported Platforms for more information.                                                                  |
| HOST_BASED[=n]                        | Host names must be specified in INCLUDE statements in the options file, and the number of hosts is limited to $num\_lic$ , or the number specified in $=n$ .                                                                                                    |
| ISSUED=dd-mmm-yyyy                    | Date issued.                                                                                                    |
| ISSUER=""                             | Issuer of the license.                                                                                                    |
| NOTICE=""                             | A field for intellectual property notices.                                                                                                    |
| ONE_TS_OK                             | Detects when a node-locked uncounted license is used by an application running under remote desktop.                                                                                                    |
| OVERDRAFT=n                           | The overdraft policy allows a software publisher to specify a number of additional licenses which users are allowed to use, in addition to the licenses they have purchased. This allows your users to not be denied service when in a "temporary overdraft" state. Usage above the license limit is reported by the FLEXnet Manager reporting tool. |
| PLATFORMS=""                          | Usage is limited to the listed platforms.                                                                                                    |
| <b>SN</b> =serial_num                 | Serial number, used to identify FEATURE or INCREMENT lines.                                                                                                    |
| START=dd-mmm-yyyy                     | Start date.                                                                                                    |
| SUITE_DUP_GROUP=                      | Similar to DUP_GROUP, but affects only the enabling FEATURE line for a package suite. It limits the total number of users of the package to the number of licenses, and allows the package to be shared among the users that have the SUITE checked out.                                                                                             |
| SUPERSEDE= "f1 f2"                    | If this appears, all licenses issued before the date specified in ISSUED= are superseded by this line and become ineffective.                                                                                                    |
| SUPERSEDE_SIGN=<br>{f1:xxxx, f2:xxxx) | Overrides the license models of all feature definition lines or package lines defined as the value.                                                                                                    |
| SUPERSEDE_SIGN=<br>{p1:xxxx, p2:xxxx) |                                                                                                    |
| TS_OK                                 | FLEXnet Publisher Licensing Toolkit detects when a node-locked uncounted license is running under Windows Terminal Server. To run the application via a Terminal Server client window, TS_OK must be added to the FEATURE line. Without TS_OK, a user running on a Terminal Server client is denied a license.                                       |
| USER_BASED[=n]                        | Users must be specified in INCLUDE statements in the options file, and the number of users are limited to $num\_lic$ , or the number specified in =n.                                                                                                    |
| VENDOR_STRING=""                      | This is a custom value defined by the software publisher and enclosed in double quotes.                                                                                                    |

The following attributes listed in Table 8-6 are optional and are under control of the license administrator. These attributes have a *keyword=value* syntax where *keyword* is in lowercase.

**Table 8-6:** Optional Feature Line Attributes

| Attribute      | Description                                                                        |
|----------------|------------------------------------------------------------------------------------|
| asset_info=""  | Additional information provided by the license administrator for asset management. |
| dist_info=""   | Additional information provided by the software distributor.                       |
| sort=nnn       | Specifies sort order of license file lines. See Sort Rules.                        |
| user_info=""   | Additional information provided by the license administrator.                      |
| vendor_info="" | Additional information provided by the software publisher.                         |

#### **Examples**

```
FEATURE sample_app sampled 2.300 31-dec-2008 20 \
    SIGN="<...>"
INCREMENT f1 sampled 1.000 permanent 5 \
    HOSTID=INTERNET=195.186.*.* NOTICE="Licensed to \
    Sample corp" SIGN="<...>"
```

#### **Sort Rules**

Feature definition lines are automatically sorted when they are read from the license file. The default sorting rules are is as follows:

- 1. License file. Automatic sorting does not occur across files in a license search path.
- 2. Feature name.
- **3.** FEATURE before INCREMENT.
- 4. Uncounted before counted.
- **5.** Version, higher versions before lower versions.
- **6.** Issued date, in reverse order, newest first. The date is taken from ISSUED= or START=.
- 7. Original order is otherwise maintained.

To turn off automatic ordering add sort=nnn to the feature definition line, where nnn is the same on all lines; nnn specifies the relative sort order. The default sort order value is 100. Lines with a sort order value of less than 100 are sorted before all lines without this attribute, and lines with a sort order value greater than 100 appear after all unmarked lines. All lines with the same number are sorted as they appear in the file.

## **Changes in FEATURE and INCREMENT Line Format**

The following lists the significant changes in the format of feature definition lines and when additional keywords were introduced.

Version 7.1 and earlier feature definition line format uses license\_key:

The version 7.1 and earlier format is understood by the current release.

- The SIGN= keyword introduced in the version 7.1.
- For version 7.1 through version 8.0 client libraries and vendor daemons, the feature definition line must have a SIGN= signature and, for backward compatibility with version 8.1 and earlier, can contain a *license keu*:

- license key obsoleted in version 8.1 client library and vendor daemon
- The keyword "permanent" for exp\_date introduced in version 6 client library.
- The keyword "uncounted' for num lic introduced in version 6 client library.
- BORROW keyword introduced in version 8.0 client library and vendor daemon.
- FLOAT\_OK keyword introduced in version 8.0 client library and vendor daemon.
- TS\_OK keyword introduced in version 8.0 client library and vendor daemon.
- AUTH keyword introduced in version 10.8 client library and vendor daemon.

## **PACKAGE Lines**

The purpose of the PACKAGE line is to support two different needs:

- To license a product SUITE, or
- To provide a more efficient way of distributing a license file that has a large number of features, which largely share the same FEATURE line arguments.

A PACKAGE line, by itself, does not license anything—it requires a matching feature definition line to license the whole package. A PACKAGE line is shipped by your software publisher with a product, independent of any licenses. Later, when you purchase a license for that package, one or more corresponding feature definition lines enable the PACKAGE line.

### **Example**

```
PACKAGE package vendor [pkg_version] COMPONENTS=pkg_list \ [OPTIONS=SUITE] [SUPERSEDE[="p1 p2 ..."] ISSUED=date] SIGN="<...>"
```

Table 8-7 lists the PACKAGE line fields. They must appear in the order listed.

Table 8-7: PACKAGE Line Fields

| Field                       | Description                                                                                                    |
|-----------------------------|----------------------------------------------------------------------------------------------------|
| package                     | Name of the package. The corresponding feature definition line must have the same name.                                                                                                    |
| vendor                      | Name of the vendor daemon that supports this package.                                                                                                    |
| pkg_version                 | Optional field specifying the package version. If specified, the enabling feature definition line must have the same version.                                                                                                    |
| COMPONENTS=pkg_list         | List of package components. The format is:                                                                                                    |
|                             | feature[:version[:num_lic]]                                                                                                    |
|                             | Packages must consist of at least one component. Version and count are optional, and if left out, their values come from the corresponding feature definition line. $num\_lic$ is only legal if <code>OPTIONS=SUITE</code> is not set—in this case the resulting number of licenses is $num\_lic$ on the COMPONENTS line multiplied by the number of licenses in the feature definition line. Examples: |
|                             | COMPONENTS="comp1 comp2 comp3 comp4" COMPONENTS="comp1:1.5 comp2 comp3:2.0:4"                                                                                                    |
| OPTIONS=SUITE               | Optional field. Used to denote a package suite.                                                                                                    |
|                             | If set, the corresponding feature of the same name as the package is checked out in addition to the component feature being checked out.                                                                                                    |
|                             | If not set, then the corresponding feature of the same name as the package is removed once the package is enabled; it is not checked out when a component feature is checked out.                                                                                                    |
| OPTIONS=<br>SUITE_RESERVED  | Optional field. If set, reserves a set of package components. Once one package component is checked out, all the other components are reserved for that same user.                                                                                                    |
| <b>SUPERSEDE</b> [="p1 p2"] | Optional field. Used in conjunction with ISSUED date. Replaces all PACKAGE lines for the same package name with ISSUED dates previous to $dd$ - $mmm$ - $yyyy$ .                                                                                                    |
| ISSUED=<br>dd-mmm-yyyy      | Optional field. Used in conjunction with SUPERSEDE. Replaces all PACKAGE lines for the same package name with ISSUED dates previous to $dd$ - $mmm$ - $yyyy$ .                                                                                                    |
| SIGN=sign or                | SIGN= signature to authenticate this FEATURE line.                                                                                                    |
| AUTH=                       | If your publisher has deployed his vendor daemon using the common vendor daemon technology, signatures are embedded within the AUTH= keyword. Contact your publisher for further details.                                                                                                    |

#### **Examples**

This is a typical OPTIONS=SUITE example. There are two features, "comp1" and "comp2," which are each version 1.0, each with five non-expiring licenses available. When "comp1" or "comp2" is checked out, "suite" is also checked out.

```
PACKAGE suite sampled 1.0 SIGN="<...>"\
COMPONENTS="apple:1.5:2 orange:3.0:4"
FEATURE suite sampled 1.0 1-jan-2008 3 SN=123 SIGN="<...>"
```

In this example, the component version overrides the feature version, and the number of licenses available for any component is the product of the three licenses for "suite" and the number of licenses for that component. The result is equivalent to:

```
FEATURE apple sampled 1.5 1-jan-2008 6 SN=123 SIGN="<...>" FEATURE orange sampled 3.0 1-jan-2008 12 SN=123 SIGN="<...>"
```

- Ability to store PACKAGE lines in separate files introduced in version 6 client library.
- pkg version field required in version 7.1 and earlier client library.
- AUTH keyword introduced in version 10.8 client library and vendor daemon.

## **UPGRADE** Lines

```
UPGRADE feature vendor from_feat_version to_feat_version \
exp date num lic [options ... ] SIGN="<...>"
```

All the data is the same as for a FEATURE or INCREMENT line, with the addition of the from\_feat\_version field. An UPGRADE line removes up to the number of licenses specified from any old version (>= from\_feat\_version) and creates a new version with that same number of licenses.

For example, the two lines provide three version 1.0 licenses of f1 and two version 2.0 licenses of f1.

```
INCREMENT f1 sampled 1.000 1-jan-2008 5 SIGN="<...>"
UPGRADE f1 sampled 1.000 2.000 1-jan-2008 2 SIGN="<...>"
```

An UPGRADE line operates on the closest preceding FEATURE or INCREMENT line with a version number that is >= from feat version, and < to feat version.

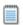

Note: UPGRADE lines do not work for node-locked, uncounted licenses.

## **Feature Lines in Decimal Format**

Licenses can be represented in decimal format. Decimal has the advantage that it is simpler to type in, and often the licenses are much shorter. A simple demo license in readable format:

```
FEATURE f1 sampled 1.00 1-jan-2008 0 HOSTID=DEMO SIGN="<...>" and its decimal equivalent:
```

sampled-f1-00737-55296-1825

If needed, decimal lines can be mixed with readable format lines in a license file. Use the <code>lminstall</code> command to convert decimal licenses to readable format.

#### See Also

Iminstall for additional information on the Iminstall command.

## Order of Lines in the License File

The order of the lines in a license file is not critical. They are sorted when they are processed so that in most cases the optimal result is achieved. However, version 7.0 and earlier versions of FLEXenabled applications and license servers implicitly impose an ordering to license file lines. Note the following suggestions for ordering lines in the license file:

Place FEATURE lines before INCREMENT lines for the same feature.

The rule regarding FEATURE lines is that only the first counted FEATURE line is observed by the license server, and that if there is a FEATURE line and INCREMENT lines, the FEATURE line must appear first.

 Where multiple counted FEATURE lines exist for the same feature, make sure the desired FEATURE line appears first.

All but the first is ignored.

- Place node-locked, uncounted lines before floating lines for the same FEATURE. Otherwise, it is
  possible the floating license is consumed instead of the node-locked license, resulting in denial
  for other users.
- The placement of a USE\_SERVER line affects behavior. A USE\_SERVER line is recommended. Normally, the USE\_SERVER line is placed immediately after the SERVER line. However, place any uncounted licenses not served by SERVER before the USE\_SERVER line. Make sure each user that needs the uncounted license has direct access to a current copy of the file. The advantage to placing USE\_SERVER right after the SERVER line is users don't need up-to-date copies of the license file.

#### See Also

**Sort Rules** 

# **License Models**

License files are created by the software publisher. License files specify floating (concurrent) usage, node-locked (both counted and uncounted), or any combination of floating, counted, and uncounted.

# Floating (Concurrent) Licenses

A *floating license* means anyone on the network can use the FLEXenabled application, up to the limit specified in the license file (also referred to as *concurrent usage* or *network licensing*). Floating licenses have no hostids on the individual FEATURE lines. Floating licenses requires a license server manager and a vendor daemon to be running to count the concurrent usage of the licenses.

An example of a license file that provides floating licenses is:

```
SERVER lulu 17007ea8
VENDOR sampled
FEATURE f1 sampled 1.00 1-jan-2008 SIGN="<...>"
FEATURE f2 sampled 1.00 1-jan-2008 6 SIGN="<...>"
FEATURE f3 sampled 1.00 1-jan-2008 1 SIGN="<...>"
```

This license file specifies that two licenses for feature **f1**, six licenses for feature **f2**, and one license for feature **f3** are available anywhere on the network that can access the license server, called **lulu**. The license server manager, <code>lmadmin</code> or <code>lmgrd</code>, uses one of the default TCP/IP ports.

## **Node-Locked Licenses**

Node-locking means the FLEXenabled application can be used on one system or a set of systems only. A node-locked license has a hostid on the FEATURE line that identifies a specific host. There are two types of node-locked licenses: uncounted and counted.

If the number of licenses value is set to either zero (o) or uncounted, then the license will not be counted which allows the license to be used an unlimited number of times. This configuration does not require a license server because it is not necessary to count the concurrent usage of the features.

The following license file allows unlimited usage of feature **f1** on the systems with hostids of **17007ea8** and **1700ab12**:

```
FEATURE f1 sampled 1.000 1-jan-2008 uncounted HOSTID=17007ea8 SIGN="<...>" FEATURE f1 sampled 1.000 1-jan-2008 uncounted HOSTID=1700ab12 SIGN="<...>"
```

Alternately, these two FEATURE lines could have been issued by your software publisher with a *hostid list*:

```
FEATURE f1 sampled 1.000 1-jan-2008 uncounted HOSTID="17007ea8 1700ab12" SIGN="<...>"
```

If these were the only FEATURE lines in this license file, neither the license server manager or vendor daemon are necessary and you do not need to start one.

The following license file provides three licenses for feature **f1**, locked to the system with hostid **1300ab43**. Since the license server and licenses are locked to the same system, the daemons run on the same system that runs the FLEXenabled application.

```
SERVER lulu 1300ab43 1700
VENDOR sampled /etc/sampled
FEATURE f1 sampled 1.00 1-jan-2008 3 HOSTID=1300ab43 SIGN="<...>"
```

# **Mixed Node-Locked and Floating Licenses**

Uncounted node-locked and concurrent usage licenses can be mixed in the same license file.

The following license file allows unlimited use of feature **f1** on systems **17007ea8** and **1700ab12**, while allowing two other licenses for feature **f1** to be used anywhere else on the network:

```
SERVER lulu 17001234 1700
VENDOR sampled C:\flexlm\sampled.exe
FEATURE f1 sampled 1.00 1-jan-2005 uncounted HOSTID=17007ea8 SIGN="<...>"
FEATURE f1 sampled 1.00 1-jan-2005 uncounted HOSTID=1700ab12 SIGN="<...>"
FEATURE f1 sampled 1.00 1-jan-2005 2 SIGN="<...>"
```

This configuration requires a license server manager and vendor daemon because the licenses on the third FEATURE line are counted.

## **Counted vs. Uncounted Licenses**

The license model (as defined in the license file) determines whether a license server is needed. If all feature definition lines have a license count set to either zero (o) or uncounted, then the customer does not need a license server. This type of license is called uncounted. Alternatively, if any features have a non-zero license count, then the customer needs a license server to count those licenses. If a software publisher wants to use FLEXnet Publisher Licensing Toolkit without a license server, they must issue uncounted licenses.

The license server can serve uncounted licenses also. This is often done so that:

- transactions can be logged into the report log for all license requests, which can then be reported on by FLEXnet Manager
- options file constraints can be applied to the licenses

To have uncounted licenses served, include a SERVER line in the license file, and put the USE\_SERVER line immediately after the SERVER line. The vendor daemon serves the uncounted licenses, and the USE\_SERVER line indicates to applications that requests must go to the license server for authorization.

# **Mobile Licensing**

End users often want to use applications on computers that do not have a continuous connection to a license server. These situations include:

- Working on a laptop
- Using a computer both at work and at home
- Working from several different computers not connected to a license server

FLEXnet Publisher Licensing Toolkit supports licenses that allow one of several kinds of mobile licensing:

- Node-locked to a laptop
- Node-locked to a FLEXnet ID dongle
- Node-locked to a FLEXnet ID dongle with FLOAT\_OK keyword
- License borrowing with BORROW keyword
- Node-locked to a user name
- Fulfilled from a prepaid license pool

You should use license rehosting if an enterprise wants to move a license without using one of these methods. The software publisher must generate a new node-locked license file for each new client computer. Rehosting requires administrative overhead because the software publisher must be involved involved with each move.

## **Node-Locked to a Laptop Computer**

To use a license exclusively on one laptop computer, the license should be node-locked to an address associated with that computer. The license file resides on the laptop computer.

## Node-locked to a FLEXnet ID dongle

To move a license between different Windows systems, you can lock it to a FLEXnet ID dongle (a dongle that connects to a parallel or USB port). You can move this license between systems by installing a copy of the license file on each system and moving the FLEXnet ID dongle from one system to another. Since the license is tied to the FLEXnet ID dongle, only the system with the FLEXnet ID dongle can use the license.

## Node-Locked to a FLEXnet ID dongle with FLOAT\_OK

Because the FLEXnet ID dongle defines the license server and the license floats on the network, this method has an advantage over simply using a license locked to a FLEXnet ID dongle. Licenses with a FLOAT\_OK keyword, and that are node-locked to a FLEXnet ID dongle, are supported only where both the FLEXenabled application and the license server are running on Windows.

A software publisher issues a license file with a FEATURE line node-locked to a FLEXnet ID dongle and containing the FLOAT\_OK keyword and a FLEXnet ID dongle for that FEATURE line. One FEATURE line containing the FLOAT\_OK keyword and one FLEXnet ID dongle is needed for each instance of a license that is mobile. When the FLEXnet ID dongle is attached to a license server, the license floats on the network. When the FLEXnet ID dongle is removed from the license server, the license is available only on the standalone computer.

This method supports parallel or USB FLEXnet ID dongles. Because it is simpler to attach multiple USB dongles to a computer, USB FLEXnet ID dongles may be preferable.

## Initiating FLEXnet ID dongle with FLOAT\_OK

A software publisher issues the customer a FLEXnet ID dongle, a dongle driver installer, and a license file that contains a FEATURE line node-locked to that FLEXnet ID dongle containing the FLOAT\_OK keyword. A license administrator then:

- 1. Installs the license file on the license server
- 2. Attaches all of the FLEXnet ID dongles to the license server
- 3. Installs the FLEXnet ID dongle driver on the license server
- **4.** Starts the license server or rereads the license file

While the FLEXnet ID dongles are attached to the license server, the node-locked licenses associated with them float on the network. Each of the FLOAT\_OK uncounted node-locked FEATURE lines has a count of *one* while it is available on the network.

To transfer a license from the pool of floating licenses to a disconnected computer:

- 1. Copies the license file containing the FLOAT\_OK node-locked FEATURE line from the license file on the license server to a license file on the client in the location where the FLEXenabled application expects to find its license file.
- 2. Moves the FLEXnet ID dongle matching the node-locked FEATURE line from the license server to the client. When the FLEXnet ID dongle is removed from the license server, this license is unavailable on the network.
- 3. Installs the FLEXnet ID dongle drivers on the client computer, if they are not already installed.
- **4.** Disconnects the client computer from the network. Now the license is available on the computer with the FLEXnet ID dongle, even though that computer is disconnected from the network.

## Returning a FLEXnet ID dongle with FLOAT OK License

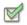

Task To return the license to the license server so it floats on the network again, the end user:

- 1. Removes the FLEXnet ID dongle from the client and replaces it on the license server.
- 2. Rereads the license file for the license server that serves the floating version of the license by running Imreread. When the FLEXnet ID dongle is returned to the license server, the FLOAT\_OK license does not float on the network again until Imreread is run.

### FLEXnet ID dongle with FLOAT\_OK Example

The following is a sample license file. It is shipped with two FLEXnet ID dongles: FLEXID=7-b28520b9 and FLEXID=7-b2857678.

```
SERVER myhost ANY
VENDOR sampled
FEATURE f1 sampled 1.0 permanent uncounted FLOAT_OK \
HOSTID=FLEXID=7-b28520b9 SIGN="<...>"
FEATURE f1 sampled 1.0 permanent uncounted FLOAT_OK \
HOSTID=FLEXID=7-b2857678 SIGN="<...>"
```

The user installs the license file and the two FLEXnet ID dongles on the license server. When attached to the license server, each uncounted FLOAT\_OK license floats on the network and allows a single use. Therefore, up to two users can use **f1** on the end user's network, except on the license server itself, where the license use is disallowed.

If an user wants to work at home, the user installs a license file that contains the FEATURE line node-locked to FLEXID=7-b28520b9 (this only needs to be done once), transfers the FLEXnet ID dongle FLEXID=7-b28520b9 from the license server to the client, and installs the FLEXnet ID dongle driver on the client computer (this also only needs to be done once). The user disconnects the client computer from the network and uses the transferred FLOAT\_OK license on the client computer. The license server allows only the single remaining FLOAT\_OK license to float on the network.

After returning the dongle to the license server, the license administrator runs Imreread so the returned license can float again.

 FLOAT\_OK keyword introduced in version 8.0 client library, license server manager, and vendor daemon. All components must be version 8.0 or later in order to use FLOAT\_OK.

## **License Borrowing with BORROW**

If a license is to be used on a computer that is intermittently connected to a license server, that license can be issued as a floating license with the BORROW keyword. A BORROW license can be borrowed from a license server via a special checkout and used later to run an application on a computer that is no longer connected to the license server. License borrowing must be enabled by a software publisher before an user can borrow licenses.

With license borrowing, a software publisher issues a floating license with a FEATURE line that contains the BORROW keyword. A user specifies the expiration date a borrowed license is to be returned and runs the application while connected to the network which writes borrowing information on the client computer. The license server keeps the borrowed license checked out. The FLEXenabled application automatically uses the local borrowing data to do checkouts during the borrow period. If enabled by the software publisher, borrowed licenses can be returned early, that is, before the borrow period expires. Upon the earlier of either the expiration of the borrow period or the early return of a borrowed license, the local borrowing data no longer authorizes checkouts and the license server returns the borrowed license to the pool of available licenses. No clock synchronization is required between the license server and the system running the FLEXenabled application.

### **Initiating License Borrowing**

If a software publisher has enabled license borrowing by issuing a license file that contains a FEATURE line with the BORROW keyword, an user initiates license borrowing in one of three ways:

- Using the borrowing interface in application, if provided in the application
- Running the 1mborrow utility to set LM\_BORROW
- Setting the LM\_BORROW environment variable directly

## **Application Interface**

The user initiates license borrowing this way only if the application provides a borrowing interface. Information about this is supplied by the software publisher.

## **Running the Imborrow Utility**

Imborrow is one of the Imutil/Imtools utilities. To initiate borrowing, the user runs Imborrow from the command line or through Imtools:

```
lmborrow {vendor|all} enddate [time]
```

where <code>vendor</code> is the vendor daemon that serves the licenses to be borrowed, or <code>all</code> specifies all vendor daemons in the license server. <code>enddate</code> is the date the license is to be returned in <code>dd-mmm-yyyy</code> format. <code>time</code> is optional and is specified in <code>24-hour</code> format (<code>hh:mm</code>) in the FLEXenabled application's local time. If <code>time</code> is unspecified, the checkout lasts until the end of the given end date.

For example:

lmborrow sampled 20-aug-2007 13:00

## **Setting the LM\_BORROW Environment Variable Directly**

The Imborrow utility is a user interface to set LM\_BORROW in either the registry (Windows) or in \$HOME/.flexImborrow (UNIX). LM\_BORROW can also be set directly as an environment variable:

```
today:{vendor|all}:enddate[:time]
```

where:

Table 9-1: LM\_BORROW Environment Variable Arguments

| Argument | Description                                                                                                    |
|----------|----------------------------------------------------------------------------------------------------|
| today    | Today's date in $dd$ - $mmm$ - $yyyy$ format. Any checkouts done on this date create local borrow information. If a checkout is done on a different date than this date, no local borrowing information is created. |
| vendor   | Vendor daemon that serves the licenses to be borrowed, or all specifies all vendor daemons in the license server.                                                                                                   |
| enddate  | Date the license is to be returned in dd-mmm-yyyy format.                                                                                                    |

**Table 9-1:** LM\_BORROW Environment Variable Arguments

| Argument | Description                                                                                                    |
|----------|----------------------------------------------------------------------------------------------------|
| time     | Optional. $time$ is specified in 24-hour format ( $hh:mm$ ) in the FLEXenabled application's local time. If $time$ is unspecified, the checkout lasts until the end of the given end date. |

#### For example:

LM\_BORROW=15-aug-2006:sampled:20-aug-2006:13:00

In this example, one or more licenses served by the sampled vendor daemon are borrowed on August 15, 2006, and are scheduled to be returned at 1 P.M. on August 20, 2006.

## **Borrowing a License**

To borrow a license for a desired feature, on the same day and the same system that the user runs <code>lmborrow</code> or sets <code>LM\_BORROW</code> (and while still connected to the network), the user runs the application to check out and borrow the license. If the user runs the application more than once that day, no duplicate license is borrowed. No license is borrowed if the application is run on a day different than the date borrowing was set to be initiated.

For example, say that today you want to borrow a license for the PageWizard feature for a week. The PageWizard feature is served by the sampled vendor daemon. Today, while you are connected to the network, run 1mborrow or set LM\_BORROW directly. For example:

lmborrow sampled enddate

Today, after you run <code>lmborrow</code>, while you are connected to the network, run the application that checks out a license for the PageWizard feature. After the license is checked out, close the application and disconnect your system from the network. The license that you just checked out stays checked out from the license server until the borrow period expires—that license now is used on your disconnected system until the borrow period expires. Once checked out, it remains checked out for the full borrow period. The borrow period cannot be renewed until the period has expired.

## **Clearing the Borrow Period**

Once you have borrowed all the licenses that you need for the current borrow period (defined by the LM\_BORROW environment variable), prevent licenses for any additional features from being borrowed by running Imborrow -clear. This clears the LM\_BORROW setting in the registry (Windows) or \$HOME/.flexlmborrow (UNIX). Imborrow -clear does not clear the local information about licenses you have already borrowed.

### **Checking Borrow Status**

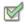

#### **Task** To print information about borrowed features:

1. Issue the following command on the system from which they are borrowed:

1mborrow -status

The system that borrowed the features does not have to be connected to the network to determine the status.

### **Returning a Borrowed License Early**

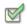

#### Task To return a borrowed license before the borrow period expires:

- 1. Reconnect the borrowing system back to the network.
- **2.** From the same system that initiated the borrowing, issue the command:

lmborrow -return [-c license\_file\_list] feature

This option may or may not be allowed by your software publisher. Check directly with your software publisher to determine if they support borrowed licenses being returned early.

Returning the license early has the effect of clearing the LM\_BORROW setting for the vendor daemon that serves the returned license.

## **Support for License Borrowing**

See the following sections for more information about the utilities and keywords in the options file that support license borrowing:

- **lmborrow** utility
- lmdown utility
- lmstat utility
- BORROW LOWWATER keyword
- EXCLUDE\_BORROW keyword
- INCLUDE\_BORROW keyword

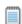

**Note:** BORROW keyword introduced in version 8.0 client library, license server manager, and vendor daemon. All components must be version 8.0 or later in order to use BORROW.

## Node-locked to a User Name

If a license is to be used exclusively by one user on different systems, that license can be node-locked to the user's user name. The license file is copied to the different systems on which the user might work; the user's user name must be identical on each system. For this method to be useful, individual user names in an organization must be unique. Note that a user name, when used in a license file in this way, cannot contain spaces.

# **Fulfilled from a Prepaid License Pool**

In this method, the user buys a prepaid number of license-days from the software publisher. The user can then fulfill a license using a partial amount of the total license-days for the given borrow period, node-locked to a particular system. For example, in preparation for a business trip (or even during a business trip), the user fulfills a license that expires in five days that is node-locked to their laptop. Each fulfillment can be node-locked to a different system (or even multiple times to the same system), thus allowing mobility of license usage within the pre-paid number of license-days.

This model is like pay-per-use because each fulfillment is made from a decreasing number license-days. It is different than other pay-per-use models because, once node-locked to a system, that system is allowed unlimited use of the application until the license expires. This short-term license cannot be returned early; once fulfilled, those license-days cannot be refunded. Other pay-per-use models charge based on the number of times the application is used.

**Chapter 9: License Models**Fulfilled from a Prepaid License Pool

# Managing Licenses from Multiple Software Publishers

You may need to administer licenses from more than one software publisher.

# Overview of Multiple License Management Strategies

When you are running FLEXenabled applications from multiple software publishers, you may need to take steps to prevent conflicts during installation. There are several strategies to accomplish this, three of which are presented here:

- Multiple systems, each running one license server manager, one vendor daemon, and using one license file.
- One system running multiple license server managers, each managing one vendor daemon and one license file.
- One system running one license server manager, that manages multiple vendor daemons each using its own license file. License files share a common directory.

Each of these three strategies is described in detail in the following sections. Variations are mentioned in Additional Considerations.

# **Multiple Systems**

In this scenario, each license server instance (Imadmin or Imgrd, vendor daemon, license file, and other files) is located on a separate system. Each system serves licenses just for its vendor daemon and runs its own local copy of the license server manager. Figure 10-1 shows this arrangement.

Figure 10-1: Multiple License Server Systems

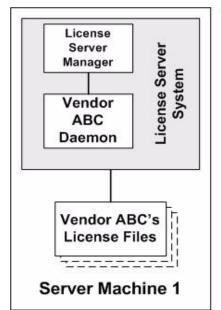

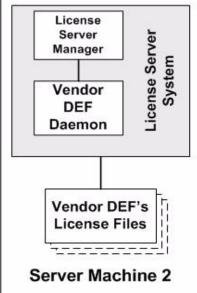

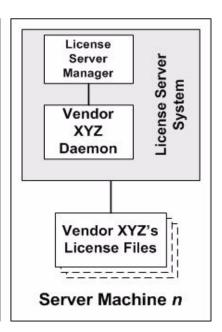

#### **Advantages**

- The license files for each software publisher are independent from one another.
- Systems are maintained separately. If one system goes down, the other systems continue to serve licenses for their software publishers.
- Each server has its own debug log.
- The license requests are distributed.

#### **Disadvantages**

Administrative overhead is the highest.

## **Starting the License Server**

The following example uses Imgrd as the license server manager.

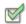

#### Task To start the license server:

• Invoke the license server manager on each system:

```
lmgrd -c server_system_n_license_list
```

where server\_system\_n\_license\_list is a list of license files as described in Managing Multiple License Files. Each lmgrd starts the vendor daemon referred to in its license files.

# One System with Multiple License Server Instances

In this model, each vendor daemon and its associated license file or files is served by its own license server manager, and everything is contained in one system. Figure 10-2 depicts this scheme.

Figure 10-2: Multiple license server managers, Multiple License Files

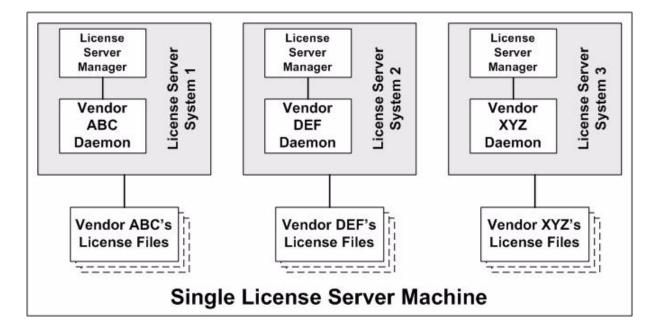

When maintaining separate license servers on the same system, keep in mind:

- If the TCP/IP port number is specified on the SERVER line, it must be different for each license server instance. Use a standard text editor to change the TCP/IP port number in each license file so that they are all different. If you are running 10 instances or less, you can omit all port numbers and lmadmin or lmgrd will choose unique ones for you within the default range of 27000–27009.
- You must make sure that you are using a compatible version of Imadmin or Imgrd for each particular license file. This is done by using an explicit path. See Version Component Compatibility.

 The number of license server instances is limited only by the CPU, available memory, and networking of the system.

#### **Advantages**

- The license files for each software publisher are independent from one another.
- License servers are maintained separately. If one server goes down, the other servers continue to serve licenses.
- Each server has its own debug log.

#### **Disadvantages**

- Administrative overhead is high.
- If the system goes down, all licenses are disabled.
- License request load is concentrated to one system.

## **Starting the License Server**

The following example uses 1mgrd as the license server manager.

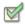

#### Task To start the license server:

- Invoke each license server:
  - a. For Server 1: lmgrd -c vendor\_ABC\_license\_dir\_list
  - b. For Server 2: lmgrd -c vendor\_DEF\_license\_dir\_list
  - c. For Server 3: lmgrd -c vendor\_XYZ\_license\_dir\_list

where vendor\_nnn\_license\_list is a list of license files as described in Managing Multiple License Files. Each lmgrd starts the vendor daemon referred to in its license files.

# One System with One License Server and Multiple License Files

In this scenario, one license server manager runs on the system and serves one or more vendor daemons, each with one or more license files. If you are using <code>lmadmin</code>, you can maintain license files from different vendors in separate directories. If you are using <code>lmgrd</code>, all the license files are usually held in the same directory. The standard filename extension for license files is <code>.lic</code>. The number of vendor daemons is not limited by FLEXnet Publisher Licensing Toolkit. Figure 10-3 illustrates this scenario.

Figure 10-3: One license server manager, Multiple License Files

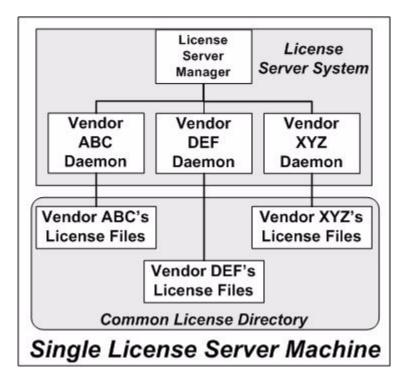

#### **Advantages**

- The license files can be maintained separately.
- Reduced administrative overhead.

#### **Disadvantages**

- One license server manager serves all vendor daemons. If the license server manager goes down, all licenses are unavailable.
- If the system goes down, all licenses are unavailable.
- Output from all vendor daemons goes into one common debug log unless separate debug logs are specified with DEBUGLOG in each vendor daemon's options file. Having one common debug log makes it harder to debug a single vendor daemon's problem.

Maximizes licensing load to one system and one license server manager.

## **Starting the License Server**

The following example uses 1mgrd as the license server manager.

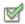

#### Task To start the license server:

Invoke the license server manager once on the system.

lmgrd -c common\_license\_directory

lmgrd processes all files with the .lic extension in common\_license\_directory and starts all vendor daemons referred to in those files, so there is no need to enumerate each license file name on the lmgrd command line.

#### See Also

Managing Multiple License Files Capturing Debug Log Output for a Particular Vendor Daemon

# **Managing Multiple License Files**

When using Imgrd as the license server manager, you can manage multiple license files that are on the same system via a license search path. A license search path is specified two ways:

- By using the -c option to lmgrd
   lmgrd -c license\_file\_list [other lmgrd options]
- By defining the LM\_LICENSE\_FILE environment variable within the scope of the 1mgrd process's environment.

Install the license files in convenient locations on the system and then define the license\_file\_list.

Wherever license\_file\_list is specified it consists of a list of one or more of the following components:

- the full path to the license file
- a directory containing one or more license files with a .1ic extension
- a port@host setting, where port and host are the TCP/IP port number and host name from the SERVER line in the license file. Alternatively, use the shortcut specification, @host, if the license file SERVER line uses a default TCP/IP port or specifies a port in the default port range (27000–27009).
- A comma separated list of three port@host specifiers denoting a license servers configured for three-server redundancy. For example,

port1@host1,port2@host2,port3@host3

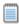

**Note:** Use a colon (:) to separate the license file names on UNIX; on Windows, use a semicolon (;).

1mgrd builds up an internal license search path when it starts up by parsing each entry in the order listed.

Some scenarios where a license search path is used include those described in Multiple Systems, One System with Multiple License Server Instances, or One System with One License Server and Multiple License Files.

When using Imadmin as your license server manager, you specify the list of license files for each vendor daemon in the GUI. Use the Import License File screen (accessed from within the Vendor Daemon Configuration screen) to specify a license file. Refer to Imadmin on-line help for more information.

#### See Also

Setting the License Search Path using an Environment Variable Using Three-Server Redundancy Environment Variables

## **Additional Considerations**

## **Combining license files**

If you have two or more products whose licenses are intended for the same system, as specified by their SERVER lines, you may be able to combine the license files into a single license file. This has advantages if you are using <code>lmgrd</code> as your license server manager. If you are using <code>lmadmin</code> as your license server manager, you do not need to combine license files. When using multiple license files with <code>lmadmin</code> import each license file and <code>launch lmadmin</code>, which <code>launches</code> each of the vendor daemons defined in the imported license files.

The license files for the models described in One System with Multiple License Server Instances and One System with One License Server and Multiple License Files could be combined if they met certain criteria. See Criteria for Combining License Files. Figure 10-4 shows one possible scenario using a combined license file.

Figure 10-4: One Imgrd, One License File

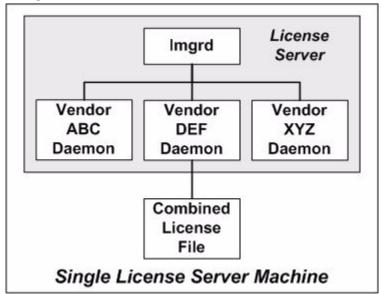

#### **Advantages**

- A single license file to administer.
- Once the files are combined, there is low administrative overhead.

#### **Disadvantage**

 Careful planning must be given in combining license lines from multiple software publishers into one file, initially and over time.

### **Starting the License Server**

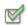

#### Task To start the license server:

• Invoke the license server manager once on the system.

lmgrd -c combined\_license\_file

## **Criteria for Combining License Files**

Your product's license files define the license server systems by host name and hostid in the SERVER lines in the license file. License files are candidates for combining under the following conditions:

- The number of SERVER lines in each file is the same.
- The hostid field of each SERVER line in one file *exactly* matches the hostid field of each SERVER line in the other file.

Some possible reasons license files may not be compatible are:

- License files are set up to run on different server systems, so hostids are different.
- One file is set up for a single license server (has only one SERVER line), the other is set up for a three-server redundancy (has three SERVER lines).
- Hostids for the same system use different hostid types. For example, the SERVER line in one license
  file uses INTERNET= for its hostid type and the other file uses the ethernet MAC address for its
  hostid type.

If your license files are compatible as described above, then you have the option of combining license files as summarized in Figure 10-4 and below in How to Combine License Files. Note that you are not required to combine compatible license files. There is no performance or system-load penalty for not combining the files.

## **How to Combine License Files**

If your license files are compatible, use any text editor to combine them. To combine license files, read all of the compatible license files into one file, then edit out the extra SERVER lines so that only one set of SERVER lines remains. Save the resulting data, and you have your combined license file. Figure 10-5 shows an example of combining license files.

Figure 10-5: Combining License Files

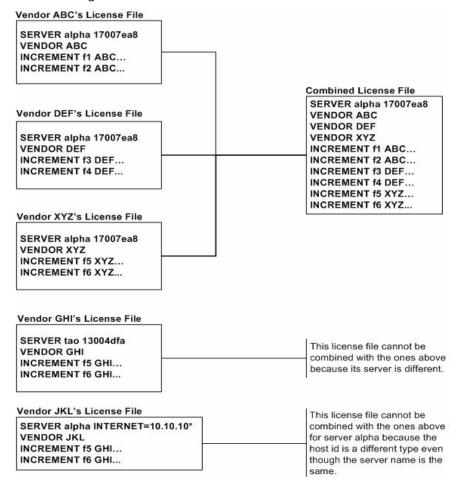

## Version Component Compatibility

When one license server manager manages multiple vendor daemons, it may be the case that those vendor daemons do not use the same version of FLEXnet Publisher Licensing Toolkit. By observing the FLEXnet Publisher Licensing Toolkit version compatibility rules described in Version Compatibility between Components you are assured that all of your FLEXnet Publisher Licensing Toolkit components are compatible.

You can maintain multiple versions of FLEXenabled applications in the enterprise. The vendor daemon for an application must be at least the same version as the FLEXnet Licensing version used in the FLEXenabled application.

# **Chapter 10: Managing Licenses from Multiple Software Publishers** *Additional Considerations*

# **Hostids for Supported Platforms**

FLEXnet Publisher Licensing Toolkit uses different system identifiers, called *hostids*, for different system architectures. For example, all Sun Microsystems systems have a unique hostid. For this reason, the Ethernet address is used on some system architectures as the hostid. An ethernet address is a 6-byte quantity, with each byte specified as two hexadecimal digits. Specify all twelve hex digits when using an Ethernet address as a hostid. For example, if the ethernet address is "8:0:20:0:5:ac," specify "0800200005ac" as the hostid.

## **Hostid Formats**

Numeric, 32-bit hostids are normally used in hexadecimal format. On some systems, the system command returns the ID in decimal format. Use a # character before the hostid to indicate a decimal number. For example, if the system command returns **2005**771344, FLEXnet Publisher Licensing Toolkit accepts #**2005**771344. Alternatively, convert the decimal value to hexadecimal.

# **Obtaining System Hostids**

The Imhostid utility prints the exact hostid that FLEXnet Licensing requires on any given system. If your hostid contains characters other than the ASCII A–Z, a–z, or o–9, use the -utf8 option with lmhostid. To view a correct representation of the resulting hostid, use a utility, such as Notepad, that can display UTF-8 encoded strings.

The following table lists alternate methods to obtain the required hostid for each system architecture. FLEXnet Publisher Licensing Toolkit also supports a group of special hostids and vendor-defined hostids.

Table 11-1: Alternate Hostid Procurement Methods

| Hardware Platform                                   | Hostid                                              | Type this command:                                                                                                    | Example                      |
|-----------------------------------------------------|-----------------------------------------------------|----------------------------------------------------------------------------------------------------|------------------------------|
| AIX (RS/6000, PPC)                                  | 32-bit hostid                                       | uname -m (returns 000276513100),<br>then remove last two digits and use<br>remaining last eight digits                                                                             | 02765131                     |
| HP<br>(32-bit and 64-bit non-<br>ltanium platforms) | 32-bit hostid                                       | uname -i and convert to hex, or prepend with #                                                                                                    | 778DA450 or #2005771344      |
| HP<br>(64-bit Itanium)                              | machine                                             | getconf \                                                                                                    | ID_STRING=9c766319-db72-     |
|                                                     | identification                                      | CS_PARTITION_<br>IDENT then prefix with "ID_STRING="                                                                                                    | d411-af62-0060b05e4c05       |
| Mac OS X                                            | ethernet address                                    | /sbin/ifconfig eth0 and remove colons from ether value                                                                                                    | 000A277EA17E                 |
|                                                     | FLEXnet ID dongle USB port dongle                   | Imhostid -flexid                                                                                                    | FLEXID=9-b28520b9            |
| Linux                                               | ethernet address                                    | /sbin/ifconfig eth0 and remove colons from HWaddr                                                                                                    | 00400516E525                 |
|                                                     | FLEXnet ID dongle USB port dongle                   | Imhostid -flexid                                                                                                    | FLEXID=9-b28520b9            |
| SGI                                                 | 32-bit hostid                                       | /etc/sysinfo -s, convert to hex, or prefix #                                                                                                    | 69064C3C or #1762020412      |
| Sun                                                 | 32-bit hostid                                       | hostid                                                                                                    | 170a3472                     |
|                                                     | ethernet address                                    | Imhostid -ether                                                                                                    | 00400516E525                 |
| Windows                                             | ethernet address                                    | Imhostid                                                                                                    | 00B0A9DF9A32                 |
|                                                     | Disk serial number                                  | DIR C: (look for <b>Volume Serial Number is</b> and remove <b>-</b> )                                                                                                    | DISK_SERIAL_NUM=<br>3e2e17fd |
|                                                     | FLEXnet ID dongle<br>parallel or USB port<br>dongle | lmhostid -flexid                                                                                                    | FLEXID=8-b28520b9            |
|                                                     |                                                     | FLEXnet ID dongles are made available by your software publisher. Your software publisher can also provide you with an installer that installs drivers for all FLEXnet ID dongles. |                              |
|                                                     |                                                     | For parallel FLEXnet ID dongles, the parallel port must be configured in bi-<br>directional mode.                                                                                  |                              |

## **Special Hostids**

FLEXnet Publisher Licensing Toolkit contains a number of special hostid types that apply to all platforms. These hostid types are valid to use in both SERVER lines and FEATURE lines, wherever a hostid is required. These are:

Table 11-2: Special Hostid Types

| Hostid                                             | Description                                                                                                    |  |  |
|----------------------------------------------------|----------------------------------------------------------------------------------------------------|--|--|
| ANY                                                | Locks the software to any system (meaning that it does not lock anything).                                                                                                    |  |  |
| DEMO                                               | Similar to ANY, but only for use with uncounted FEATURE lines.                                                                                                    |  |  |
| COMPOSITE=<br>composite_hostid                     | Locks the software to a composite hostid. A composite hostid is a hashed 12-character hexadecimal value formed by combining the values of one or more simple hostids types, as defined by the software publisher. Note that composite hostids are not returned by Imhostid, LMTOOLS, or Imadmin: when composite hostids are used, the software publisher will provide a utility that determines the publisher's composite hostid. On some systems multiple composite hostids may be provided, any of which may be used to identify the system that the software is locked to. |  |  |
| DISPLAY=                                           | Locks the software to display. On UNIX, display is /dev/ttyxx (which is always /dev/tty                                                                                                    |  |  |
| display                                            | when an application is run in the background) or the X-Display name. On Windows, it is the system name or, in the case of a terminal server environment, the terminal server client name. (version 8 or later FLEXenabled applications only)                                                                                                    |  |  |
| HOSTNAME=<br>host                                  | Locks the software to computer host name host.                                                                                                    |  |  |
| <b>ID</b> =n                                       | Functionally equivalent to the "ANY" hostid—it runs on any system. The difference is that the license is unique and is used to identify the end user. This hostid is used to lock the license server (on the SERVER line) or the FLEXenabled application (on the feature definition line). The number can have dashes included for readability—the dashes are ignored.                                                                                                    |  |  |
|                                                    | Examples:                                                                                                    |  |  |
|                                                    | • ID=12345678 is the same as                                                                                                    |  |  |
|                                                    | • ID=1234-5678 is the same as                                                                                                    |  |  |
|                                                    | • ID=1-2-3-4-5-6-7-8                                                                                                    |  |  |
| INTERNET=<br>###.###.############################# | Locks the software to an Internet IP address, or group of IP addresses. Wildcards are allowed. For example, 198.156.*.* means any host with a matching internet IP address. The main use is to limit usage access by subnet, implying geographic area. For this purpose, it is used on the feature definition line as a hostid lock.                                                                                                    |  |  |
| USER=user                                          | Locks the software to user name $user$ . User names specified in license files cannot contain spaces.                                                                                                    |  |  |

#### **Examples**

FEATURE f1 demo 1.0 1-jan-2008 uncounted  $\$  HOSTID=FLEXID=6-a6300015f SIGN="<...>"

or

#### **Chapter 11: Hostids for Supported Platforms**

Special Hostids

FEATURE f1 demo 1.0 1-jan-2008 uncounted \ HOSTID=INTERNET=10.10.10.\* SIGN="<...>"

# **Troubleshooting**

This section documents areas of the license server that have given customers difficulty in the past.

## **General Troubleshooting Hints**

This list provides some general debugging information:

- When you start the license server be sure that you direct the output into a local log file where you can examine it. The log file often contains useful information. Examine it when you have a problem, and be prepared to answer questions about it when you talk to a support person.
- If the license server appears to have started correctly (which you can determine from the log file), try running <code>lmstat -a</code> and <code>lmdiag</code> to see if that program has the same problem as your application.
- If your application is version 4.1 or later (version 5 or later on Windows), you can use the FLEXLM\_DIAGNOSTICS environment variable. Set FLEXLM\_DIAGNOSTICS to 1, 2, or 3. A setting of 3 gives more information than 2, 2 gives more information than 1 (in particular, the feature name that was denied). See FLEXLM\_DIAGNOSTICS for more information.
- When you talk to a support person, be prepared with answers to the following questions:
  - What kind of system is your license server running on?
  - What version of the operating system?
  - What system and operating system is the application running on?
  - What version of FLEXnet Publisher Licensing Toolkit does the FLEXenabled application use?

Use the 1mver script, or, on UNIX, execute the following command on your license server manager, vendor daemon, and application:

```
strings binary_name | grep Copy
```

Alternatives are: for Imadmin, use the command Imadmin -version; for Imgrd and the vendor daemon use the -v argument, for example Imgrd -v.

- What error or warning messages appear in the log file?
- Did the server start correctly? Look for a message such as:

```
server xyz started for: feature1 feature2.
```

- What is the output from running lmstat -a?
- Are you running other FLEXenabled products?
- Are you using a combined license file or separate license files?
- Are you using a three-server redundancy (i.e. there are multiple SERVER lines in your license file)?

## **FLEXLM\_DIAGNOSTICS**

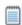

**Note:** The ability for FLEXnet Publisher Licensing Toolkit to produce diagnostic output is controlled by your software publisher.

FLEXLM\_DIAGNOSTICS is an environment variable that causes the application to produce diagnostic information when a checkout is denied. The format of the diagnostic information may change over time.

On UNIX, the diagnostic output goes to stderr.

On Windows, the output is a file in the current directory called flex*pid*.log, where pid is the application's process ID.

### **Level 1 Content**

If FLEXLM\_DIAGNOSTICS is set to 1, then the standard FLEXnet Publisher Licensing Toolkit error message is be presented, plus a complete list of license files that the application tried to use. For example:

```
setenv FLEXLM_DIAGNOSTICS 1 FLEXnet checkout error: Cannot find license file (-1,73:2) No such file or directory license file(s): /usr/myproduct/licenses/testing.lic license.lic
```

### **Level 2 Content**

If FLEXLM\_DIAGNOSTICS is set to 2, then, in addition to level 1 output, the checkout arguments are presented. For example:

```
setenv FLEXLM_DIAGNOSTICS 2 FLEXnet checkout error: No such feature exists (-5,116:2) No such file or directory license file(s): /usr/myproduct/licenses/testing.lic license.lic lm_checkout("f1", 1.0, 1, 0x0, ..., 0x4000)
```

Note that the error message actually contains two separate problems, which both occurred during the checkout:

• There is no such feature in the license it did find.

 It was unable to find the other license file, which is what produces the message No such file or directory.

This is a description of the arguments to Im\_checkout:

lm\_checkout(feature, version, num\_lic, queue\_flag, ..., dupgroup\_mask)
where:

Table 12-1: Im\_checkout Arguments

| Argument      | Description                                                                                                    |
|---------------|----------------------------------------------------------------------------------------------------|
| feature       | The requested feature.                                                                                                    |
| version       | The requested version. The license file must contain a version >= the requested version.                                                |
| num_lic       | Number of licenses requested. Usually 1.                                                                                                |
| queue_flag    | If 0, no queueing If 1, queue for license ("blocking" queue) If 2, queue for licenses, but return to application ("non-blocking" queue) |
| dupgroup_mask | Indicates duplicate grouping, also called license sharing. User, host, and display are as shown by <code>lmstat -a</code> .             |

### **Level 3 Content (Version 6.0 or Later Only)**

If FLEXLM\_DIAGNOSTICS is set to 3, then, in addition to level 1 and 2 output, if a checkout is successful, information is printed explaining how the license was granted:

setenv FLEXLM\_DIAGNOSTICS 3

арр

Checkout succeeded: f0/14263EAEA8E0

License file: ./servtest.lic

No server used

app2

Checkout succeeded: f1/BC64A7B120AE

License file: @localhost

License Server Machine: @localhost

арр3

Checkout succeeded: f1/BC64A7B120AE

License file: servtest.lic License Server Machine: @speedy

Note that the feature name and license key are printed, along with the license file location (or host name if @host were used) and host name of the server, where applicable.

## **Chapter 12: Troubleshooting** FLEXLM\_DIAGNOSTICS

# **Managing the Options File**

The options file allows the license administrator to control various operating parameters within the constraints of the license model. Users are identified by their user name, host name, display, IP address, or PROJECT (which is set with the LM\_PROJECT environment variable).

For concurrent (floating) licenses, the license administrator can:

- Allow the use of features
- Deny the use of features
- Reserve licenses

The concurrent licenses can be held either in license files or in fulfillment records within trusted storage.

For activatable licenses, the license administrator can:

- Allow activation of licenses in a specific fulfillment record
- Deny activation of licenses in a specific fulfillment record

For all licenses, the license administrator can:

- Restrict the number of licenses available
- Control the amount of information logged about license usage
- Enable a report log file

Options files allow you, as the license administrator, to be as secure or open with licenses as you like.

Lines in the options file are limited to 2048 characters. The  $\setminus$  character is a continuation character in options file lines.

- PROJECT identification (set by LM\_PROJECT) in options file was introduced in version 7.0 vendor daemon.
- Option file control for licenses held in fulfillment records in trusted storage has been introduced in 11.3 vendor daemon.

## **Creating an Options File**

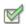

#### Task To create an options file:

- 1. Use the appropriate options listed in Options File Syntax to create the options file for a vendor daemon using any text editor.
- 2. Locate the options file anywhere; however, it is recommended that the options file be placed in the same directory as the license file.
- **3.** Add the path to the options file in the license file as the fourth field on the VENDOR line for the application's vendor daemon. For example:

enables the sampled vendor daemon to look at the specified options file.

If the path is omitted, the vendor daemon automatically looks for a file according to the following criteria:

- The name of the file is *vendor*.opt, where *vendor* is the vendor daemon name.
- The directory that contains the license file used by the license server manager.

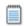

**Note:** The default options file name, vendor.opt, introduced in version 6 vendor daemon.

## **Options File Syntax**

Below is an overview of the options file syntax. See Options File Examples for examples and additional information.

Each line of the file controls one option. Table 13-1 lists the option keywords.

Table 13-1: Option Keywords

| Option Keyword                                                             | Description                                                                                                    |
|----------------------------------------------------------------------------|----------------------------------------------------------------------------------------------------|
| BORROW_LOWWATER Set the number of BORROW licenses that cannot be borrowed. |                                                                                                    |
| DEBUGLOG                                                                   | Writes debug log information for this vendor daemon to the specified file (version 8.0 or later vendor daemon). |
| EXCLUDE                                                                    | Deny a user access to a feature.                                                                                |
| EXCLUDE_BORROW                                                             | Deny a user the ability to borrow BORROW licenses.                                                              |
| EXCLUDE_ENTITLEMENT                                                        | Deny a user the ability to activate licenses held in a fulfillment record in trusted storage.                   |

Table 13-1: Option Keywords (cont.)

| Option Keyword       | Description                                                                                                    |
|----------------------|----------------------------------------------------------------------------------------------------|
| EXCLUDEALL           | Deny a user access to all features served by this vendor daemon.                                                |
| FQDN_MATCHING        | Sets the level of host name matching.                                                                           |
| GROUP                | Define a group of users for use with any options.                                                               |
| GROUPCASEINSENSITIVE | Sets case sensitivity for user and host lists specified in GROUP and HOST_GROUP keywords.                       |
| HOST_GROUP           | Define a group of hosts for use with any options (version 4.0 or later).                                        |
| INCLUDE              | Allow a user to use a feature.                                                                                  |
| INCLUDE_BORROW       | Allow a user to borrow BORROW licenses.                                                                         |
| INCLUDE_ENTITLEMENT  | Allow a user to activate licenses held in a fulfillment record in trusted storage.                              |
| INCLUDEALL           | Allow a user to use all features served by this vendor daemon.                                                  |
| LINGER               | Allow a user to extend the linger time for a feature beyond its checkin.                                        |
| MAX                  | Limit usage for a particular feature/group—prioritizes usage among users.                                       |
| MAX_BORROW_HOURS     | Changes the maximum borrow period for the specified feature.                                                    |
| MAX_OVERDRAFT        | Limit overdraft usage to less than the amount specified in the license.                                         |
| NOLOG                | Turn off logging of certain items in the debug log file.                                                        |
| REPORTLOG            | Specify that a report log file suitable for use by the FLEXnet Manager license usage reporting tool be written. |
| RESERVE              | Reserve licenses for a user or group of users/hosts.                                                            |
| TIMEOUT              | Specify idle timeout for a feature, returning it to the free pool for use by another user.                      |
| TIMEOUTALL           | Set timeout on all features.                                                                                    |

#### **Comments**

Include comments in your options file by starting each comment line with a pound sign, #.

#### **Specifying Features**

When used within an options file entry, the feature name can be modified with an optional keyword-value pair to fully qualify it. This notation is used for distinguishing a particular group of licenses when there are multiple FEATURE lines for a single feature. The following syntax is used:

feature: keyword=value

For example:

#### f1:VERSION=2.0

specifies the version 2.0 pool of licenses for feature f1.

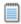

**Note:** A colon (:) is a valid feature name character. If colons are in your feature names, specify a group of licenses with the following alternative syntax using quotation marks and spaces:

#### "feature keyword=value"

The following option keywords are used as feature name modifiers to denote a specific group of licenses:

- VERSION=
- HOSTID=
- EXPDATE=
- KEY=
- SIGN=
- ISSUER=
- NOTICE=
- VENDOR\_STRING= (if configured by the publisher as a pooling component)
- dist\_info=
- user info=
- asset info=

If the USER\_BASED or HOST\_BASED keywords appear in a feature line, this feature specification syntax must be used to qualify the feature.

Using a package name in place of a feature name applies the option to all of the components in the package.

#### **Specifying License Restrictions Using Type**

Some option keywords restrict who may use licenses or where licenses may be used. These options take a type argument that specifies what the restriction is based on.

When using the option keywords EXCLUDE, EXCLUDE\_ENTITLEMENT, EXCLUDEALL, EXCLUDE\_BORROW, INCLUDE, INCLUDE\_ENTITLEMENT, INCLUDEALL, INCLUDE\_BORROW, MAX, and RESERVE, the following values can be used for type:

- **USER**—user name of the user executing the FLEXenabled application. User names are case sensitive and cannot contain spaces.
- **HOST**—system host name or IP address where the application is executing. Host names are case sensitive. The IP address can contain wildcard characters.

The IP-address can contain wildcard characters.

When using the option keywords EXCLUDE, EXCLUDEALL, EXCLUDE\_BORROW, INCLUDE, INCLUDEALL, INCLUDE\_BORROW, MAX, and RESERVE, the following values can be used for type:

- **DISPLAY**—display where the application is displayed. On UNIX, DISPLAY is /dev/ttyxx (which is always /dev/tty when an application is run in the background) or the X-Display name. On Windows, it is the system name or, in the case of a terminal server environment, the terminal server client name. Display names are case sensitive.
- INTERNET—IP address of the system where the application is executing (wildcard characters can be used in the IP address)
- PROJECT—LM\_PROJECT environment variable set by the user who is executing the FLEXenabled application. Project names are case sensitive.

On Windows (without terminal server), the HOST and DISPLAY names are both set to the system name. For licenses that allow checkouts from a terminal server (TS\_OK keyword in the feature line), the USER, HOST, and DISPLAY names can be different from one another.

The types listed above take a single member. For example:

EXCLUDE coolsoft USER joe

To specify a list of users or hosts, first define the list using the GROUP or HOST\_GROUP option lines, then use the GROUP or HOST\_GROUP type to specify the group name. For example:

GROUP stars joe barbara susan EXCLUDE coolsoft GROUP stars

- IP address as a HOST specification introduced in version 8 vendor daemon.
- Colons in feature names introduced in version 8 vendor daemon.

#### **BORROW LOWWATER**

This option is used for licenses held in license files. When licenses are available in trusted storage, activation is normally provided instead of BORROW.

BORROW\_LOWWATER feature[:keyword=value] n

Sets the number of licenses for a BORROW feature that cannot be borrowed.

Table 13-2: BORROW\_LOWWATER Terms

| Term          | Description                                                                               |  |
|---------------|-------------------------------------------------------------------------------------------|--|
| feature       | Name of feature being affected.                                                           |  |
| keyword=value | Feature name modifier to denote a group of licenses. See Specifying Features for details. |  |
| n             | Number of licenses that cannot be borrowed via license borrowing.                         |  |

For example, if a feature "f1" has a count of 10 and borrowing is enabled in the application and on the FEATURE line:

FEATURE f1 ... 10 ... BORROW SIGN=...

the following line in the options file allows only 7 licenses to be borrowed.

BORROW\_LOWWATER f1 3

#### **DEBUGLOG**

DEBUGLOG [+] debug\_log\_path

Specifies a location for the debug log output from the vendor daemon associated with this options file. Preceding the <code>debug\_log\_path</code> with a + character appends logging entries; otherwise, the file is overwritten each time the daemon is started. Note that this affects output from only the vendor daemon associated with this options file. The debug log output of <code>lmadmin</code> or <code>lmgrd</code> and any other vendor daemons in the same license file is not captured in this file.

On Windows, path names which include spaces have to be enclosed in double quotes. If Imgrd is started as a service, the default location for the report log file is the c:\winnt\System32 folder unless a fully qualified path is specified.

#### See Also:

Configuring the License Server Manager as a Windows Service

Debug Log File—Debug log output restricted to that of just the vendor daemon introduced in version 8 vendor daemon.

#### **EXCLUDE**

This option applies to concurrent licenses held in license files and trusted storage.

EXCLUDE feature[:keyword=value] type {name | group\_name}

Excludes a user or predefined group of users from the list of who is allowed to use the feature. EXCLUDE supersedes INCLUDE; conflicts between the EXCLUDE list and the INCLUDE list are resolved by the EXCLUDE taking precedence.

Table 13-3: EXCLUDE Terms

| Term          | Description                                                                                                    |  |
|---------------|----------------------------------------------------------------------------------------------------|--|
| feature       | Name of the feature or package being affected.                                                                                     |  |
| keyword=value | Feature name modifier to denote a group of licenses. See "Specifying Features" for details.                                        |  |
| type          | One of USER, HOST, DISPLAY, INTERNET, PROJECT, GROUP, or HOST_GROUP. See "Specifying License Restrictions Using Type" for details. |  |
| name          | Name of an item of type $type$ for which license usage is excluded.                                                                |  |
| group_name    | Name of the group to exclude.                                                                                                    |  |

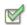

Task

To exclude the user hank from the list of users able to use feature f1:

EXCLUDE f1 USER hank

### **EXCLUDE\_BORROW**

This option is used for licenses held in license files. When licenses are available in trusted storage, activation is normally provided instead of BORROW.

Excludes a user or predefined group of users from the list of who is allowed to borrow licenses for this BORROW feature. EXCLUDE\_BORROW supersedes INCLUDE\_BORROW; conflicts between the EXCLUDE\_BORROW list and the INCLUDE\_BORROW list are resolved by the EXCLUDE\_BORROW taking precedence.

Table 13-4: EXCLUDE\_BORROW Terms

| Term          | Description                                                                                                    |  |
|---------------|----------------------------------------------------------------------------------------------------|--|
| feature       | Name of the feature being affected.                                                                                              |  |
| keyword=value | Feature name modifier to denote a group of licenses. See Specifying Features for details.                                        |  |
| type          | One of USER, HOST, DISPLAY, INTERNET, PROJECT, GROUP, or HOST_GROUP. See Specifying License Restrictions Using Type for details. |  |
| name          | Name of an item of type $type$ for which license borrowing is excluded.                                                          |  |
| group_name    | Name of the group to exclude from borrowing.                                                                                     |  |

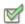

Task

To exclude the user fred from the list of users able to borrow feature f1 assuming the feature has the BORROW attribute:

EXCLUDE\_BORROW f1 USER fred

### **EXCLUDE\_ENTITLEMENT**

This option only applies to licenses held in trusted storage and supplied using activation.

EXCLUDE\_ENTITLEMENT entitlementId type {name | group\_name}

Excludes a user or pre-defined group of users, etc., from the list of who is allowed to activate the licenses contained in a fulfillment record held in trusted storage. EXCLUDE\_ENTITLEMENT supersedes INCLUDE\_ENTITLEMENT; conflicts between the EXCLUDE\_ENTITLEMENT list and the INCLUDE\_ENTITLEMENT list are resolved by the EXCLUDE\_ENTITLEMENT taking precedence.

Table 13-5: EXCLUDE\_ENTITLEMENT Terms

| Term          | Description                                                                                          |  |
|---------------|----------------------------------------------------------------------------------------------------|--|
| entitlementld | The entitlement Id used when requesting a license activation.                                        |  |
| type          | One of USER, HOST, GROUP, or HOST_GROUP. See Specifying License Restrictions Using Type for details. |  |
| name          | Name of an item of type type for which license usage is excluded.                                    |  |
| group_name    | Name of the group to exclude.                                                                        |  |

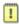

**Important:** To exclude the user "pete" from the list of users able to activate licenses provided in the fulfillment record specified by the entitlement ID "AB456":

EXCLUDE\_ENTITLEMENT AB456 USER pete

#### **EXCLUDEALL**

This option applies to concurrent licenses held in license files and trusted storage.

EXCLUDEALL type {name | group\_name}

Excludes a user or predefined group of users from the list of who is allowed to use all features served by this vendor daemon.

Table 13-6: EXCLUDEALL Terms

| Term       | Description                                                                                                    |
|------------|----------------------------------------------------------------------------------------------------|
| type       | One of USER, HOST, DISPLAY, INTERNET, PROJECT, GROUP, or HOST_GROUP. See Specifying License Restrictions Using Type for details. |
| name       | Name of an item of type $t_{YP}e$ for which license usage is excluded.                                                           |
| group_name | Name of the group to exclude.                                                                                                    |

To exclude any user on the system called **chaos** using all features served by this vendor daemon:

## FQDN\_MATCHING

This option applies to all licenses held in license files or trusted storage.

FQDN\_MATCHING exact | lenient

Sets the level to which host names used in HOST type-specifiers must match the host name sent by the FLEXenabled application. The application is configured to send either its host name or its fully qualified domain name (FQDN) to the vendor daemon for validation with HOST type-specifiers. Check with your software publisher to determine fully qualified domain name support.

Table 13-7: FODN MATCHING Terms

| Term    | Description                                                                                                    |
|---------|----------------------------------------------------------------------------------------------------|
| exact   | The host name in the HOST type specifier must match in content and format to that sent by the application. This is the default setting.                    |
| lenient | The host name sent by the application needs match to the extent supplied in the HOST type specifier or by the application, which ever is less restrictive. |

Only the last FQDN\_MATCHING keyword in the options file has effect; all others are ignored.

Table 13-8 shows the outcome of matching attempts between HOST type-specifiers in the options file and host names sent by the application.

Table 13-8: Host Name Matching Matrix

| Options               | File Settings                       | Application configured for FQDN—sends myhost.abc.com | Application not configured for FQDN— sends myhost |
|-----------------------|-------------------------------------|------------------------------------------------------|---------------------------------------------------|
| FQDN_MATCHING exact   | INCLUDE feature HOST myhost         | no                                                   | yes                                               |
|                       | INCLUDE feature HOST myhost.abc.com | yes                                                  | no                                                |
| FQDN_MATCHING lenient | INCLUDE feature HOST myhost         | yes                                                  | yes                                               |
|                       | INCLUDE feature HOST myhost.abc.com | yes                                                  | yes                                               |

#### **Examples**

Consider the following example that demonstrates restrictive host name matching:

INCLUDE f1 HOST myhost.abc.com

FODN MATCHING exact

This includes myhost.abc.com on the list of hosts able to use feature f1. Furthermore, the host name sent by the application must be a fully qualified domain name that matches myhost.abc.com exactly.

In contrast, consider this example, which is less restrictive:

INCLUDE f2 HOST myhost.abc.com

FQDN\_MATCHING lenient

This includes myhost.abc.com on the list of hosts able to use feature f2. The license rights are authenticated and a checkout allowed if any of the following match:

- The FQDN myhost.abc.com
- The host name myhost
- The domain name .abc.com

The example below is even more lenient:

INCLUDE f2 HOST myhost

FQDN\_MATCHING lenient

This includes the host name, myhost, on the list of hosts for feature f3. Since lenient matching is specified, host names such as myhost.myhost.abc.com, and myhost.xyz.com match, whereas yourhost or yourhost.abc.com do not match.

#### See Also

"Specifying License Restrictions Using Type"

FQDN\_MATCHING introduced in version 9.3 client library and vendor daemon.

#### **GROUP**

GROUP group\_name user\_list

Defines a group of users for use in INCLUDE, INCLUDEALL, INCLUDE\_ENTITLEMENT, EXCLUDE, EXCLUDEALL, EXCLUDE\_ENTITLEMENT, and RESERVE option lines.

Table 13-9: GROUP Terms

| Term       | Description                                                                                                    |
|------------|----------------------------------------------------------------------------------------------------|
| group_name | Name of the group being defined. Group names are case sensitive.                                                                                                    |
| user_list  | List of user names in that group. Names are case sensitive and cannot contain spaces. Set the GROUPCASEINSENSITIVE options file keyword to turn on case insensitivity. See GROUPCASEINSENSITIVE. |

Multiple GROUP lines for the same group name add all the specified users into the group.

To define the group **Hackers** consisting of **bob**, **howard**, and **james**:

GROUP Hackers bob howard james

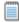

Note: USER GROUP is an alias for GROUP.

#### **GROUPCASEINSENSITIVE**

GROUPCASEINSENSITIVE OFF ON

If set to **ON**, user names and host names specified with the options file GROUP and HOST\_GROUP keywords, respectively, are treated as case insensitive.

By default, **GROUPCASEINSENSITIVE** is **OFF**, and user names and host names are treated as case sensitive.

### **HOST\_GROUP**

HOST\_GROUP group\_name host\_list

Defines a group of hosts for use in INCLUDE, INCLUDEALL, INCLUDE\_ENTITLEMENT, EXCLUDE, EXCLUDEALL, EXCLUDE\_ENTITLEMENT, and RESERVE option lines. Multiple HOST\_GROUP lines add all the specified hosts into the group.

Table 13-10: HOST\_GROUP Terms

| Term       | Definition                                                                                                    |
|------------|----------------------------------------------------------------------------------------------------|
| group_name | Name of the group being defined. Host group names are case sensitive.                                                                                                  |
| host_list  | List of host names in that group. Names are case sensitive. Set the GROUPCASEINSENSITIVE options file keyword to turn on case insensitivity. See GROUPCASEINSENSITIVE. |

To define the host group **Pacific** consisting of **tokyo**, **seattle**, and **auckland**:

HOST\_GROUP Pacific tokyo seattle auckland

Anywhere a host name can be used in an options file, an IP address can be used instead.

#### **INCLUDE**

This option applies to concurrent licenses held in license files and trusted storage.

INCLUDE feature[:keyword=value] type {name | group\_name}

Includes a user or predefined group of users in the list of who is allowed to use licenses for this feature. Any user who is not in an INCLUDE or INCLUDEALL statement is not allowed to use that feature. EXCLUDE supersedes INCLUDE; conflicts between the EXCLUDE list and the INCLUDE list are resolved by the EXCLUDE taking precedence.

Table 13-11: INCLUDE Terms

| Term          | Definition                                                                                |
|---------------|-------------------------------------------------------------------------------------------|
| feature       | Name of the feature or package being affected.                                            |
| keyword=value | Feature name modifier to denote a group of licenses. See Specifying Features for details. |

Table 13-11: INCLUDE Terms

| Term       | Definition                                                                                                    |
|------------|----------------------------------------------------------------------------------------------------|
| type       | One of USER, HOST, DISPLAY, INTERNET, PROJECT, GROUP, or HOST_GROUP. See Specifying License Restrictions Using Type for details. |
| name       | Name of an item of type type for which license usage is included.                                                                |
| group_name | Name of the group for which license usage is included.                                                                           |

To include user **bob** in the list of users able to use feature **f1**:

INCLUDE f1 USER bob

The include list is created from all the INCLUDEALL and INCLUDE lines in the options file.

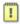

**Important:** INCLUDE is required for USER\_BASED or HOST\_BASED features. The license administrator specifies which users are allowed to use the product, using INCLUDE in the options file, and the license limits the number of users that are INCLUDEd. In a USER\_BASED or HOST\_BASED license model, users (or predefined groups of users) who are not listed with the INCLUDE keyword cannot check out a license.

### INCLUDE\_BORROW

This option is used for licenses held in license files. When licenses are available in trusted storage, normally activation is provided instead of BORROW.

INCLUDE\_BORROW feature[:keyword=value] type {name | group\_name}

Includes a user or predefined group of users in the list of who is allowed to borrow the BORROW feature. Anyone not in an INCLUDE\_BORROW statement is not allowed to borrow licenses. EXCLUDE\_BORROW supersedes INCLUDE\_BORROW; conflicts between the EXCLUDE\_BORROW list and the INCLUDE\_BORROW list are resolved by the EXCLUDE\_BORROW taking precedence.

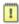

**Important:** For USER\_BASED or HOST\_BASED features, a user or predefined group of users must be on both an INCLUDE list **and** an INCLUDE\_BORROW list to borrow a feature.

Table 13-12: INCLUDE BORROW Terms

| Term          | Definition                                                                                                    |
|---------------|----------------------------------------------------------------------------------------------------|
| feature       | Name of the feature being affected.                                                                                              |
| keyword=value | Feature name modifier to denote a group of licenses. See Specifying Features for details.                                        |
| type          | One of USER, HOST, DISPLAY, INTERNET, PROJECT, GROUP, or HOST_GROUP. See Specifying License Restrictions Using Type for details. |
| name          | Name of an item of type $type$ for which license borrowing is included.                                                          |
| group_name    | Name of the group for which license borrowing is included.                                                                       |

To include user **tom** in the list of users able to borrow feature **f1**:

INCLUDE\_BORROW f1 USER tom

### INCLUDE\_ENTITLEMENT

This option only applies to licenses held in trusted storage.

INCLUDE\_ENTITLEMENT entitlementId type {name | group\_name}

Includes a user or predefined group of users in the list of who is allowed to activate the licenses contained in a fulfillment record held in trusted storage. EXCLUDE\_ENTITLEMENT supersedes INCLUDE\_ENTITLEMENT; conflicts between the EXCLUDE\_ENTITLEMENT list and the INCLUDE\_ENTITLEMENT list are resolved by the EXCLUDE\_ENTITLEMENT taking precedence.

Table 13-13: INCLUDE\_ENTITLEMENT Terms

| Term          | Definition                                                                                           |
|---------------|----------------------------------------------------------------------------------------------------|
| entitlementld | The entitlement Id originally used when requesting a license activation.                             |
| type          | One of USER, HOST, GROUP, or HOST_GROUP. See Specifying License Restrictions Using Type for details. |
| name          | Name of an item of type $type$ for which license usage is included.                                  |
| group_name    | Name of the group to include.                                                                        |

To include the user **claire** in the list of users able to activate licenses provided in the fulfillment record specified by the entitlement Id AB456:

INCLUDE\_ENTITLEMENT AB456 USER claire

#### **INCLUDEALL**

This option applies to concurrent licenses held in license files and trusted storage.

INCLUDEALL type {name | group\_name}

Includes a user or predefined group of users in the list of who is allowed to use all features served by this vendor daemon.

Table 13-14: INCLUDEALL Terms

| Term       | Definition                                                                                                    |
|------------|----------------------------------------------------------------------------------------------------|
| type       | One of USER, HOST, DISPLAY, INTERNET, PROJECT, GROUP, or HOST_GROUP. See Specifying License Restrictions Using Type for details. |
| name       | Name of an item of type $type$ for which license usage is included.                                                              |
| group_name | Name of the group to include.                                                                                                    |

To allow the user **jane** to use all features served by this vendor daemon:

INCLUDEALL USER jane

The include list is created from all the INCLUDEALL and INCLUDE lines in the options file.

#### **LINGER**

This option applies to concurrent licenses held in license files and trusted storage.

LINGER feature[:keyword=value] seconds

A lingering license stays checked out for a specified period of time beyond its checkin or FLEXenabled application exit, whichever comes first. This option extends the default linger time configured by the software publisher in the FLEXenabled application.

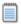

**Note:** The software publisher must have enabled this feature in the FLEXenabled application for it to work. Contact your software publisher to find out if this feature is implemented.

Table 13-15: LINGER Terms

| Term          | Definition                                                                                                    |
|---------------|----------------------------------------------------------------------------------------------------|
| feature       | Name of the feature.                                                                                                    |
| keyword=value | Feature name modifier to denote a group of licenses. See Specifying Features for details.                                                                                                  |
| seconds       | Number of seconds the license lingers. The software publisher sets a minimum value. If you specify a value for <code>seconds</code> that is smaller than the minimum, the minimum is used. |

To set the linger value for feature £1 to one hour (3600 seconds):

LINGER f1 3600

The actual linger time varies somewhat since the vendor daemon checks all lingering licenses just once per minute. If, however, a new license request is made that would otherwise be denied, a check of the lingering licenses is made immediately to attempt to satisfy the new request.

#### **MAX**

This option applies to concurrent licenses held in license files and trusted storage.

MAX num\_lic feature[:keyword=value] type {name | group\_name}

Limits usage for a group or user.

Table 13-16: MAX Terms

| Term    | Description                               |
|---------|-------------------------------------------|
| num_lic | Usage limit for this user or group.       |
| feature | Feature or package this limit applies to. |

Table 13-16: MAX Terms

| Term          | Description                                                                                                    |
|---------------|----------------------------------------------------------------------------------------------------|
| keyword=value | Feature name modifier to denote a group of licenses. See Specifying Features for details.                                        |
| type          | One of USER, HOST, DISPLAY, INTERNET, PROJECT, GROUP, or HOST_GROUP. See Specifying License Restrictions Using Type for details. |
| name          | Name of an item of type $type$ for which usage is limited.                                                                       |
| group_name    | Name of the group to limit.                                                                                                    |

For example, to limit the user jan to five licenses for feature f1, include the following line in the option file:

MAX 5 f1 USER jan

#### Queuing when Limit Defined by MAX is Reached

For vendor daemons version 10.8.x where x is greater than 7 and vendor daemons version 11.6.1 or greater, requests for licenses when the maximum has been reached will be queued if queuing is allowed by the application.

### MAX\_BORROW\_HOURS

This option is used for licenses held in license files. When licenses are available in trusted storage, normally activation is provided instead of BORROW.

MAX\_BORROW\_HOURS feature[:keyword=value] num\_hours

Changes the maximum period a license can be borrowed from that specified in the license file for feature. The new period must be less than that in the license file. If multiple MAX\_BORROW\_HOURS keywords appear in the options file, only the last one is applied to feature.

Table 13-17: MAX\_BORROW\_HOURS Terms

| Term          | Description                                                                                                    |
|---------------|----------------------------------------------------------------------------------------------------|
| feature       | Feature this borrow period applies to. The feature must have BORROW enabled.                                                                                         |
| keyword=value | Feature name modifier to denote a group of licenses. See Specifying Features for details.                                                                            |
| num_hours     | Number of hours in the new borrow period. This value must be less than that specified in the license file for feature (the default, if not specified, is 168 hours). |

#### **MAX OVERDRAFT**

This option applies to concurrent licenses held in license files and trusted storage.

MAX\_OVERDRAFT feature[:keyword=value] num\_lic

Limits OVERDRAFT license usage below the OVERDRAFT allowed by the license file.

Table 13-18: MAX\_OVERDRAFT Terms

| Term          | Description                                                                               |
|---------------|-------------------------------------------------------------------------------------------|
| feature       | Feature this limit applies to.                                                            |
| keyword=value | Feature name modifier to denote a group of licenses. See Specifying Features for details. |
| num_lic       | Usage limit for this user or group.                                                       |

#### **NOLOG**

NOLOG { IN | OUT | DENIED | QUEUED | UNSUPPORTED}

Suppresses logging the selected type of event in the debug log file.

Table 13-19: NOLOG Terms

| Entry                        | Description                                                                                                    |
|------------------------------|----------------------------------------------------------------------------------------------------|
| NOLOG IN                     | Turns off logging of checkins. Two separate NOLOG lines are required to turn off logging of checkouts and queued requests.                                                                                                    |
| NOLOG DENIED<br>NOLOG QUEUED | Turns off logging of checkouts and queued requests. License administrators use this option to reduce the size of the debug log file. However, it can reduce the usefulness of the debug log when debugging license server problems. |
| NOLOG UNSUPPORTED            | Suppresses "UNSUPPORTED" messages in the debug log. This suppresses error messages in the debug log that report a failure due to the feature being unsupported.                                                                     |

#### See Also

**Imswitch** 

#### **REPORTLOG**

REPORTLOG [+] report\_log\_path

REPORTLOG specifies the report log file for this vendor daemon. It is recommended preceding the report\_log\_path with a + character to append logging entries; otherwise, the file is overwritten each time the daemon is started.

On Windows, path names that include spaces have to be enclosed in double quotes. If Imgrd is started as a service, the default location for the report log file is the c:\winnt\System32 folder unless a fully qualified path is specified.

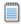

**Note:** FLEXnet Manager is a separate product available from Acresso Software, is used to process report log files. FLEXnet Manager processes only report log files, not debug log files.

#### Reporting on Projects with LM\_PROJECT

The FLEXnet Manager report writer reports on projects. A project is set up by having all users working on the same project set their LM\_PROJECT environment variable (or registry on Windows) to a string that describes the project. FLEXnet Manager groups usage by project, as defined by what LM\_PROJECT was set to when the application was run.

#### See Also

Configuring the License Server Manager as a Windows Service Environment Variables
Report Log File

#### **RESERVE**

This option applies to concurrent licenses held in license files and trusted storage.

RESERVE num\_lic feature[:keyword=value] type {name | group\_name}

Reserves licenses for a specific user.

Table 13-20: RESERVE Terms

| Term          | Description                                                                                                    |
|---------------|----------------------------------------------------------------------------------------------------|
| num_lic       | Number of licenses to reserve for this user or group.                                                                            |
| feature       | Feature or package this reservation applies to.                                                                                  |
| keyword=value | Feature name modifier to denote a group of licenses. See Specifying Features for details.                                        |
| type          | One of USER, HOST, DISPLAY, INTERNET, PROJECT, GROUP, or HOST_GROUP. See Specifying License Restrictions Using Type for details. |
| name          | Name of an item of type $type$ for which license usage is reserved.                                                              |
| group_name    | Name of group for which license usage is reserved.                                                                               |

To reserve one license of feature f1 for user mel:

RESERVE 1 f1 USER mel

If you want to reserve a license for *each* of several users or groups, you must use a separate RESERVE line for each user or group. If a package name is specified, all components that comprise the package are reserved.

The RESERVE keyword should not be used on packages and package suites that also use the SUITE\_RESERVED option. The RESERVE keyword in the options file includes static information about the reservation policy. The SUITE\_RESERVED option reserves a set of package components. Once one package component is checked out, all the other components are reserved for that same user. When the license keys are checked out by a user, the SUITE\_RESERVED option within the Package will dictate additional reservation policy which can dynamically change depending on the product usage pattern. Because these options present conflicting reserve parameters, they can not be used together.

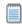

**Note:** Any licenses reserved for a user are dedicated to that user. Even when that user is not actively using the license, it is unavailable to other users. However, a RESERVEd license does not cause usage to be reported by FLEXnet Manager if the license is not actually in use.

#### **TIMEOUT**

This option applies to concurrent licenses held in license files and trusted storage.

TIMEOUT feature[:keyword=value] seconds

Sets the time after which an inactive license is freed and reclaimed by the vendor daemon.

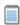

**Note:** The software publisher must have enabled this feature in the FLEXenabled application for it to work. Contact your software publisher to find out if this feature is implemented.

Table 13-21: TIMEOUT Terms

| Term          | Description                                                                                                    |
|---------------|----------------------------------------------------------------------------------------------------|
| feature       | Name of the feature.                                                                                                    |
| keyword=value | Feature name modifier to denote a group of licenses. See Specifying Features for details.                                                                                                    |
| seconds       | Number of seconds after which inactive license is reclaimed. The software publisher sets a minimum value. If you specify a value for <code>seconds</code> that is smaller than the minimum, the minimum is used. |

To set the timeout for feature f1 to one hour (3600 seconds):

TIMEOUT f1 3600

TIMEOUT checks in the licenses if the FLEXenabled application has been inactive for a period longer than the specified time period. The daemon declares a process inactive when it has not received heartbeats from it whereas an active FLEXenabled application sends heartbeats.

A TIMEOUT line must be present in the options file in order to take advantage of the this feature.

#### **TIMEOUTALL**

This option applies to concurrent licenses held in license files and trusted storage.

TIMEOUTALL seconds

Same as TIMEOUT, but applies to all features.

## How the Vendor Daemon Uses the Options File

When the vendor daemon is started by Imadmin or Imgrd, the vendor daemon reads its options file. There is only one options file per vendor daemon and each vendor daemon needs its own options file. For any changes in an options file to take effect, the vendor daemon must read its options file. The Imreread utility causes the vendor daemon to reread its options file.

The Imreread utility enhanced in version 8.0 vendor daemon so that it causes the vendor daemon to reread the options file. If you are using earlier versions, the vendor daemon must be stopped and restarted in order for the options file to be reread.

## **Rules of Precedence in Options Files**

Rules of precedence take effect when INCLUDE and EXCLUDE statements are combined in the same options file and control access to the same feature (in license files) or fulfillment record (in trusted storage). The following define the precedence when both types of statements appear together:

- If there is only an EXCLUDE list, everyone who is not on the list is allowed to use the feature.
- If there is only an INCLUDE list, only those users on the list are allowed to use the feature.
- If neither list exists, everyone is allowed to use the feature.
- The EXCLUDE list is checked before the INCLUDE list; someone who is on both lists is not allowed to use the feature.

Once you create an INCLUDE or EXCLUDE list, everyone else is *implicitly* outside the group. This feature allows you, as a license administrator, the ability to control licenses without having to *explicitly* list each user that you wish to allow or deny access to. In other words, there are two approaches; you either:

- Give most users access and list only the exceptions, or
- Severely limit access and list only the those users that have access privileges

## **Options File Examples**

The following information gives some examples of options files intended to illustrate ways to effectively control access to your licenses.

### Simple Options File Example

RESERVE 1 compile USER robert RESERVE 3 compile HOST mainline EXCLUDE compile USER lori NOLOG QUEUED

This options file restricts the use of concurrent licenses as follows:

• Reserves one license for the feature **compile** for the user **robert**.

- Reserves three licenses for the feature compile for anyone on the system with the host name mainline.
- Prevents the user lori from using the compile feature on any system on the network.
- Causes QUEUED messages to be omitted from the debug log file.

The sum total of the licenses reserved must be less than or equal to the number of licenses specified in the FEATURE line. In the example above, there must be a minimum of four licenses on the **compile** FEATURE line. If fewer licenses are available, only the first set of reservations (up to the license limit) is used

If this data were in file /a/b/sampled/licenses/sampled.opt, then modify the license file VENDOR line as follows:

VENDOR sampled /etc/sampled /sample\_app/sampled/licenses/sampled.opt

### **Limiting Access for Multiple Users**

Each INCLUDE, INCLUDEALL, INCLUDE\_BORROW, INCLUDE\_ENTITLEMENT, EXCLUDE, EXCLUDEALL, EXCLUDE\_BORROW, EXCLUDE\_ENTITLEMENT, MAX, and RESERVE line must have a single user name (or group) listed. To affect more than one user name create a GROUP. For example to exclude **bob**, **howard**, and **james** from using the feature called **toothbrush**, create the following options file:

```
EXCLUDE toothbrush USER bob
EXCLUDE toothbrush USER howard
EXCLUDE toothbrush USER james
```

However, there is an easier way. Create a GROUP and exclude the list of users from using the feature. Like the previous example, the following options file excludes **bob**, **howard**, and **james** from using the feature called **toothbrush**:

```
# First define the group "Hackers"
GROUP Hackers bob howard james
# Then exclude the group
EXCLUDE toothbrush GROUP Hackers
```

Now when you want to allow or deny access to any feature to that group, you have an alias list to make it simple.

Use HOST\_GROUP to allow, deny, or reserve licenses for multiple hosts. For example, to exclude all users logged in on the hosts **fred** and **barney** from using a feature called **f1**, add these lines to your options file:

```
HOST_GROUP writers fred barney EXCLUDE f1 HOST_GROUP writers
```

#### See Also

**HOST\_GROUP** for more information about defining groups

### **EXCLUDE Example**

#First Define the group "painters" GROUP painters picasso mondrian klee EXCLUDE spell GROUP painters

```
EXCLUDE spell USER bob EXCLUDE spell INTERNET 123.123.123.*
```

#### This options file:

- Prevents the users picasso, mondrian, and klee from using the feature spell on any system on the network.
- Prevents the user **bob** from using the feature **spell** on any system on the network.
- Prevents any user logged into a host with an IP address in the range 123.123.123.0 through 123.123.255 from using the feature **spell**.
- Allows any other user, as long as they are not on the excluded IP addresses, *and* they are not a member of the **painters** GROUP, *and* they are not **bob**, to use feature **spell** (by implication).

Note that **bob** could have been added to the group **painters**. However, **painters** might be used for some other purpose in the future so the license administrator chose to handle **bob** as a special case here. In this case, the two EXCLUDE statements concatenate to create a list of four users.

### **EXCLUDE\_ENTITLEMENT Example**

```
#First Define the group "admin"
GROUP admin johns adrianp maryt
EXCLUDE_ENTITLEMENT qf573k GROUP admin
EXCLUDE_ENTITLEMENT qf573k USER bob
EXCLUDE_ENTITLEMENT qf573k HOST cordelia
```

#### This options file:

- Prevents the users johns, adrianp, and maryt from activating any licenses contained in the fulfillment record obtained using the entitlement Id qf573k on any system on the network.
- Prevents the user bob from activating any licenses contained in the fulfillment record obtained using the entitlement Id qf573k on any system on the network.
- Prevents any user on the system called **cordelia** from activating any licenses contained in the fulfillment record obtained using the entitlement Id qf573k.
- By implication allows any other users on any system other than **cordelia** to activate the licenses contained in the fulfillment record obtained using the entitlement Id qf573k.

## **INCLUDE Example**

```
INCLUDE paint USER picasso
INCLUDE paint USER mondrian
INCLUDE paint HOST bigbrush
```

#### This options file:

- Allows the user **picasso** to use the feature **paint** on any system on the network.
- Allows the user mondrian to use the feature paint on any system on the network.
- Allows any user, as long as they are on the host bigbrush, to use feature paint.

Options File Examples

• Denies access to the feature **paint** to anyone except **picasso**, **mondrian**, or anyone from the host **bigbrush** (by implication).

### **INCLUDE\_ENTITLEMENT Example**

INCLUDE\_ENTITLEMENT gy7210 USER tom INCLUDE\_ENTITLEMENT gy7210 USER anthony INCLUDE\_ENTITLEMENT gy7210 HOST jupiter

#### This options file:

- Allows the user tom to activate any licenses contained in the fulfillment record obtained using the entitlement Id gy7210 on any system on the network.
- Allows the user anthony to activate any licenses contained in the fulfillment record obtained using the entitlement Id gy7210 on any system on the network.
- Allows any user, as long as they are on the host jupiter to activate any licenses contained in the fulfillment record obtained using the entitlement Id gy7210.
- By implication denies the activation of any licenses contained in the fulfillment record obtained
  using the entitlement Id gy7210 to anyone except tom, anthony, or someone on the host jupiter.

## **Environment Variables**

Environment variables are not required in order to use FLEXenabled applications. Environment variables are normally used for debugging or for changing license default location.

### **How to Set Environment Variables**

FLEXnet Publisher Licensing Toolkit environment variables are set in two different ways:

- In the process's environment
- In the registry (Windows version 6.0 or earlier) or in \$HOME/.flex1mrc (UNIX version 7.0 or earlier), which functions like the registry on UNIX.

### **Windows Registry**

On Windows systems other than Windows Vista, the registry location is HKEY\_LOCAL\_MACHINE\Software\FLEXIm License Manager

On UNIX, the equivalent information is stored in \$HOME/.flex1mrc. In this file, the syntax is variable=value.

On Windows Vista, the location is HKEY\_CURRENT\_USER\Software\FLEXlm License Manager.

### **Precedence**

If the variable is LM\_LICENSE\_FILE or VENDOR\_LICENSE\_FILE, then both the environment and the registry are used, with the environment used first, and the registry appended to the path.

If it's a different variable, then if the environment set, only that is used, otherwise the registry is used. That is, the registry is only used if the environment is not set.

## **Environment Variables**

The table below provides various environment variables and their definitions:

**Table 14-1:** Environment Variables

| Variable                               | Definition                                                                                                    |
|----------------------------------------|----------------------------------------------------------------------------------------------------|
| FLEXLM_BATCH                           | Windows only: prevents interactive pop-ups from appearing. Set to $1$ if a batch application. (Version 7.0 and later clients)                                                                                                    |
| FLEXLM_DIAGNOSTICS                     | Used for debugging where applications do not print error message text. Set to 1, 2, or 3, depending on the amount of diagnostic information desired. See FLEXLM_DIAGNOSTICS (Version 5.0 and later clients)                                                                                                    |
| FLEXLM_TIMEOUT                         | Windows only: Sets the timeout value a FLEXenabled application uses when attempting to connect to a license server port in the range 27000–27009.                                                                                                    |
|                                        | Values are in microseconds, within the range 0–2,147,483,647. The default setting is $100,\!000$ microseconds.                                                                                                    |
| LM_BORROW                              | Used for initiating license borrowing and setting the borrow period. See Initiating License Borrowing for more details. On UNIX platforms, \$HOME/.flex1mborrow is used for the registry instead of \$HOME/.flex1mrc.                                                                                                    |
| LM_PROJECT                             | LM_PROJECT's value is logged in the report log file and later reported on by FLEXnet Manager. Limited to 30 characters. (Version 5.0 or later client required.)                                                                                                    |
|                                        | This can also be used to RESERVE, INCLUDE, and so on licenses with PROJECT. For example:                                                                                                    |
|                                        | RESERVE 1 f1 PROJECT airplane                                                                                                    |
|                                        | Version 5.0 and later clients and version 7.0 and later vendor daemons are required for this feature.                                                                                                    |
| LM_SERVER_HIGHEST_FD                   | Used to set the highest file descriptor value, above which the license server will not access.                                                                                                    |
| LM_UTIL_CASE_SENSITIVE                 | Used by the FLEX/m utilities. If set to 1, the utilities process license file lines as case sensitive. By default, this variable is set to 0; license files are treated as case insensitive. This environment variable is applicable only when the license server, itself, has been configured by your software publisher to treat license files in a case sensitive manner. |
| TCP_NODELAY                            | Improves license server performance when processing license requests. Set to $1$ to enable performance enhancements. Use with caution: when enabled it may cause an increase in network traffic.                                                                                                    |
| LM_LICENSE_FILE or VENDOR_LICENSE_FILE | Reset path to license file. Can be a license search path, separated by ":" on UNIX and ";" on Windows. If VENDOR_LICENSE_FILE used, VENDOR is the vendor daemon name used by this application. For example, Macrovision products use                                                                                                    |
|                                        | MVSN_LICENSE_FILE. Can be a file name, or port@host. See also Setting the License Search Path using an Environment Variable (VENDOR_LICENSE_FILE requires version 6.0 and later clients).                                                                                                    |

## **Error Codes**

This section documents FLEXnet Publisher Licensing Toolkit error messages, including general format and error message descriptions.

## **Error Message Format**

FLEXnet Publisher Licensing Toolkit error messages presented by applications have the following components:

- Error Number—a positive or negative number.
- Error Text—short sentence (< 80 characters) summarizing problem.
- **Error Explanation (optional)**—short paragraph (3–5 lines) explaining problem and possible solutions or work arounds.
- Minor Error Number—a positive number starting at 1. These numbers are unique error identifiers and are used by software publishers for more advanced support assistance. Their meaning is not documented.
- System Error Number (optional)—a UNIX or Windows OS error code last set by the operating system.
- System Error Explanation (optional)—a short sentence (< 80 characters) explaining the system error.
- Other supporting information (optional)

Error messages were improved in version 6. Error Explanations, and supporting information, are only available in applications using version 6.0 and later.

These error messages may occur in two formats available with FLEXnet Publisher Licensing Toolkit or may appear in a format customized by the application.

### Format 1 (short)

FLEXnet error text (-lm\_errno, minor\_num[:sys\_errno]) [sys\_error\_text]
The error information may be missing.

#### Example

Can't connect to license server machine (-15,12:61) Connection refused

### Format 2 (long—version 6.0 and later)

```
FLEXnet error text
FLEXnet error explanation
[Optional Supporting information]
FLEXnet error: -1m_errno, minor_num. [System Error: sys_errno] ["system_error_text"]
```

#### Example

```
Cannot connect to license server system

The server (lmgrd) has not been started yet, or
the wrong port@host or license file is being used, or the
port or hostname in the license file has been changed.
Feature: f1
Server name: localhost
License path: @localhost:license.dat:./*.lic
FLEXIm error: -15,12. System Error: 61 "Connection refused"
```

## **Error Code Descriptions**

The following table lists the most common errors produced by FLEXenabled applications.

Table 15-1: Error Codes

| Error Code | Description                                                                                                    |
|------------|----------------------------------------------------------------------------------------------------|
| 21         | Ic_flexinit failed because there was insufficient rights to start the FLEXnet Licensing Service. Resolve this by setting the service to start automatically. |
| 20         | FLEXnet Licensing Service is not installed.                                                                                                    |
| 13         | Computed path to required file is too long for Mac OS X operating system.                                                                                    |
| 12         | Invalid bundle ID on Mac OS X operating system.                                                                                                    |
| 11         | Framework specified by bundle ID was not loaded.                                                                                                    |
| 10         | Error creating path from URL.                                                                                                    |
| 9          | Error creating URL.                                                                                                    |
| 8          | Path string not specified in UTF-8 format.                                                                                                    |
| 7          | A call to lc_flexinit is not allowed after a call to lc_flexinit_cleanup.                                                                                    |

Table 15-1: Error Codes (cont.)

| Error Code | Description                                                                                                    |
|------------|----------------------------------------------------------------------------------------------------|
| 6          | The executable has not been prepped with the preptool. See "preptool" in <i>Trusted Storage-based Programming Reference</i> for instructions.                                                                                   |
| 5          | Unable to allocate resources.                                                                                                    |
| 4          | Initialization failed.                                                                                                    |
| 3          | Unsupported version of the operating system.                                                                                                    |
| 2          | Unable to load activation library.                                                                                                    |
| 1          | Unable to find activation library.                                                                                                    |
| -1         | Cannot find license file.                                                                                                    |
| -2         | Invalid license file syntax.                                                                                                    |
| -3         | No license server system for this feature.                                                                                                    |
| -4         | Licensed number of users already reached.                                                                                                    |
| -5         | No such feature exists.                                                                                                    |
| -6         | No TCP/IP port number in license file and FLEXnet Licensing Service does not exist. (pre-v6 only)                                                                                                    |
| -7         | No socket connection to license server manager service.                                                                                                    |
| -8         | Invalid (inconsistent) license key or signature.                                                                                                    |
|            | The license key/signature and data for the feature do not match. This usually happens when a license file has been altered.                                                                                                    |
| -9         | Invalid host.                                                                                                    |
|            | The hostid of this system does not match the hostid specified in the license file.                                                                                                    |
| -10        | Feature has expired.                                                                                                    |
| -11        | Invalid date format in license file.                                                                                                    |
| -12        | Invalid returned data from license server system.                                                                                                    |
| -13        | No SERVER lines in license file.                                                                                                    |
| -14        | Cannot find SERVER host name in network database.                                                                                                    |
|            | The lookup for the host name on the SERVER line in the license file failed. This often happens when NIS or DNS or the hosts file is incorrect. Work around: Use IP address (for example, 123.456.789.123) instead of host name. |

Table 15-1: Error Codes (cont.)

| Error Code | Description                                                                                                    |
|------------|----------------------------------------------------------------------------------------------------|
| -15        | Cannot connect to license server system.                                                                                                    |
|            | The server (Imadmin or Imgrd) has not been started yet, or the wrong port@host or license file is being used, or the TCP/IP port or host name in the license file has been changed.                                             |
|            | Windows XP SP2 platforms have a limit on the number of TCP/IP connection attempts per second that can be made, which your application may have exceeded. Refer to the manufacturer's documentation on how to change this limit. |
| -16        | Cannot read data from license server system.                                                                                                    |
| -17        | Cannot write data to license server system.                                                                                                    |
| -18        | License server system does not support this feature.                                                                                                    |
| -19        | Error in select system call.                                                                                                    |
| -20        | License server system busy (no majority).                                                                                                    |
| -21        | License file does not support this version.                                                                                                    |
| -22        | Feature checkin failure detected at license server system.                                                                                                    |
| -23        | License server system temporarily busy (new server connecting).                                                                                                    |
| -24        | Users are queued for this feature.                                                                                                    |
| -25        | License server system does not support this version of this feature.                                                                                                    |
| -26        | Request for more licenses than this feature supports.                                                                                                    |
| -29        | Cannot find ethernet device.                                                                                                    |
| -30        | Cannot read license file.                                                                                                    |
| -31        | Feature start date is in the future.                                                                                                    |
| -32        | No such attribute.                                                                                                    |
| -33        | Bad encryption handshake with vendor daemon.                                                                                                    |
| -34        | Clock difference too large between client and license server system.                                                                                                    |
| -35        | In the queue for this feature.                                                                                                    |
| -36        | Feature database corrupted in vendor daemon.                                                                                                    |
| -37        | Duplicate selection mismatch for this feature. Obsolete with version 8.0 or later vendor daemon.                                                                                                    |
| -38        | User/host on EXCLUDE list for feature.                                                                                                    |
| -39        | User/host not on INCLUDE list for feature.                                                                                                    |
| -40        | Cannot allocate dynamic memory.                                                                                                    |

Table 15-1: Error Codes (cont.)

| Error Code | Description                                                                            |
|------------|----------------------------------------------------------------------------------------|
| -41        | Feature was never checked out.                                                         |
| -42        | Invalid parameter.                                                                     |
| -47        | Clock setting check not available in vendor daemon.                                    |
| -52        | Vendor daemon did not respond within timeout interval.                                 |
| -53        | Checkout request rejected by vendor-defined checkout filter.                           |
| -54        | No FEATURESET line in license file.                                                    |
| -55        | Incorrect FEATURESET line in license file.                                             |
| -56        | Cannot compute FEATURESET data from license file.                                      |
| -57        | socket call failed.                                                                    |
| -59        | Message checksum failure.                                                              |
| -60        | License server system message checksum failure.                                        |
| -61        | Cannot read license file data from license server system.                              |
| -62        | Network software (TCP/IP) not available.                                               |
| -63        | You are not a license administrator.                                                   |
| -64        | Imremove request before the minimum Imremove interval.                                 |
| -67        | No licenses available to borrow.                                                       |
| -68        | License BORROW support not enabled.                                                    |
| -69        | FLOAT_OK can't run standalone on license server system.                                |
| -71        | Invalid TZ environment variable.                                                       |
| -73        | Local checkout filter rejected request.                                                |
| -74        | Attempt to read beyond end of license file path.                                       |
| -75        | SYS\$SETIMR call failed (VMS). Indicates and error due to an operating system failure. |
| -76        | Internal FLEXnet Publisher error. Please report error to Acresso Software.             |
| -77        | Bad version number must be floating-point number with no letters.                      |
| -82        | Invalid PACKAGE line in license file.                                                  |
| -83        | FLEXnet Publisher version of client newer than server.                                 |
| -84        | USER_BASED license has no specified users; see license server system log.              |

Table 15-1: Error Codes (cont.)

| Error Code | Description                                                                                                    |
|------------|----------------------------------------------------------------------------------------------------|
| -85        | License server system doesn't support this request.                                                                                                    |
| -87        | Checkout exceeds MAX specified in options file.                                                                                                    |
| -88        | System clock has been set back.                                                                                                    |
| -89        | This platform not authorized by license.                                                                                                    |
| -90        | Future license file format or misspelling in license file.                                                                                                    |
|            | The file was issued for a later version of FLEXnet Publisher than this program understands.                                                                                         |
| -91        | Encryption seeds are non-unique.                                                                                                    |
| -92        | Feature removed during 1mreread, or wrong SERVER line hostid.                                                                                                    |
| -93        | This feature is available in a different license pool.                                                                                                    |
|            | This is a warning condition. The server has pooled one or more INCREMENT lines into a single pool, and the request was made on an INCREMENT line that has been pooled.              |
| -94        | Attempt to generate license with incompatible attributes.                                                                                                    |
| -95        | Network connect to THIS_HOST failed.                                                                                                    |
|            | Change this_host on the SERVER line in the license file to the actual host name.                                                                                                    |
| -96        | License server machine is down or not responding.                                                                                                    |
|            | See the system administrator about starting the server, or make sure that you're referring to the right host (see LM_LICENSE_FILE environment variable).                            |
| -97        | The desired vendor daemon is down.                                                                                                    |
|            | 1) Check the Imadmin or Imgrd log file, or 2) Try Imreread.                                                                                                    |
| -98        | This FEATURE line can't be converted to decimal format.                                                                                                    |
| -99        | The decimal format license is typed incorrectly.                                                                                                    |
| -100       | Cannot remove a linger license.                                                                                                    |
| -101       | All licenses are reserved for others.                                                                                                    |
|            | The system administrator has reserved all the licenses for others. Reservations are made in the options file. The server must be restarted for options file changes to take effect. |
| -102       | A FLEXid borrow error occurred.                                                                                                    |
| -103       | Terminal Server remote client not allowed.                                                                                                    |
| -104       | Cannot borrow that long.                                                                                                    |
| -105       | Feature already returned to license server.                                                                                                    |

Table 15-1: Error Codes (cont.)

| Error Code | Description                                                                                                    |
|------------|----------------------------------------------------------------------------------------------------|
| -106       | License server system out of network connections.                                                                                              |
|            | The vendor daemon can't handle any more users. See the debug log for further information.                                                      |
| -110       | Cannot read dongle: check dongle or driver.                                                                                                    |
|            | Either the dongle is unattached, or the necessary software driver for this dongle type is not installed.                                       |
| -112       | Missing dongle driver.                                                                                                    |
|            | In order to read the FLEXnet ID dongle hostid, the correct driver must be installed. These drivers are available from your software publisher. |
| -114       | SIGN= keyword required, but missing from license certificate.                                                                                  |
|            | You need to obtain a SIGN= version of this license from your vendor.                                                                           |
| -115       | Error in Public Key package.                                                                                                    |
| -116       | TRL not supported for this platform.                                                                                                    |
| -117       | BORROW failed.                                                                                                    |
| -118       | BORROW period expired.                                                                                                    |
| -119       | Imdown and Imreread must be run on license server.                                                                                             |
| -120       | Cannot Imdown the server when licenses are borrowed.                                                                                           |
| -121       | FLOAT_OK requires exactly one FLEXid hostid.                                                                                                   |
| -122       | Unable to delete local borrow info.                                                                                                    |
| -123       | Returning a borrowed license early is not supported.                                                                                           |
|            | Contact the vendor for further details.                                                                                                    |
| -124       | Error returning borrowed license.                                                                                                    |
| -125       | A PACKAGE component must be specified.                                                                                                    |
| -126       | Composite hostid not initialized.                                                                                                    |
| -127       | A item needed for the composite hostid is missing or invalid.                                                                                  |
| -128       | Error, borrowed license doesn't match any known server license.                                                                                |
| -135       | Error enabling the event log.                                                                                                    |
| -136       | Event logging is disabled.                                                                                                    |
| -137       | Error writing to the event log.                                                                                                    |
| -139       | Communications timeout.                                                                                                    |
| -140       | Bad message command.                                                                                                    |
|            |                                                                                                    |

Table 15-1: Error Codes (cont.)

| Error Code | Description                                                                                                    |
|------------|----------------------------------------------------------------------------------------------------|
|            |                                                                                                    |
| -141       | Error writing to socket. Peer has closed socket.                                                                                                    |
| -142       | Error, cannot generate version specific license tied to a single hostid, which is composite.                                                                                                    |
| -143       | Version-specific signatures are not supported for uncounted licenses.                                                                                                    |
| -144       | License template contains redundant signature specifiers.                                                                                                    |
| -145       | Bad V71_LK signature.                                                                                                    |
| -146       | Bad V71_SIGN signature.                                                                                                    |
| -147       | Bad V80_LK signature.                                                                                                    |
| -148       | Bad V80_SIGN signature.                                                                                                    |
| -149       | Bad V81_LK signature.                                                                                                    |
| -150       | Bad V81_SIGN signature.                                                                                                    |
| -151       | Bad V81_SIGN2 signature.                                                                                                    |
| -152       | Bad V84_LK signature.                                                                                                    |
| -153       | Bad V84_SIGN signature.                                                                                                    |
| -154       | Bad V84_SIGN2 signature.                                                                                                    |
| -155       | License key required but missing from the license certificate. The application requires a license key in the license certificate. You need to obtain a license key version of this certificate from your vendor. |
| -156       | Invalid signature specified with the AUTH= keyword.                                                                                                    |
| -157       | Trusted storage has been compromised; repair needed. Contact your vendor for repair instructions.                                                                                                    |
| -158       | Trusted storage open failure. Contact your vendor for further information.                                                                                                    |
| -159       | Invalid fulfillment record. Contact your vendor for further information.                                                                                                    |
| -160       | Invalid activation request received. Contact your vendor for further information.                                                                                                    |
| -161       | No fulfillment exists in trusted storage which matches the request. Contact your vendor for further information.                                                                                                 |
| -162       | Invalid activation response received. Contact your vendor for further information.                                                                                                    |
| -163       | Cannot return the specified activation. Contact your vendor for further information.                                                                                                    |
| -164       | Return count(s) would exceed the maximum for the fulfillment. Contact your vendor for further information.                                                                                                    |
| -165       | No repair count left. Contact your vendor for further repair authorization.                                                                                                    |
| -166       | Specified operation not allowed. Contact your vendor for further information.                                                                                                    |

Table 15-1: Error Codes (cont.)

| Error Code | Description                                                                                                    |  |
|------------|----------------------------------------------------------------------------------------------------|--|
| -167       | The requested activation has been denied because the user or host is excluded from activating this entitlement by a specification in the options file.                                           |  |
| -168       | The options file contains include specifications for the entitlement, and this user or host is not included in these specifications.                                                             |  |
| -169       | Activation error. Contact your vendor for further information.                                                                                                    |  |
| -170       | Invalid date format in trusted storage. Can be caused by setting your system clock to an earlier date. Check that your system clock is set to the current date and time.                         |  |
| -171       | Message encryption failed. Internal error. Please report to Acresso Software Inc.                                                                                                    |  |
| -172       | Message decryption failed. Internal error. Please report to Acresso Software Inc.                                                                                                    |  |
| -173       | Bad filter context. Internal error. Please report to Acresso Software Inc.                                                                                                    |  |
| -174       | SUPERSEDE feature conflict. Contact your vendor for further information.                                                                                                    |  |
| -175       | Invalid SUPERSEDE_SIGN syntax. Contact your vendor for further information.                                                                                                    |  |
| -176       | SUPERSEDE_SIGN does not contain a feature name and license signature. Contact your vendor for further information.                                                                               |  |
| -177       | ONE_TS_OK is not supported in this Windows Platform.                                                                                                    |  |
| -178       | Internal error. Please report to Acresso Software Inc.                                                                                                    |  |
| -179       | Only one terminal server remote client checkout is allowed for this feature.                                                                                                    |  |
| -180       | Internal error. Please report to Acresso Software Inc.                                                                                                    |  |
| -181       | Internal error. Please report to Acresso Software Inc.                                                                                                    |  |
| -182       | Internal error. Please report to Acresso Software Inc.                                                                                                    |  |
| -183       | More than one ethernet hostid not supported in composite hostid definition. Contact your vendor for further information.                                                                         |  |
| -184       | The number of characters in the license file paths exceeds the permissible limit.                                                                                                    |  |
|            | There is a limit on the number of license files that can be used by a license server manager. This limit is on the number of characters in the combined license file paths to the license files: |  |
|            | • Unix - 40,960 characters                                                                                                    |  |
|            | • Windows - 20,400 characters                                                                                                    |  |
|            | Reduce the number of license files, or relocate them so that the paths are shorter.                                                                                                    |  |

#### Chapter 15: Error Codes

Error Code Descriptions

## **Report Log File**

The license server produces both report log files and debug log files. The focus of this appendix is report log files. For information on debug log files see Debug Log File.

The report log file contains feature usage information and is generated by the vendor daemon. However, a vendor daemon does not write report logs by default; this action must be enabled. The data in report logs is compressed, authenticated, and organized into a repository.

Use Acresso Software's software license administration solution, FLEXnet Manager, to gain exceptional visibility into license usage data and to create insightful reports on critical information like license availability and usage. FLEXnet Manager can be fully automated to run these reports on schedule and can be used to track license servers and usage across a heterogeneous network of server including Windows NT, Linux and UNIX. Contact Acresso Software at <a href="https://www.acresso.com">www.acresso.com</a> for more details on how to obtain an evaluation copy of FLEXnet Manager for your enterprise.

## **Managing Report Log Output**

As a vendor daemon runs for a period of time, the volume of report log output increases. If you have a lot of license activity, these log files grow very large. You need to consider where to put these files and how often to rotate and archive them. Therefore, it may be necessary to rotate or switch report log output into different files over time, each file containing license activity over a particular period of time.

Report log data is collected by the vendor daemon into an internal data buffer area before being flushed to the output file. The daemon's internal buffer is flushed once a minute or whenever it gets full, whichever occurs first. To ensure the freshest data possible in the report log file, flush the buffer on demand with the Imreread command. Use standard file compression tools to reduce the size of a report log file when it is no longer being written.

To avoid corruption and for performance, it is suggested that the vendor daemon write its report log to a file on a disk local to the system running the vendor daemon. Each vendor daemon must write to its own report log file.

## **Enabling Report Log Output for a Vendor Daemon**

There are two ways to enable report logging for a particular vendor daemon either before or after starting the license server.

- Add the REPORTLOG line to the options file for that vendor daemon. See REPORTLOG for more details.
- Invoke Imswitchr on the vendor daemon. See Imswitchr for more details.

## Redirecting Report Log Output for a Vendor Daemon

The report log output for a particular vendor daemon can be moved into separate files, each file representing activity over a different period of time. There are three ways in which to do this whether the vendor daemon is running or not:

- Change the REPORTLOG line in the vendor daemon's options file and reread its options file by invoking Imreread (version 8.0 or later vendor daemon) or restart.
- Invoke Imswitchr on the vendor daemon. See Imswitchr for more details.
- Invoke Imnewlog on the vendor daemon. Requires a version 7.1 or later vendor daemon. See Imnewlog for more details.

## **Debug Log File**

The license server produces both debug log files and report log files. For information on report log files, see Report Log File.

A debug log file contains status and error messages useful for debugging the license server. A license server always generates debug log output. Some of the debug log output describes events specific to lmadmin or lmgrd and some of the debug log output describes events specific to each vendor daemon.

## **Managing Debug Log Output**

As the license server manager and its vendor daemons run for a period of time, the volume of this output increases. As it gets older, the value of the debug log output decreases; therefore, it may be necessary for you to separate old debug log output from current output; either archive or delete the old output.

For performance, it is suggested that each debug log file be on a disk that is local to the system that is running the license server manager and its vendor daemons. However, if the debug log file must be on a remotely-mounted disk and you find that the license server is too slow, start <code>lmgrd</code> with the <code>-nfs\_log</code> option to improve performance.

See <u>Debug Log Messages</u> for a description of the debug log output format.

## Capturing Debug Log Output for a License Server

If you are using Imadmin as your license server manager, separate log files are created for Imadmin and each vendor daemon that it manages. The log files are written to the <root directory>/logs directory.

By default, Imgrd and the vendor daemons it manages write debug log output to standard out. To put this debug log output in a file, either redirect the output of the license server to a file or start Imgrd with the -1 debug\_log\_path option.

## Capturing Debug Log Output for a Particular Vendor Daemon

The debug log output from different vendor daemons controlled by the same license server can be written to their own files (version 8.0 and later vendor daemon). There are three ways to do this:

- If you are using Imadmin as your license server manager, you configure the location and file name directly in the GUI from the Vendor Daemon Configuration screen. See on-line help for information on Vendor Daemon Log.
- Add the DEBUGLOG line to the options file for each vendor daemon. See DEBUGLOG for more details.
- Invoke Imswitch on the vendor daemon. See Imswitch for more details.

Note that Imgrd writes its own debug log output to standard out.

### Redirecting Debug Log Output for a Running Vendor Daemon

It is possible to redirect the debug log output for a particular vendor daemon to a different file. There are two ways to do this:

- Change the DEBUGLOG line to the options file for the vendor daemon and reread its options file by invoking Imreread. See DEBUGLOG for more details.
- Invoke 1mswitch on the vendor daemon. See lmswitch for more details.

## **Limiting Debug Log Output for a Vendor Daemon**

By default, debug log output contains all events. To limit the events that are logged for a particular vendor daemon, add a NOLOG line to the options file of that vendor daemon. One of the reasons you may want to limit the events that are logged is to reduce the size of the debug log output.

See Also NOLOG

## **Debug Log Messages**

FLEXnet Publisher Licensing Toolkit processes generate debug log files in the following format:

hh:mm:ss (daemon) message

where:

Table 17-1: Debug Log Messages

| Message  | Description                       |
|----------|-----------------------------------|
| hh:mm:ss | Time that the message was logged. |

Table 17-1: Debug Log Messages

| Message | Description                                                                                                    |  |
|---------|----------------------------------------------------------------------------------------------------|--|
| daemon  | Either Imadmin, Imgrd or the vendor daemon name. In the case where a single copy of the daemon cannot handle all of the requested licenses, an optional "_" followed by a number indicates that this message comes from a forked daemon. |  |
| message | The text of the message.                                                                                                    |  |

The debug log files can be used to:

- Diagnose configuration problems
- Diagnose daemon software errors

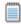

**Note:** A debug log file cannot be used for usage reporting with FLEXnet Manager.

## **Informational Messages**

Table 17-2 lists the various informational messages used within FLEXnet Publisher Licensing Toolkit.

Table 17-2: Information Messages

| Message                                                           | Description                                                                                                    |
|-------------------------------------------------------------------|----------------------------------------------------------------------------------------------------|
| Connected to host                                                 | This daemon is connected to its peer on host.                                                                                                    |
| CONNECTED, master is host                                         | The license daemons log this message when a quorum is up and everyone has selected a master.                                                                                                    |
| DENIED: num_lic feature to user                                   | user was denied access to num_lic licenses of feature.                                                                                                    |
| EXITING DUE TO SIGNAL nnn EXITING with code nnn                   | All daemons list the reason that the daemon has exited.                                                                                                    |
| EXPIRED: feature                                                  | feature has passed its expiration date.                                                                                                    |
| IN: "feature" user (num_lic licenses)                             | user has checked in num_lic licenses of feature.                                                                                                    |
| Lost connection to host                                           | A daemon can no longer communicate with its peer on node host, which can cause the clients to have to reconnect, or cause the number of daemons to go below the minimum number, in which case clients may start exiting. If the license daemons lose the connection to the master, they kill all the vendor daemons; vendor daemons shut themselves down. |
| Lost quorum                                                       | The daemon lost quorum, so it processes only connection requests from other daemons.                                                                                                    |
| MULTIPLE vendor servers running. Kill and restart license daemon. | The license server manager has detected that multiple vendor daemons with the same vendor name are running. Shutdown <code>lmadmin</code> or <code>lmgrd</code> and all <code>vendor</code> daemons and then restart <code>lmadmin</code> or <code>lmgrd</code> .                                                                                         |

Table 17-2: Information Messages

| Message                                                     | Description                                                                                                    |
|-------------------------------------------------------------|----------------------------------------------------------------------------------------------------|
| OUT: feature user (num_lic licenses)                        | user has checked out num_lic licenses of feature.                                                                   |
| RESERVE feature for USER user RESERVE feature for HOST host | A license of feature is reserved for either user or host.                                                           |
| REStarted vendor (internet port nnn)                        | Vendor daemon vendor was restarted at TCP/IP port nnn.                                                              |
| Retrying socket bind (address in use)                       | The license servers try to bind their sockets for approximately six minutes if they detect "address in use" errors. |
| Selected (EXISTING) master host.                            | This license daemon has selected an existing master $host$ as the master.                                           |
| SERVER shutdown requested.                                  | A daemon was requested to shut down via a user-generated kill command.                                              |
| Server started on host for: feature_list                    | A (possibly new) server was started for the features listed.                                                        |
| Shutting down vendor                                        | The license server manager is shutting down the vendor daemon vendor.                                               |
| SIGCHLD received. Killing child servers.                    | A vendor daemon logs this message when a shutdown was requested by the license daemon.                              |
| Started vendor                                              | The license server manager logs this message whenever it starts a new vendor daemon.                                |
| Trying to connect to host                                   | The daemon is attempting a connection to host.                                                                      |

## **Configuration Problem Messages**

Table 17-3 lists configuration problem messages found in FLEXnet Publisher Licensing Toolkit.

**Table 17-3:** Configuration Problem Messages

| Message                                | Description                                                                                                    |
|----------------------------------------|----------------------------------------------------------------------------------------------------|
| host: Not a valid server host, exiting | This daemon was run on an invalid host name.                                                                                |
| host: Wrong hostid, exiting            | The hostid is wrong for host.                                                                                               |
| BAD CODE for feature                   | The specified feature name has a bad license key or signature. It was probably typed in wrong, or modified by the end user. |
| CANNOT OPEN options file               | The options file specified in the license file could not be opened.                                                         |
| Couldn't find a master                 | The daemons could not agree on a master.                                                                                    |
| License daemon: lost all connections   | This message is logged when all the connections to a server are lost, which often indicates a network problem.              |

Table 17-3: Configuration Problem Messages

| Message                                                                | Description                                                                                                    |
|------------------------------------------------------------------------|----------------------------------------------------------------------------------------------------|
| Lost lock, exiting Error closing lock file Unable to re-open lock file | The vendor daemon has a problem with its lock file, usually because of an attempt to run more than one copy of the daemon on a single node. Locate the other daemon that is running via a ps command, and kill it with kill -9. |
| No DAEMON line for vendor                                              | The license file does not contain a DAEMON or VENDOR line for vendor.                                                                                                    |
| No DAEMON lines, exiting                                               | The license daemon logs this message if there are no DAEMON or VENDOR lines in the license file. Because there are no vendor daemons to start, there is nothing for the license daemon to do.                                   |
| No features to serve!                                                  | A vendor daemon found no features to serve. This could be caused by a corrupted or incorrectly entered license file.                                                                                                    |
| UNSUPPORTED FEATURE request: feature by user                           | The user has requested a feature that this vendor daemon does not support. This can happen for a number of reasons: the license file is bad, the feature has expired, or the daemon is accessing the wrong license file.        |
| Unknown host: host                                                     | The host name specified on a SERVER line in the license file does not exist in the network database (probably /etc/hosts).                                                                                                    |

## **Daemon Software Error Messages**

Table 17-4 lists various daemon software error messages:

 Table 17-4: Daemon Software Error Messages

| Message                              | Description                                                                                             |
|--------------------------------------|----------------------------------------------------------------------------------------------------|
| accept: message                      | An error was detected in the <b>accept</b> system call.                                                 |
| Can't allocate server table space    | A malloc error. Check swap space.                                                                       |
| Connection to host TIMED OUT         | The daemon could not connect to host.                                                                   |
| Illegal connection request to vendor | A connection request was made to vendor, but this vendor daemon is not vendor.                          |
| read: error message                  | An error in a "read" system call was detected.                                                          |
| select: message                      | An error in a "select" system call was detected. This is usually a sign of a system networking failure. |
| Server exiting                       | The server is exiting. This is normally due to an error.                                                |

#### Chapter 17: Debug Log File

Debug Log Messages

# **Identifying FLEXnet Licensing Versions**

## Version Compatibility between Components

In general, always use the latest version of <code>lmadmin</code>, <code>lmgrd</code> and <code>lmutil/lmtools</code>, all of which are available from <a href="www.acresso.com">www.acresso.com</a>, and you will automatically enjoy many of the enhancements available in the most recent versions of <code>FLEX</code>net licensing. However, some enhancements require a vendor daemon built with a newer version of <code>FLEX</code>net Publisher Licensing Toolkit, and yet others require a <code>FLEX</code>enabled application built with a newer version of <code>FLEX</code>net Publisher Licensing Toolkit. Contact your software publisher for the latest version of their vendor daemon.

The rules about FLEXnet licensing component version compatibility are summarized as:

- Version of lmutil/lmtools must be >=
- Version of Imadmin (see note) or Imgrd, which must be >=
- Version of vendor daemon, which must be >=
- Version of the client library linked to the FLEXenabled application, which must be >=
- Version of license file format

Except for the license file, use Imver to discover the version of all these components. For the vendor daemon, Imgrd, and Imutil, you can also use the -v argument to print the version.

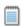

**Note:** Imadmin can only be used with components with a version of 9.2 or higher.

## **Determining the License File Version**

The following rules apply to individual FEATURE, INCREMENT or UPGRADE lines. It is possible to have a mix of versions in a single file. Only the features that a particular application checks out determine the version of the license for that feature.

**Table 18-1:** Determining the License File Version

| Version         | Description                                                     |
|-----------------|-----------------------------------------------------------------|
| Version 2       | Blank quotes or a quoted string at the end of the FEATURE line. |
| >= Version 3    | INCREMENT or UPGRADE line.                                      |
| >= Version 4    | OVERDRAFT, DUP_GROUP, INTERNET, or PACKAGE appear.              |
| >= Version 5    | SUPERSEDE, ISSUED, USER_BASED, HOST_BASED, or SN appear.        |
| >= Version 6    | START appears.                                                  |
| >= Version 7.1  | SIGN= keyword appears.                                          |
| >= Version 8.0  | BORROW, FLOAT_OK, and TS_OK appear.                             |
| >= Version 8.1  | SUITE_RESERVED appears.                                         |
| >= Version 8.4  | COMPOSITE appears.                                              |
| >= Version 11.5 | ONE_TS_OK and SUPERSEDE_SIGN appear.                            |

## **Version Summary**

#### Version 1.0—1988

First FLEX*lm* Release, containing all the basic FLEX*lm* features

#### Version 1.5—February 1990

First widely used version including DEMO

#### Version 2.1—March 1991

- Improved TIMEOUT support
- Improved ethernet hostid support

#### Version 2.21—November 1991

- Added support for many platforms and some platform-specific improvements, such as hostid
- Hostid ANY added

#### Version 2.26—March 1992 (Used only by Sun)

Added license lingering

#### Version 2.4—December 1992

- Added use-all-feature-lines capability for incremental license distribution
- Enhanced vendor customization routines
- Enhanced options file
- Added new hostid types: USER, HOSTNAME, and DISPLAY
- Added port@host to locate license file —downloads license file from server

#### Version 2.61—March 1993 (Used only by Sun)

Added INCREMENT and UPGRADE lines to license file

#### **Version 3.0—May 1994**

- INCREMENT and UPGRADE behavior changed and improved
- Added UDP protocol support
- Added uname -i hostid for HP
- Added multiple jobs for enhanced support of LM\_LICENSE\_FILE environment variable as a license search path
- New, optional license file format with keyword=value syntax for optional new features, including: asset\_info, ISSUER, and NOTICE, "\" license file continuation character, 2,048 character limit per feature

#### Version 4.0—December 1994

- Removed use of floating point, for enhanced reliability
- FEATURE line additions: ck, OVERDRAFT, DUP\_GROUP, INTERNET hostid
- PACKAGE line
- License Finder
- Imdiag and FLEXLM\_DIAGNOSTICS for diagnostics

#### Version 4.1—May 1995

Performance improvements and new platform support

#### Version 4.1—Patch Release 6, October 1995

• Windows patch release for Windows 95 with various performance improvements

#### Version 5.0—March 1996

- Improved port@host behavior—FLEXenabled application doesn't read license file
- Automatic port@host via USE\_SERVER line in license file
- Hostid lists—lock a feature to several hostids
- New FEATURE attributes: SN (serial number), USER\_BASED, HOST\_BASED, MINIMUM, SUPERSEDE, ISSUED (issued date), CAPACITY (charging based on system capacity)
- Optional avoidance of NIS and DNS via IP address instead of host name
- Improved report log file format
- Server, upon startup, notifies of licenses that expire within two weeks
- Improved options file functionality

#### Version 5.11—February 1997

- SUPERSEDE lists, PLATFORMS= license attribute,
- new options: MAX, TIMEOUTALL
- Windows control panel added
- Windows license generator GENLIC added

#### Version 5.12—April 1997

Performance improvements and new platform support

#### Version 6.0—September 1997

- lmgrd can read multiple license files
- FLEXIm license directory support: \*.lic automatically used
- License files require no editing for use at the site
- Optional path on DAEMON/VENDOR line; \$PATH environment variable used
- Decimal license format, with 1minstall utility for typing in licenses
- FEATURE lines are shorter, easier to understand and type in
- PACKAGE lines can be shipped in separate files that never require user editing
- Default TCP/IP port numbers make SERVER line port number optional
- Default options file path
- this\_host host name supported on SERVER line
- VENDOR\_LICENSE\_FILE supported (for example, DEMO\_LICENSE\_FILE)
- @host supported where default port numbers are used
- Windows only: user prompted for license file or license server name

- License files are optionally case insensitive
- Imdown and Imreread accept -vendor vendor argument
- START=dd-mmm-yyyy optional license attribute

#### Version 6.1—June 1998

Performance improvements

#### Version 7.0—August 1999

- License Certificate Manager support for automatic license fulfillment
- Support for try-before-you-buy licensing
- License file handles inserted new lines from emailers
- License lines automatically optimally sorted
- Improved lmtools interface for Windows
- lmgrd, when run at command line on Windows, runs in background by default
- Improved three-server redundancy reliability (version 7.0 vendor daemon and lmgrd)
- Imreread and Imdown take -all argument to shut down or reread all Imgrds
- Support registry (Windows) and \$HOME/.flex1mrc (UNIX) for FLEXIm environment variables
- Automatically install license path in registry or \$HOME/.flexlmrc after successful checkout
- Options support for LM\_PROJECT with PROJECT
- Performance improvements, especially for Windows NT
- Intel Pentium III CPU-ID (version 7.od or later, November 1999)

#### Version 7.1—August 2000

- Security enhancements
- SIGN= keyword in license
- Imnewlog utility (version 7.od or later vendor daemon)

#### Version 7.2—December 2000

Performance enhancements

#### Version 8.0—October 2001

- Imborrow (version 8.0 or later components), Impath (version 8.0 or later vendor daemon), Imswitch (version 8.0 or later vendor daemon) utilities
- Imreread rereads options file and SERVER host name
- License borrowing with BORROW keyword

#### Version 8.1—January 2002

CRO Security enhancements

#### Version 8.2—August 2002

Support added for Windows XP compliancy

#### Version 8.3—October 2002

Support added for returning borrowed licenses early

#### Version 8.4—January 2003

Support for reserved package suites

#### Version 9.0—March 2003

Support for COMPOSITE= hostid type

#### Version 9.2—July 2003

Options file keywords added: GROUPCASEINSENSITIVE and MAX\_BORROW\_HOURS

#### Version 9.5—November 2004

New environment variable: LM\_UTIL\_CASE\_SENSITIVE

#### Version 10.0—April 2004

- Released as FLEXnet Licensing
- Support for fully qualified domain names

#### Version 10.1—November 2004

• Additional FLEXid driver support for USB dongles

#### Version 10.8—April 2005

- IPv6 address support for hostids
- Enhanced three-server redundant configuration support
- Support for common vendor daemons

#### Version 11.1—November 2005

- Support for license rights in trusted storage
- IPv6 support for hostids reverted in this release

#### Version 11.5

Support new attribute for the NOLOG Option keyword

- IPv6 support
- New error codes
- New feature definition line keywords—ONE\_TS\_OK and SUPERSEDE\_SIGN

#### Version 11.6

- New license server manager, lmadmin, which requires components with a minimum version of 9.2.
- Support for multiple ethernet hostids on Linux platforms.

#### **Version 11.6.1**

- Queuing of license requests when MAX as defined in the option file is exceeded. Note that queuing must be configured in the FLEXenabled application.
- For user- or host-based licenses, users must be listed in both the INCLUDE and INCLUDE\_BORROW lists in the options file in order to borrow a license.

#### **Chapter 18: Identifying FLEXnet Licensing Versions**

Version Summary

## Index

| A                                                                                                    | disabling<br>Imdown 32, 36                                                                                                    |
|----------------------------------------------------------------------------------------------------|----------------------------------------------------------------------------------------------------|
| ANY hostid 109 asset_info 82 AUTH 80, 84                                                                                                    | Imremove 32, 36 DISPLAY hostid 109 type 119 dist_info 82 DUP_GROUP 80                                                                                                    |
| BORROW_LOWWATER 119<br>borrowing 91                                                                                                    | E                                                                                                    |
| COMPOSITE hostid 109 concurrent license 87 Contacting Acresso Software 2 converting license formats 51 creating options file 116                    | enabling report log 130 environment variables FLEXLM_BATCH 138 FLEXLM_DIAGNOSTICS 138 FLEXLM_TIMEOUT 138 LM_BORROW 138 LM_LICENSE_FILE 138 LM_PROJECT 138 LM_SERVER_HIGHEST_FD 138 setting 137 VENDOR_LICENSE_FILE 138 error code |
| debugging license server 111  DEBUGLOG 120  decimal format licenses 51  DEMO hostid 109  diagnosing checkout problems  troubleshooting checkouts 47 | descriptions 140 format 139 EXCLUDE 120 EXCLUDE_BORROW 121 EXCLUDEALL 122 expiration date 79                                                                                                    |

| F                        | FLEXnetID with FLOAT_OK 89<br>FLOAT_OK 80 |
|--------------------------|-------------------------------------------|
| feature                  | floating license 87                       |
| version 79               | _                                         |
| FEATURE line 79          | G                                         |
| asset_info 82            | <b>G</b>                                  |
| AUTH 80                  | GROUP type 124                            |
| dist_info 82             | GROUPCASEINSENSITIVE 125                  |
| DUP_GROUP 80             | and a case instructive 123                |
| expiration date 79       |                                           |
| feature version 79       | Н                                         |
| FLOAT_OK 80              |                                           |
| HOST_BASED 81            | HOST type 118                             |
| HOSTID 81                | host, SERVER line 76                      |
| ISSUED 81                | HOST BASED 81                             |
| ISSUER 81                | HOST_GROUP type 125                       |
|                          | HOSTID 81                                 |
| license count 80         | hostid                                    |
| NOTICE 81                | ANY 109                                   |
| ONE_TS_OK 81             | COMPOSITE 109                             |
| order of precedence 82   | DEMO 109                                  |
| OVERDRAFT 81             | DISPLAY 109                               |
| PLATFORMS 81             | HOSTNAME 109                              |
| serial number 81         | ID 109                                    |
| SIGN 80                  | INTERNET 109                              |
| signature 80             | SERVER line 76                            |
| SN 81                    | special 109                               |
| sort 82                  | USER 109                                  |
| sorting order 82         | HOSTNAME hostid 109                       |
| START 81                 | HOSTNAIME HOSTIG 109                      |
| SUITE_DUP_GROUP 81       | _                                         |
| SUPERSEDE 81             |                                           |
| syntax 83                | -                                         |
| TS_OK 81                 | ID hostid 109                             |
| USER_BASED 81            | INCLUDE 125                               |
| user_info 82             | INCLUDE_BORROW 126                        |
| vendor daemon name 79    | INCLUDEALL 127                            |
| vendor_info 82           | INCREMENT line 79                         |
| VENDOR_STRING 81         | INTERNET                                  |
| FLEXIm License Finder 70 | hostid 109                                |
| FLEXLM_BATCH 138         | type 119                                  |
| FLEXLM_DIAGNOSTICS 112   | IPv6                                      |
| level 1 112              | support overview 61                       |
| level 2 112              | ISSUED 81                                 |
| level 3 113              | ISSUER 81                                 |
| FLEXLM_TIMEOUT 138       | IOOULI UI                                 |
| FLEXnet Manager 130      |                                           |

|                                               | starting                               |
|-----------------------------------------------|----------------------------------------|
| -                                             | Imadmin 18, 25                         |
| license                                       | Imgrd 37                               |
| borrowing 91                                  | license server debug log               |
| concurrent 87                                 | Imadmin 32                             |
| floating 87                                   | starting for Imgrd 36                  |
| mixed 88                                      | license server manager 15, 35          |
| network license 87                            | LINGER 128                             |
| node-locked 87                                | LM_BORROW 138                          |
| license count 80                              | LM_LICENSE_FILE 138                    |
| license directory 37–38                       | LM_PROJECT 138                         |
| license file                                  | reporting on project 131               |
| compatibility between different versions 105  | use in options file 119                |
| decimal format 85                             | LM_SERVER_HIGHEST_FD 138               |
| FEATURE line 79                               | Imadmin 15                             |
| format 75                                     | installing 17                          |
| how to combine 104                            | license server manager not starting 21 |
| INCREMENT line 79                             | starting 18, 25                        |
| Iminstall 51                                  | manually 20                            |
|                                               | stopping 16, 22, 33                    |
| order of lines 86, 88 PACKAGE line 83         | upgrading 19                           |
|                                               | Imdiag                                 |
| rereading after an update 54 SERVER lines 105 | syntax 47                              |
|                                               | troubleshooting 47                     |
| specifying for license server 32, 35          | lmdown                                 |
| specifying location 73                        | disabling 32, 36                       |
| types 87<br>UPGRADE line 85                   | enabling for use with Imadmin 33       |
|                                               | restricting access 32, 36              |
| USE_SERVER line 78 VENDOR line 77             | syntax 48                              |
|                                               | Imgrd                                  |
| with multiple servers 36 License Finder 70    | and redundant servers 36               |
|                                               | compatibility between versions 35      |
| license pool 79, 117                          | debug log file 153                     |
| license rehosting 89                          | shutting down 48                       |
| license search path 102                       | starting 35, 37                        |
| license server 15, 35                         | starting debug log 36                  |
| alerts 15                                     | syntax 35                              |
| debugging 111                                 | use latest 157                         |
| disk space used 12                            | Imhostid                               |
| install as service 18, 25                     | syntax 49                              |
| install as Windows service 25, 60             | Imhostid, syntax 49                    |
| license rights 15                             | Iminstall                              |
| Imadmin 15                                    | license file format 51                 |
| run in foreground 32                          | syntax 51                              |
| Imgrd 35                                      | Imnewlog, syntax 51                    |
| run in foreground 36                          | Imremove                               |
| sockets used 11                               | disabling 32, 36                       |
| specifying license files 32, 35               |                                        |

| enabling 34                                | node-locked license 87                |
|--------------------------------------------|---------------------------------------|
| restricting access 32, 36                  | NOLOG 130                             |
| syntax 53                                  | NOTICE 81                             |
| Imreread                                   |                                       |
| restricting access 32, 36                  | 0                                     |
| syntax 54                                  | U                                     |
| Imstat                                     | ONE TO OK 01                          |
| output for Imreread 55                     | ONE_TS_OK 81                          |
| syntax 55                                  | options file                          |
| Imswitch, syntax 57                        | BORROW_LOWWATER 119                   |
| Imswitchr, syntax 58                       | creating 116                          |
| Imtools 59                                 | DEBUGLOG 120                          |
| Imutil                                     | DISPLAY type 119                      |
| Imdiag 47                                  | examples 133                          |
| Imdown 48                                  | EXCLUDE 120                           |
| Imhostid 49                                | EXCLUDE_BORROW 121                    |
| Iminstall 51                               | EXCLUDEALL 122                        |
| Imnewlog 51                                | GROUP type 124                        |
| Imremove 53                                | GROUPCASEINSENSITIVE 125              |
| Imreread 54                                | HOST type 118                         |
| Imstat 55                                  | HOST_GROUP type 125                   |
| Imswitch 57                                | INCLUDE 125                           |
| Imswitchr 58                               | INCLUDE_BORROW 126                    |
| Imver 59                                   | INCLUDEALL 127                        |
| Imver, syntax 59                           | INTERNET type 119                     |
| iniver, Syntax 39                          | LINGER 128                            |
|                                            | MAX 128                               |
| M                                          | MAX_BORROW_HOURS 129                  |
|                                            | MAX_OVERDRAFT 129                     |
| MAX 128                                    | NOLOG 130                             |
| MAX_BORROW_HOURS 129                       | PROJECT type 119                      |
| MAX_OVERDRAFT 129                          | read by vendor daemon 133             |
| memory usage, daemons 12                   | REPORTLOG 130                         |
| mixed licenses 88                          | required for HOST_BASED 81            |
| mobile licensing                           | required for USER_BASED 81            |
| borrowing 91                               | RESERVE 131                           |
| FLEXnetID with FLOAT_OK 89                 | rules of precedence 133               |
| node-locked to FLEXid 89                   | TIMEOUT 132                           |
| node-locked to laptop 89                   | TIMEOUTALL 132                        |
| node-locked to user name 95                | type argument 118                     |
| prepaid license pool fulfillment 95        | USER type 118                         |
| ·                                          | options file path 78                  |
| NI                                         | OPTIONS=SUITE 84                      |
| N                                          | OPTIONS=SUITE_RESERVED 84             |
|                                            | order of lines in license file 86, 88 |
| network bandwidth and FLEXnet Publisher 12 | OVERDRAFT 81                          |
| network license 87                         | 012101011101                          |

| P                                                            | number used by license server 11 sort 82    |
|--------------------------------------------------------------|---------------------------------------------|
| PACKAGE line 83                                              | specifying location of license file 73      |
| AUTH 84                                                      | START 81                                    |
| OPTIONS=SUITE 84                                             | starting Imadmin 18, 25                     |
| OPTIONS=SUITE_RESERVED 84                                    | starting Imgrd 37                           |
| SIGN 84                                                      | status of license server 55                 |
| signature 84                                                 | SUITE_DUP_GROUP 81                          |
| syntax 84                                                    | SUPERSEDE 81                                |
| package suite 84                                             | switching debug log                         |
| PLATFORMS 81                                                 | Imswitch 57                                 |
| port number                                                  | switching report log                        |
| server default range 77                                      | Imadmin 33                                  |
| SERVER line 77                                               | Imnewlog 51                                 |
| VENDOR line 78                                               | Imswitchr 58                                |
| precedence or FEATURE lines 82                               |                                             |
| PROJECT type 119                                             | T                                           |
| _                                                            |                                             |
| R                                                            | three-server redundancy                     |
|                                                              | separate license files 36                   |
| rehosting, license 89                                        | SERVER lines 76                             |
| remote disks, guidelines for using 13                        | TIMEOUT 132                                 |
| report log file 12                                           | TIMEOUTALL 132                              |
| reporting on project 131                                     | troubleshooting with FLEXLM_DIAGNOSTICS 112 |
| REPORTLOG 130                                                | with Imdiag 47                              |
| RESERVE 131                                                  | TS_OK 81                                    |
| restricting access                                           | 10_01(01                                    |
| Imdown 32, 36                                                | 11                                          |
| Imremove 32, 36                                              | U                                           |
| Imreread 32, 36                                              | LIDODADE II                                 |
|                                                              | UPGRADE line, syntax 85                     |
| 5                                                            | USE_SERVER line 78                          |
|                                                              | USER hostid 109                             |
| SERVER line 76                                               | USER type 118<br>USER BASED 81              |
| combining license files 105                                  | user_info 82                                |
| default port numbers 77                                      | u3c1_III0 02                                |
| host 76                                                      | W                                           |
| hostid 76                                                    | V                                           |
| port number 77                                               |                                             |
| syntax 76                                                    | vendor daemon                               |
| three-server redundancy 76 setting environment variables 137 | and redundant servers 36                    |
| SIGN 80, 84                                                  | debug log file 153                          |
| signature 80, 84                                             | Imnewlog 52<br>Imreread 54                  |
| SN 81                                                        | Imreread 54 Imswitchr 58                    |
| sockets                                                      | memory usage 12                             |
|                                                              | inclinity adage 12                          |

#### Index

options file 116
report log 33
uncounted licenses 88
VENDOR\_LICENSE\_FILE 138
version compatibility 35
vendor daemon name
FEATURE line 79
VENDOR line 78
vendor daemon path 78
VENDOR line 77

options file path 78
port number 78
vendor daemon name 78
vendor daemon path 78
vendor.opt 78, 116
vendor\_info 82
VENDOR\_LICENSE\_FILE 75, 138
VENDOR\_STRING 81
Vista 59, 137